# NWC — 1

# GEAVANCEERDE INTEGRATIE A/V-CONTROLLER **KOS-V1000 GEBRUIKSAANWIJZING**

Kenwood Corporation

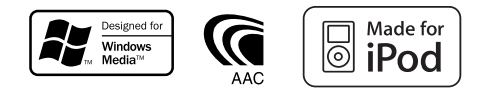

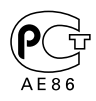

© B64-3792-00/00 (EV)

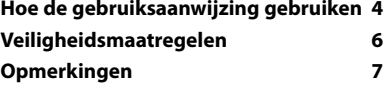

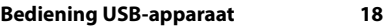

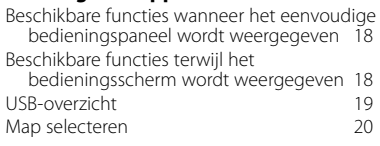

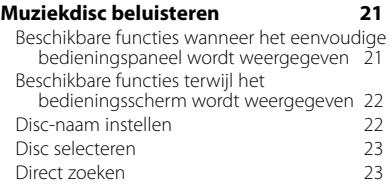

#### **Radio beluisteren 24**

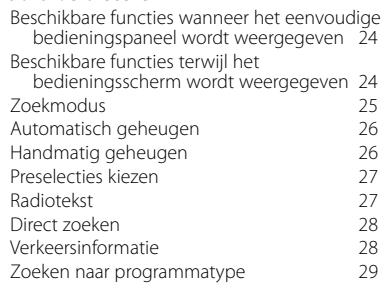

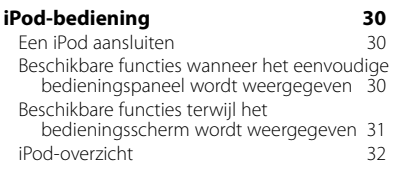

#### **Basisbediening 10**

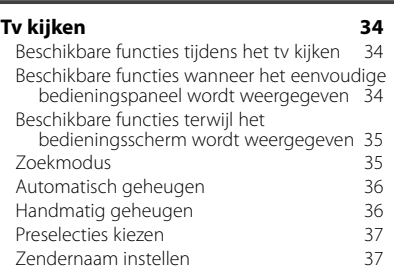

#### **Video kijken 38**

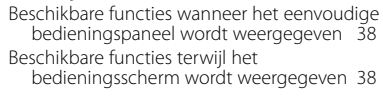

#### **Bediening DAB-tuner 39** Beschikbare functies wanneer het eenvoudige bedieningspaneel wordt weergegeven 39 Beschikbare functies terwijl het bedieningsscherm wordt weergegeven 39 Zoekmodus 40 Automatisch ensemblegeheugen 41 Servicepreselectiegeheugen 41

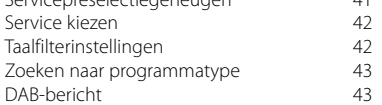

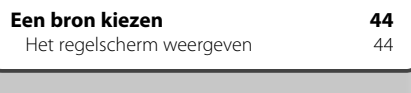

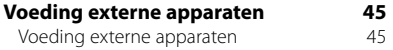

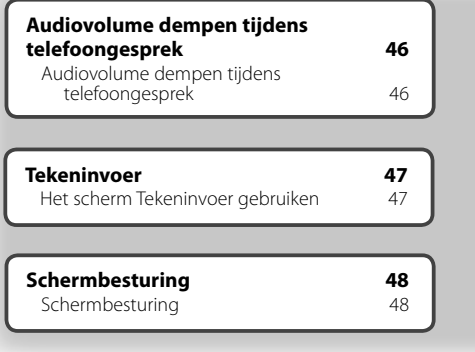

#### **Bediening handsfree toestel 49**<br>Regelschermfuncties **49** Regelschermfuncties 49<br>Wanneer u wordt opgebeld 50 Wanneer u wordt opgebeld 50<br>Wanneer u een telefoonnummer kiest 50 Wanneer u een telefoonnummer kiest 50<br>Snelkiezen 51 Snelkiezen 51<br>Bellen met telefoonboek 51 Bellen met telefoonboek 51<br>Opnieuw kiezen 53 Opnieuw kiezen<br>De handsfree telefoon instellen 54 De handsfree telefoon instellen 54<br>Fen handsfree telefoon selecteren 54 Een handsfree telefoon selecteren 54<br>De handsfree telefoon verwijderen 55 De handsfree telefoon verwijderen

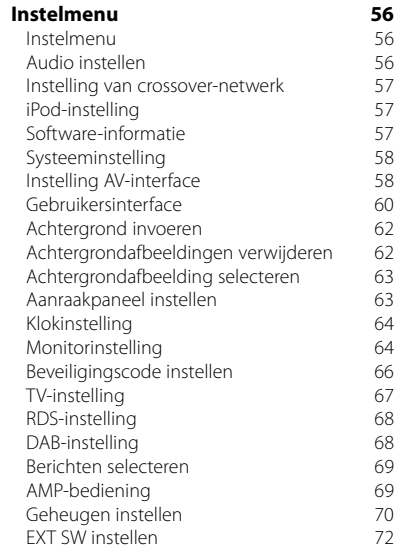

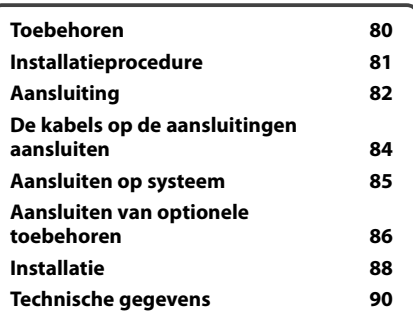

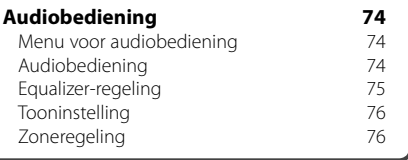

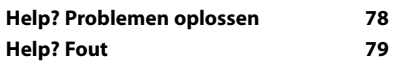

## **Hoe de gebruiksaanwijzing gebruiken**

Deze gebruiksaanwijzing bevat afbeeldingen die de bediening van het toestel verduidelijken.

**Zoekmodus** De in deze gebruiksaanwijzing getoonde Stelt een zenderselectie in. schermen en panelen zijn voorbeelden **TUNER** die worden gebruikt om de bediening de 10:10 **FM1 98.1 MHz** verduidelijken. Ze kunnen daarom afwijken van de werkelijk **T I FM** gebruikte schermen en panelen, of sommige **KKIN AM** schermpatronen kunnen verschillen. **MONO AME SEEK 4Line 4Line LO.S AUTO1 RDS AF LOUD** De modus wijzigt als volgt bij elke aanraking van de toets. "AUTO1" Stemt automatisch af op een zender met goede ontvangst. "AUTO2" Stemt af op de één na de andere zender opgeslagen in het geheugen. "MANU" Schakelt handmatig naar de volgende frequentie. ▼ : Gaat verder op de volgende regel.  $\boldsymbol{\zeta}$ ..... • : Stopt hier. **Handmatig geheugen** Legt de huidige ontvangen zender in het geheugen vast.  $\overline{\phantom{a}}$ MODE/TOP MENU FNC/MENU/PBC AUDIO RETURN Kort indrukken **ROUTEM (VICTER**) **(CANCEL** Ŀ. AV OUT OPEN SUBTITLE **VIEW MAP DIR** Druk de met  $\frac{Im}{dm}$  aangeduide knop in.  **1 Selecteer een zender die u in het geheugen wilt opslaan TUNER FM1 98.1 MHz PS**  $T1$ **FM AM P1**  $\sim$  **P1 P2**  $\sim$  **P1 P5 P4**  $\sim$  **P4**  $\sim$  **P1 P5**  $\sim$  **P1 P6 AUTO1 RDS AF LOUD 2 Sla in het geheugen op TUNER FM1 98.1 MHz PS**  $TT^3$  $F = FM$ **BEST AM P1 P2 P3 P4 P5 P6** Gaat verder op de volgende pagina **AUTO1 RDS AF LOUD** De instructie gaat verder op de volgende ,,,,,,,,, **Volgende pagina** <sup>3</sup> pagina. Sla de pagina om voor de rest van de instructie.

#### De afstandsbediening gebruiken

Sommige functies kunnen alleen met een afstandsbediening worden geactiveerd. In dit geval wordt het gebruik met de afstandsbediening met het symbool aangeduid.

Onderstaande tekens geven aan dat de modusinstelling met de afstandsbediening is gewiizigd.

**Als de optionele monitor, KOS-L702 is aangesloten op dit toestel, kunt u het bedienen door simpelweg de knoppen op het scherm aan te raken.**

#### Wijzigen in scherm

Wanneer u deze functie gebruikt, wordt het scherm in de hier afgebeelde volgorde gewijzigd.

#### Een schermonderdeel selecteren

Selecteer en kies een onderdeel op het scherm.

Selecteert de optie die wordt aangeduid met m met behulp van de cursortoetsen en bevestigt de selectie met de toets [ENTER].

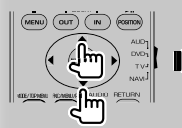

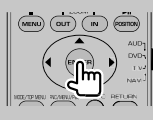

Als KOS-L702 is aangesloten, kunt u op de knop op het scherm drukken.

#### Houd 1 seconde of langer ingedrukt

Druk de met  $\frac{\mathbb{A}^n}{\mathbb{B}^n}$ aangeduide knop 1 seconde of langer (2-3 seconden) in. Geeft aan dat de knop moet worden ingedrukt en vastgehouden totdat de functie start of het scherm wijzigt. Het linker voorbeeld geeft aan dat de knop 1 seconde moet worden ingedrukt. Houd hem ongeveer volgens het op de klok aangegeven aantal seconden ingedrukt.

#### Andere symbolen

Belangrijke voorzorgsmaatregelen worden beschreven ter voorkoming van verwondingen, enz.

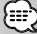

Speciale instructies, aanvullende uitleg, beperkingen en referentiepagina's worden beschreven.

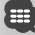

Algemene voorzorgsmaatregelen en referentiepagina's over het onderdeel worden beschreven.

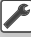

De beginwaarde van elke instelling wordt getoond.

### **Veiligheidsmaatregelen**

#### 2**WAARSCHUWING**

#### **Voorkom persoonlijk letsel of brand en neem de volgende voorzorgsmaatregelen:**

- Voorkom een kortsluiting door nooit metalen voorwerpen (bv. munten of metalen gereedschap) in het toestel te steken of achter te laten.
- Kijk niet naar het scherm van het toestel wanneer u lange tijd moet rijden.
- De montage en het aansluiten van de kabels vereist kennis en ervaring. Laat voor uw eigen veiligheid de montage en het aansluiten van de kabels over aan deskundigen.

#### 2**LET OP**

#### **Voorkom beschadiging van het toestel en neem de volgende voorzorgsmaatregelen:**

- Zorg dat het toestel op een negatieve 12 Volt gelijkstroomvoeding is geaard.
- Installeer het toestel niet op plaatsen die aan direct zonlicht, overmatige hitte of vochtigheid blootstaan. Vermijd tevens zeer stoffige plaatsen of plaatsen waar het toestel nat zou kunnen worden.
- Gebruik voor het vervangen van een zekering uitsluitend een nieuwe zekering met de voorgeschreven stroomsterkte. Het gebruik van een zekering met een andere stroomsterkte veroorzaakt mogelijk een onjuiste werking van het toestel.
- Gebruik geen eigen schroeven. Gebruik uitsluitend de bij het toestel geleverde schroeven. Het gebruik van verkeerde schroeven kan het toestel beschadigen.

#### **Info over de disc-wisselaars die op dit toestel kunnen worden aangesloten**

Op dit toestel kunnen disc-wisselaars van Kenwood worden aangesloten die in 1998 of later op de markt zijn verschenen.

Raadpleeg de catalogus of neem contact op met uw Kenwood handelaar voor modellen van discwisselaars die kunnen worden aangesloten. Opmerking: disc-wisselaars van Kenwood die in 1997 of eerder op de markt zijn verschenen of disc-wisselaars van andere fabrikanten kunnen niet worden aangesloten op dit toestel. Het aansluiten van niet-ondersteunde disc-wisselaars op dit toestel kan tot schade leiden. Zet de schakelaar "O-N" in de stand "N" voor de desbetreffende disc-wisselaar van Kenwood. De functies die u kunt gebruiken en de informatie die kan worden weergegeven, kan per model dat wordt

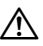

aangesloten verschillen.

• Wanneer u uw apparaat en de cd-wisselaar niet op de juiste manier aansluit, kunt u beide beschadigen.

### **Opmerkingen**

- Raadpleeg uw Kenwood handelaar indien u problemen of vragen over het installeren heeft.
- Neem contact op met uw Kenwood-dealer wanneer u optionele accessoires koopt om er zeker van te zijn dat ze functioneren met uw model en in uw regio.
- De tekens die voldoen aan de ISO 8859-1 tekenset kunnen worden weergegeven.
- De RDS- of RBDS-functie werkt niet als de service niet door een radiozender wordt ondersteund.
- De tekeningen van de display en het paneel die in deze handleiding zijn opgenomen, zijn voorbeelden die worden gebruikt om het gebruik van de bediening te verduidelijken. Het is daarom mogelijk dat hetgeen op de display wordt weergegeven afwijkt van hetgeen op de display van het eigenlijke apparaat wordt weergegeven, en sommige tekeningen op de display zijn mogelijk niet meer van toepassing.

#### **De oorspronkelijke instellingen van uw apparaat terugzetten**

- Als het apparaat niet goed functioneert, drukt u op de terugstelknop. Het apparaat zet de oorspronkelijke fabrieksinstellingen terug wanneer de terugstelknop wordt ingedrukt.
- Verwijder het USB-apparaat voordat u de terugstelknop indrukt. Als u de terugstelknop indrukt en het USB-apparaat is nog geïnstalleerd, kunnen de gegevens op het USB-apparaat worden beschadigd. Raadpleeg <Een USB-apparaat afspelen> (pagina 12) voor meer informatie over het verwijderen van het USB-apparaat.
- Druk op de terugstelknop wanneer de automatische disc-wisselaar niet goed functioneert. Hierna moet het apparaat weer normaal functioneren.

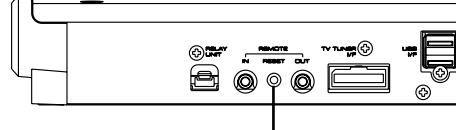

Terugstelknop

#### **Tv-tuner die op dit apparaat kan worden aangesloten**

- KTC-V500E
- KTC-V300E
- KTC-D500E

#### **Navigatiesystemen die op dit toestel kunnen worden aangesloten**

- KNA-G520/G420
- KNA-DV3200
- KNA-DV2200

#### **Info over de iPod die op dit apparaat kan worden aangesloten**

U kunt vanaf dit apparaat een iPod bedienen door met een optionele iPod-aansluitkabel (KCAiP300V) een iPod met dockconnector (in de handel verkrijgbaar product) aan te sluiten.

De volgende iPods kunnen vanaf dit apparaat worden bediend.

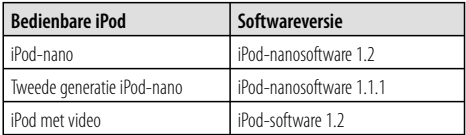

U moet uw iPod-software bijwerken als de versie lager is dan hierboven aangegeven.

De iPod-softwareversie wordt in het "Version"-veld weergegeven wanneer u op de iPod-menuknop drukt en vervolgens "Setting", "About" selecteert. De nieuwste iPod-software kan van de Apple Inc. website worden gedownload.

De door dit apparaat ondersteunde tekenset is ISO 8859-1.

Tekens die niet correct kunnen worden afgebeeld, worden weergegeven als "?".

Wanneer u uw iPod met een iPod-aansluitkabel (KCAiP300V) op dit apparaat aansluit, kunt u uw iPod van voeding voorzien en het laden terwijl u naar muziek luistert. De voeding van dit apparaat moet echter zijn ingeschakeld.

#### **Info over audiobestanden**

- **Afspeelbare audiobestanden** AAC-LC (.m4a), MP3 (.mp3), WMA (.wma)
- **Afspeelbaar AAC-bestand** Door het AAC-LC-formaat gecodeerd ".m4a"-bestand. Bitoverdrachtssnelheid: 16 – 320 kbps Samplingfrequentie: 16 – 48 kHz
- **Afspeelbaar MP3-bestand** MPEG 1/2 Audio Layer 3-bestand Bitoverdrachtssnelheid: 8 – 320 kbps Samplingfrequentie: 8 – 48 kHz
- **Afspeelbaar WMA-bestand** Het bestand is bestemd voor Windows Media Audio (behalve voor het bestand voor Windows Media Player 9 of later waarvoor nieuwe functies gelden) Bitoverdrachtssnelheid: 48 – 192 kbps Samplingfrequentie: 32, 44,1, 48 kHz
- **Beperking van de structuur voor het bestand en de map**

Maximumaantal bestanden per afspeellijst: 7000

- **Afspeelbaar USB-apparaat**  USB-massa-opslag, iPod met KCA-iP300V
- **Afspeelbaar bestandssysteem van USB-apparaat** FAT16, FAT32
- **Info over het aansluiten van het USB-apparaat**

 Wanneer een aansluitkabel nodig is voor het aansluiten van een USB-apparaat, dan wordt CA-U1EX (optioneel) aanbevolen.

Normaal afspelen kan niet worden gegarandeerd wanneer een andere dan een USB-compatibele kabel wordt gebruikt. Wanneer u een kabel aansluit die langer dan is 5 m, dan kan dit abnormaal afspelen tot gevolg hebben.

Hoewel de audiobestanden voldoen aan de hierboven beschreven standaarden, is afhankelijk van het type media of apparaat of de staat hiervan, het afspelen misschien niet mogelijk.

**• Afspeelvolgorde van audiobestand**

 In onderstaand voorbeeld van een map-/ bestandsstructuur, worden de bestanden in de volgorde (1) tot (10) afgespeeld.

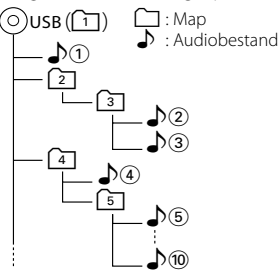

 Audiobestanden worden in de volgorde waarin ze worden geschreven afgespeeld. U kunt de afspeelvolgorde opgeven door de bestanden in een map te nummeren en ze per folder weg te schrijven.

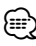

- In deze handleiding wordt het woord "USB device" gebruikt voor flash-geheugens en digitale audiospelers die als massaopslagapparaten functioneren.
- "iPod" in deze handleiding verwijst naar een iPod die is aangesloten op KCA-iP300V (optioneel accessoire). Een met KCA-iP300V aangesloten iPod kan vanaf dit apparaat worden bediend. iPods die op KCA-iP300V kunnen worden aangesloten, zijn de iPod-nano en iPod met video. Als u een iPod met een in de handel verkrijgbare USB-kabel aansluit, wordt deze als massaopslagapparaat gezien.
- Voor de ondersteunde indelingen en typen USB-toestellen raadpleegt u **www.kenwood.com/usb/**.
- Geef het audiobestand de juiste extensie (AAC: ".M4A", MP3: ".MP3", WMA: ".WMA")
- Gebruik de extensies alleen voor audiobestanden. Als u een niet-audiobestand een van deze extensie geeft, zal het bestand, dat geen audiobestand is, worden afgespeeld en een hard geluid laten horen waardoor de luidspreker wordt beschadigd.
- Bestande met kopieerbeveiliging kunnen niet worden afgespeeld.
- Het apparaat is misschien niet compatibel met de bijgewerkte standaard voor compressieformaten en extra specificaties.
- De bestands-/mapnaam is het aantal tekens inclusief de extensies.
- Dit apparaat kan de volgende versies van het MP3 ID3 Tag weergeven: versie 1.0/ 1.1/ 2.2/ 2.3
- AAC ID3 Tag kan niet worden weergegeven.
- Vraag uw dealer of uw USB-apparaat voldoet aan de specificaties voor USB-massaopslag.
- Wanneer u een niet-ondersteund USB-apparaat gebruikt, kan het audiobestand abnormaal worden afgespeeld of weergegeven.

Zelfs als u het USB-apparaat volgens bovenstaande specificaties gebruikt, dan nog kunnen audiobestanden, afhankelijk van het type USB-apparaat of de staat van het USB-apparaat, abnormaal worden afgespeeld.

• Laat het USB-apparaat niet lang in de auto liggen. Direct zonlicht, hoge temperaturen, enz. kunnen het apparaat vervormen of beschadigen.

### **Info over afbeeldingbestanden**

- **Toelaatbare afbeeldingbestanden**
- Formaat: JPEG
- Basislijnformaat: Maximaal 8192 (W)  $\times$  7680 (H) beeldpunten
- Progressief formaat: Maximaal 1600 (W)  $\times$  1200 (H) beeldpunten

### *⊱*։

- Vergroot en verkleint afbeeldingen tot de hierboven afgebeelde grootte om in het scherm te passen.
- De afbeeldingbestanden met bijgevoegde informatie (zoals Exif) worden misschien niet goed weergegeven of uitgevoerd (bijv.: draaiend weergeven).

#### **Extensies**

Afbeeldingbestanden moeten een van de volgende extensies hebben:

jpg, jpeg, jpe

#### **Info over USB-apparaat**

- Installeer het USB-apparaat zodanig dat u uw auto goed kunt blijven besturen.
- U kunt een USB-apparaat niet via een USB-hub aansluiten.
- Maak back-ups van de audiobestanden die u op dit apparaat gebruikt. De bestanden kunnen worden gewist afhankelijk van de bedieningsinstructies van het USB-apparaat.

Wij keren geen schadevergoeding uit voor schade die is onstaan door het wissen van opgeslagen gegevens.

• Dit apparaat wordt niet met een USB-apparaat geleverd. U moet zelf een in de handel verkrijgbaar USB-apparaat aanschaffen.

#### **Systeem instellen voor opstarten**

U moet de setup voor AN-IN, interne versterker en tuner uitvoeren bij de installatie van het toestellen of als op de terugstelknop wordt gedrukt.

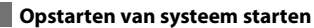

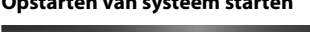

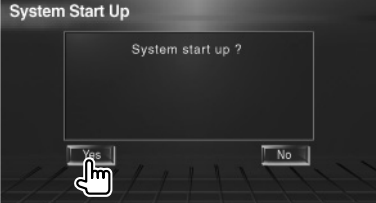

#### **2 Stel elk item in**

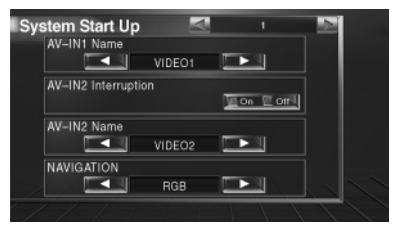

Voer instellingen uit aan de hand van <Instelling AV-interface> (pagina 58).

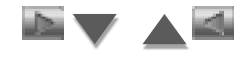

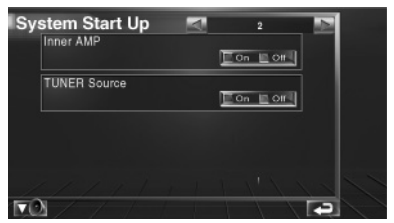

Voer instellingen uit aan de hand van <Systeeminstelling> (pagina 58).

 **3 Keert terug naar het oorspronkelijke scherm**

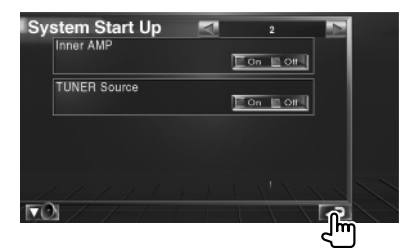

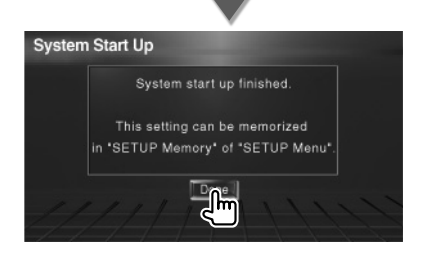

# **Basisbediening**

#### **Toestel inschakelen**

Draai de contactsleutel van de auto op "ON".

#### **Toestel uitschakelen**

Draai de contactsleutel van de auto op "OFF".

{≕} • Als de KOS-L702 is aangesloten op dit toestel, kan tevens de aan/uit-schakelaar van de KOS-L702 worden gebruikt.

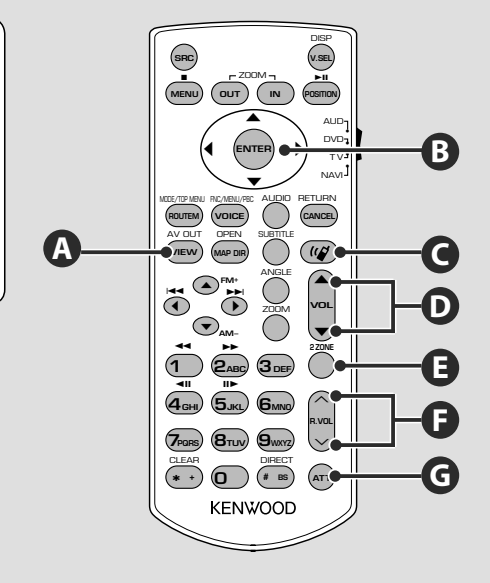

#### **Algemene bediening (AUD-modus)**

#### **B**

#### **Cursortoets**

Verplaatst de cursor wanneer het menu wordt weergegeven.

#### **ENTER**

**G**

**A**

**D**

Voert opties in.

### **Regelt het volume**

#### **Vermindert het volume**

Druk opnieuw om demping te annuleren.

#### **Schakelt om naar AV OUT-bron**

Schakelt de bron die via de AV OUTPUTaansluiting wordt uitgevoerd om.

#### **Volumeregeling achter**

Stelt het volume achter in wanneer de dubbele-zonefunctie aan is.

### **E**

**F**

**Zet de dubbele-zonefunctie aan en uit.**

### **C**

#### **Handsfree communicatie**

Voert de selectiemodus voor de kiesmethode in.

Wanneer een gesprek binnenkomt, wordt het gesprek beantwoordt.

### ∕!`

- Leg de afstandsbediening zodanig neer dat zij tijdens remmen of andere handelingen niet kan vallen of wegglijden. Als de afstandsbediening valt of tijdens het rijden vast komt te zitten onder de pedalen kan dit leiden tot gevaarlijke situaties.
- Leg de batterij niet in de buurt van open vuur of een warmtebron. De batterij kan hierdoor exploderen.
- Laad de batterij niet op, sluit de batterij niet kort, open de batterij niet, verwarm de batterij niet of gooi het in open vuur. Hierdoor kan er vloeistof uit de batterij gaan lekken. Wanneer u gemorste vloeistoffen in uw ogen krijgt of op uw kleren, spoel dan uw ogen of kleren onmiddellijk uit met water en raadpleeg uw huisarts.
- Houd de batterij buiten bereik van kinderen. Mocht een kind toch een batterij inslikken, neem dan onmiddellijk contact op met uw huisarts.

#### **Batterij installeren**

Gebruik twee batterijen van het type "AAA"/ "R03".

Druk op het deksel en schuif het uit om het te verwijderen, zie afbeelding.

Let bij het plaatsen van de batterijen op de + en – polen. Volg hierbij de afbeelding in het batterijencompartiment.

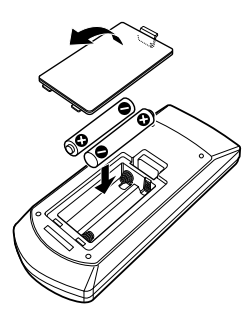

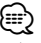

• Als de afstandsbediening alleen van dichtbij functioneert of helemaal niet functioneert, zijn de batterijen waarschijnlijk leeg. Vervang in dit geval de batterijen door nieuwe.

#### **Modusschakelaar op afstandsbediening**

De functies die met de afstandsbediening kunnen worden uitgevoerd, zijn afhankelijk van de positie van de modusschakelaar.

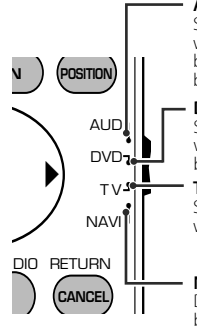

#### **Aud-modus**

Schakel naar deze modus wanneer u een geselecteerde bron of een cd-wisselaar, enz. bedient.

**Dvd-modus** Schakel naar deze modus wanneer u een dvd-speler bedient.

**Tv-modus** Schakel naar deze modus wanneer u de tv bedient.

**NAVI-modus** Deze wordt ingeschakeld bij de bediening van het navigatieapparaat.

- ⁄
- De positie van de modusschakelaar op de afstandsbediening wordt in de titel van elke modus aangegeven, bijv. "(Aud-modus)".
- Wanneer u een speler bedient die niet in het apparaat is geïntegreerd, selecteer dan de "AUD"-modus.

**Volgende pagina** <sup>3</sup>

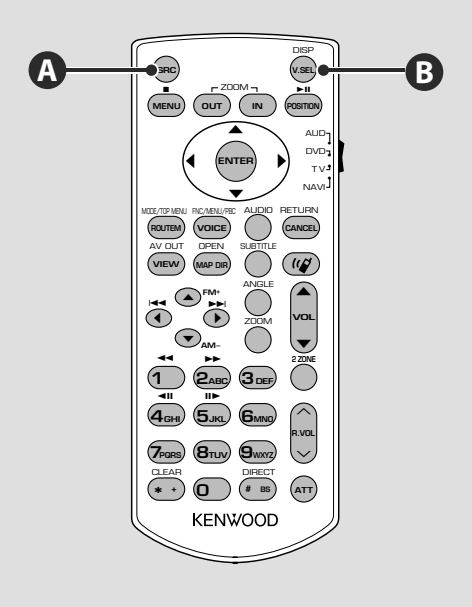

#### **Algemene bediening (AUD-modus)**

#### **Een USB-apparaat afspelen**

Wanneer u een USB-apparaat aansluit, wordt het afspelen automatisch gestart.

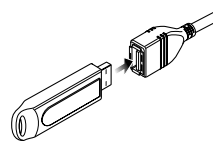

#### **Het USB-apparaat verwijderen**

Druk op **op het USB-bedieningsscherm om het USB-apparaat in de stand-bymodus te zetten en** verwijder vervolgens het USB-apparaat. Raadpleeg <Bediening USB-apparaat> (pagina 18).

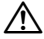

• Als u het USB-apparaat verwijdert voordat u deze in de stand-bymodus zet, kunnen de op het USB-apparaat opgeslagen gegevens worden beschadigd.

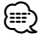

- Als de USB-bron wordt geselecteerd wanneer er geen USB-apparaat is aangesloten, dan wordt "No Device" weergegeven.
- Wanneer het afspelen wordt gestopt en vervolgens weer gestart, wordt het afspelen gestart vanaf het punt waar het de laatste keer was gestopt. Zelfs als de USB wordt verwijderd en weer aangesloten, wordt het afspelen gestart vanaf het laatst gestopte punt, tenzij de inhoud op het USB-apparaat is gewijzigd.
- Zorg dat het USB-apparaat goed is aangesloten.

#### **Schakelt om naar de videobron**

Als u deze toets indrukt, schakelt de videobron in de volgende volgorde om.

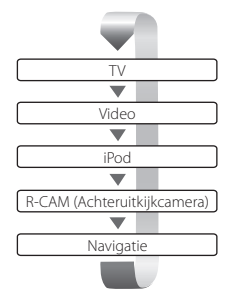

#### Als u de toets opnieuw indrukt, komt de vorige videoweergave weer in beeld.

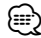

**A**

**B**

- De video van de achteruitrijcamera wordt weergegeven wanneer de versnellingspook van de auto in "Reverse" wordt gezet.
- Stel de functie "NAVIGATION" van de <Instelling AV-interface> (pagina 58) in oop "RGB"/"AV-IN" om de navigatievideo weer te geven.

#### **Schakelt tussen de audiobronnen**

Als u deze toets indrukt, schakelt de audiobron in de volgende volgorde om.

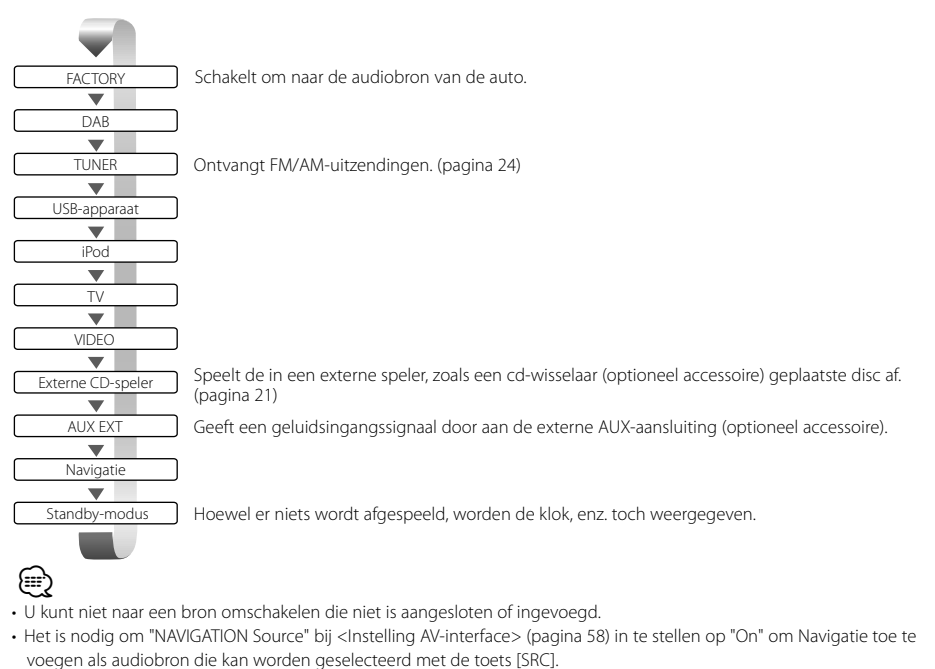

#### **Volgende pagina** <sup>3</sup>

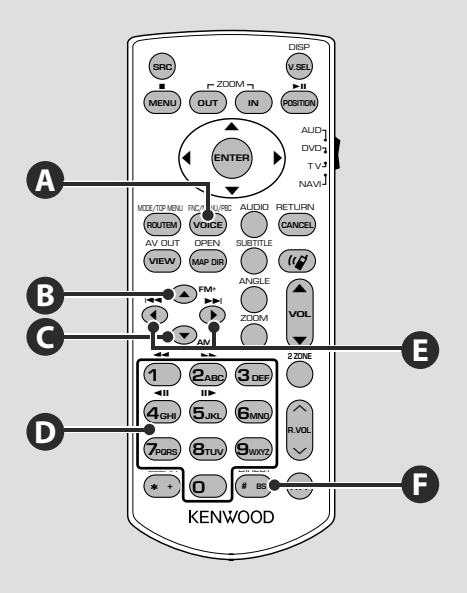

#### **Algemene bediening (AUD-modus)**

#### **Schakelt naar het functiescherm**

Als u op de toets drukt, schakelt het functiescherm in de volgende volgorde om.

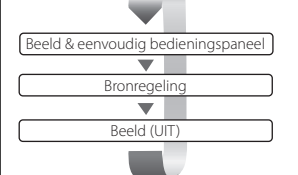

De volgende toetsen worden altijd op het bronregelscherm weergegeven.

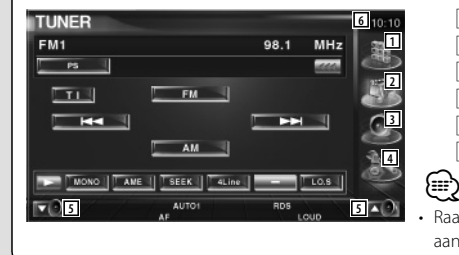

- 1 Geeft het bronkeuzescherm weer. (pagina 44)
- 2 Keert terug naar het bronregelscherm.
- 3 Geeft het audioregelscherm weer. (pagina 74)
- 4 Geeft het instelmenuscherm weer. (pagina 56)
- 5 Regelt het volume.
- 6 Klokweergave

Raak **dat onder in verscheidene schermen wordt weergegeven** aan om terug te keren naar het oorspronkelijke scherm.

**A**

#### **Audiobestanden (AUD-modus)**

### **B C**

#### **Map zoeken**

Selecteert de af te spelen map.

#### **Radio (Aud-modus)**

#### **B C E**

#### **Frequentieband**

Schakelt tussen door het apparaat ontvangen frequentiebanden.

# **D F**

#### **Direct afstemmen**

Druk deze knop in en gebruik daarna het numerieke toetsenbord om het radiostation dat u wilt ontvangen op te geven.

Bijvoorbeeld: 92,1 MHz (FM) **0 9WXYZ 2ABC 1** Bijvoorbeeld: 810 kHz (AM)  $(0)$   $(8_{\text{TW}}(1)$   $(0)$ 

#### **TV (Tv-modus)**

#### **Frequentieband/Video wisselen**

Schakelt over tussen de zender van de tvfrequentieband en video-invoer.

**B** and **E** 

## **D F D**

#### **Direct afstemmen**

Druk eerst op deze knop en geef vervolgens met het numerieke toetsenbord het te ontvangen station op.

Bijvoorbeeld: In geval van Kanaal 6 (2-cijferig)

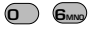

### **Nummer en bestand zoeken**

Selecteert het af te spelen nummer of bestand.

### **Stationselectie**

Schakelt tussen door het apparaat ontvangen radiostations.

### **D**

**E**

#### **Numeriek toetsenbord**

- Om op vooraf ingestelde radiostations af te kunnen stemmen, drukt u op het nummer van een geprogrammeerd radiostation.  $((1 - \mathbf{6}_{\text{MNO}}))$
- Druk eerst op de knop voor het direct afstemmen en geef vervolgens de frequentie van het te ontvangen station op.

### **Kanaalselectie**

Selecteert de te ontvangen tv-zender.

#### **Numeriek toetsenbord**

- Het nummer van het in het geheugen opgeslagen station wordt geselecteerd.  $((1 - \mathbf{6})$
- Druk eerst op de knop voor direct afstemmen en geef vervolgens met het numerieke toetsenbord het kanaal van het te ontvangen station op.

#### **Volgende pagina** <sup>3</sup>

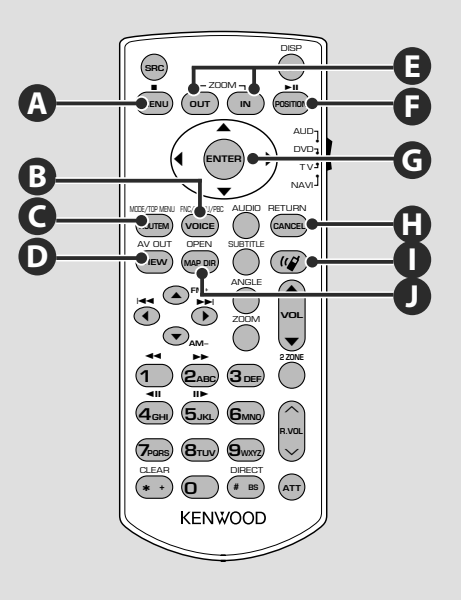

#### **NAVI (NAVI-modus)**

#### **Joystick G**

Laat de kaart schuiven of verplaatst de cursor.

#### **ENTER G**

**E**

Voert de geselecteerde functie uit.

**ZOOM**

Zooms in of uit de navigatiekaart.

#### **MENU A**

Geeft het hoofdmenu weer.

### **C**

**ROUTEM**

Geeft het menu Route Option aan.

### **D**

**VIEW**

Schakelt over tussen 2D- en 3D-kaartweergave.

### **B**

**VOICE**

Geeft gesproken instructies weer.

#### **MAP DIR J**

Schakelt over tussen de weergave voor navigatie met de te volgen richting boven en navigatie met het noorden boven.

#### **CANCEL H**

Geeft het vorige scherm weer.

### **F**

**POSITION**

Geeft de huidige positie aan.

### **Handsfree communicatie**

**I**

Voert de selectiemodus voor de kiesmethode in.

Wanneer een gesprek binnenkomt, wordt het gesprek beantwoordt.

## **Bediening USB-apparaat**

U kunt nummers die op uw USB-apparaat zijn opgeslagen, bedienen en beluisteren door het apparaat eenvoudigweg aan te sluiten op de USB-connector van dit apparaat.

• Raadpleeg <Basisbediening> (pagina 12) voor meer informatie over de aansluiting van een USB-apparaat.

#### **Beschikbare functies wanneer het eenvoudige bedieningspaneel wordt weergegeven**

Geeft een zwevend bedieningspaneel in het scherm weer.

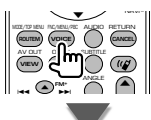

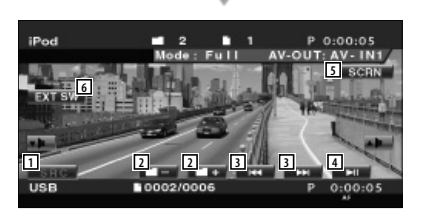

- 1 Wisselt de bron.
- 2 Selecteert een map. (Alleen in mapselectiemodus)
- 3 Selecteert een bestand.
- 4 Geeft weer of pauzeert.
- 5 Geeft de schermbediening weer. (Raadpleeg <Schermbesturing> (pagina 48))
- 6 Geeft het bedieningsvenster voor externe apparaten weer. Raadpleeg <Voeding externe apparaten>(pagina 45).
- Het eenvoudige bedieningspaneel wordt verborgen wanneer u een centraal gedeelte van de monitor aanraakt.

#### **Beschikbare functies terwijl het bedieningsscherm wordt weergegeven**

Schakelt naar het bedieningsvenster voor gebruik van verscheidene afspeelfuncties.

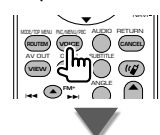

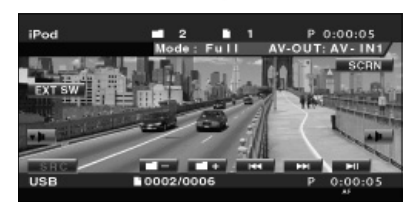

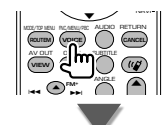

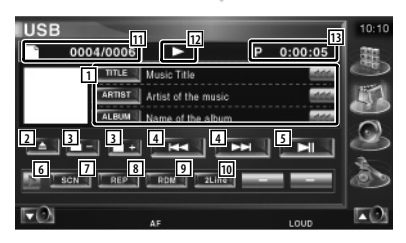

- 1 Weergave muziekinformatie Selecteert mapnaam, bestandsnaam, titel, artiestnaam of albumnaam. Wanneer wordt weergegeven, wordt er door de tekst gebladerd door erop de drukken.
- 2 Verwijdert het USB-apparaat. Wanneer "No Device" wordt weergegeven, kan het USB-apparaat veilig worden verwijderd.

Als u het opnieuw wilt afspelen terwijl het USB-apparaat is aangesloten, druk er dan opnieuw op.

∤≣ነ

 $\equiv$ 

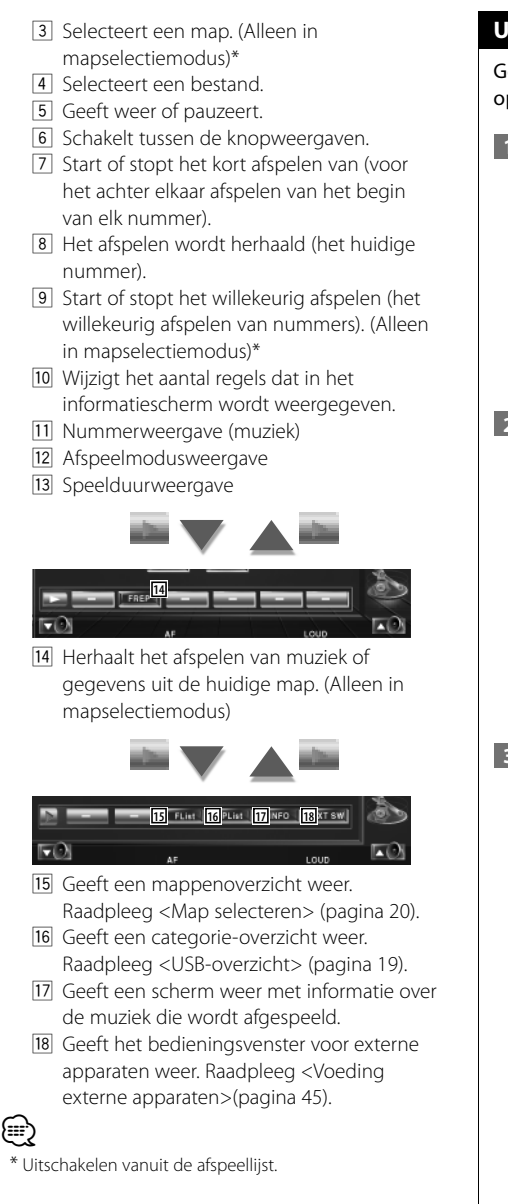

#### **USB-overzicht**

Geeft een overzicht van op het USB-apparaat opgeslagen muziek en zoekt muziek.

 **1 Geef het categorie-overzicht weer**

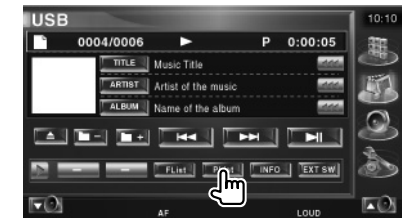

#### **2 Selecteer een categorie**

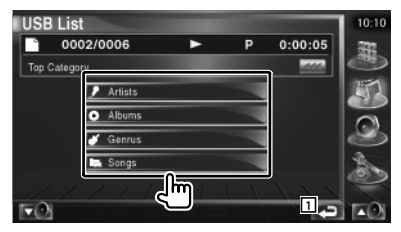

11 Keert terug naar het oorspronkelijke scherm.

#### **3 Selecteer muziek**

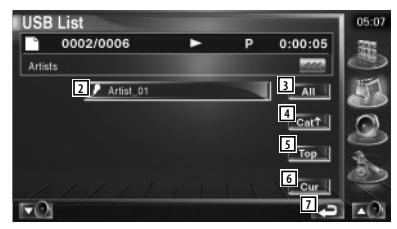

- 2 Gaat een niveau lager in de categorie.
- 3 Geeft een overzicht van alle nummer in de geselecteerde categorie.
- 4 Gaat een niveau hoger in de categorie.
- 5 Gaat naar hoogste categorie.
- 6 Geeft de huidige categorie die wordt afgespeeld weer. (Alleen in categoriemodus)
- 7 Keert terug naar het oorspronkelijke scherm.

#### **Map selecteren**

Zoekt in mappen en audiobestanden van mapstructuren die op het USB-apparaat zijn opgeslagen.

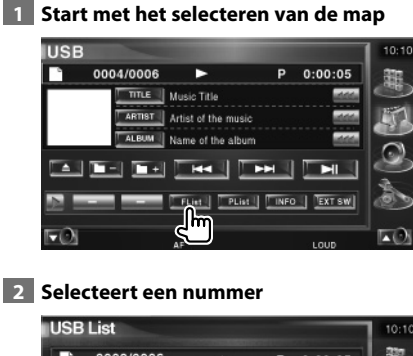

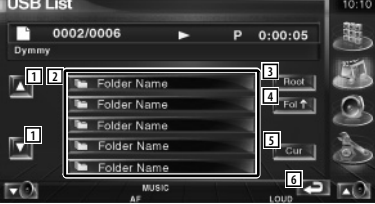

- 1 Bladert door de lijst.
- 2 Geeft een opsomming van de mappen en audiobestanden

De map wordt geopend wanneer deze wordt aangeraakt, en het audiobestand wordt afgespeeld.

- 3 Gaat naar hoogste niveau in de hiërarchie.
- 4 Gaat één niveau omhoog in de hiërarchie.
- 5 Geeft het bestand dat momenteel wordt afgespeeld weer.
- 6 Keert terug naar het oorspronkelijke scherm.

### **Muziekdisc beluisteren**

U kunt verschillende bedieningsschermen terughalen tijdens het afspelen met de disc-wisselaar.

#### **Beschikbare functies wanneer het eenvoudige bedieningspaneel wordt weergegeven**

Geeft een zwevend bedieningspaneel in het scherm weer.

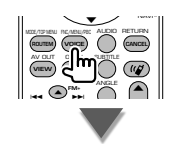

#### **Tijdens weergave op disc-wisselaar**

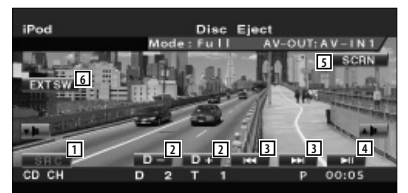

- 1 Wisselt de bron.
- 2 Kiest een disc.
- 3 Selecteert muziek. Wanneer u op de toets blijft drukken: Snel vooruit- of terugspoelen.
- 4 Geeft weer of pauzeert.
- 5 Geeft het scherm voor het besturen van de scherminstellingen weer. (pagina 48 voor <Schermbesturing>)
- 6 Geeft het bedieningsvenster voor externe apparaten weer. Raadpleeg <Voeding externe apparaten>(pagina 45).

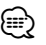

• Het eenvoudige bedieningspaneel wordt verborgen wanneer u een centraal gedeelte van de monitor aanraakt.

#### **Beschikbare functies terwijl het bedieningsscherm wordt weergegeven**

#### **Tijdens weergave op disc-wisselaar**

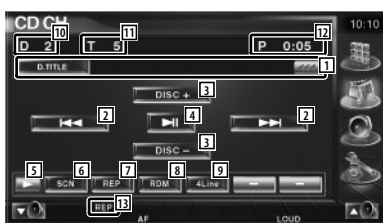

- 1 Weergave muziekinformatie Selecteert de discnaam (raadpleeg <Disc-naam instellen>, pagina 22) of tracktekstmodus voor tekstweergave. Wanneer <a>wordt weergegeven, wordt er door de tekst gebladerd door erop de drukken.
- 2 Kiest een fragment. Start snel vooruitspoelen of snel terugspoelen wanneer u ze ingedrukt houdt.
- 3 Kiest een disc.
- 4 Geeft weer of pauzeert.
- 5 Schakelt tussen de knopweergaven.
- 6 Start of stopt het kort afspelen van (voor het achter elkaar afspelen van het begin van elk nummer).
- 7 Het afspelen wordt herhaald (het huidige nummer).
- 8 Start of stopt het willekeurig afspelen (het willekeurig afspelen van nummers).
- 9 Wijzigt het aantal regels dat in het informatiescherm wordt weergegeven.
- 10 Discnummerweergave
- 11 Tracknummerweergave
- 12 Speelduurweergave
- 13 Functie-indicator

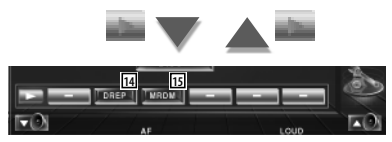

- [14] Herhaalt het afspelen van een disc (de huidige disc).
- 15 Start of stopt het willekeurig afspelen van nummers (het in willekeurige volgorde afspelen van nummers op de discwisselaar).

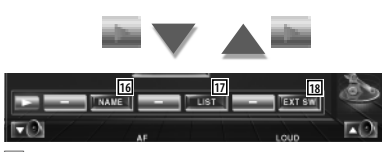

- 16 Stelt een naam in voor de disc die wordt afgespeeld. (pagina 22)
- 17 Geeft een lijst met discs die zich in de discwisselaar bevinden, weer en hier kunt u de disc die u wilt beluisteren, selecteren. Raadpleeg <Disc selecteren> (pagina 23).
- 18 Geeft het bedieningsvenster voor externe apparaten weer. Raadpleeg <Voeding externe apparaten>(pagina 45).

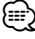

- De beschikbare functies variëren naargelang van de aangesloten modellen.
- De getoonde informatie is verschillend afhankelijk van de gebruikte discwisselaar.

#### **Disc-naam instellen**

Wijst een naam toe aan een cd.

#### **1 Speel een cd die u een naam wilt geven af**

#### **2 Start met een naam in te stellen**

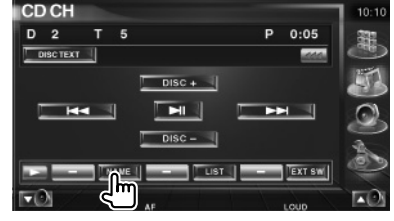

#### **3 Voer de naam in**

Raadpleeg <Tekeninvoer> (pagina 47) voor nadere informatie over het invoeren van een naam.

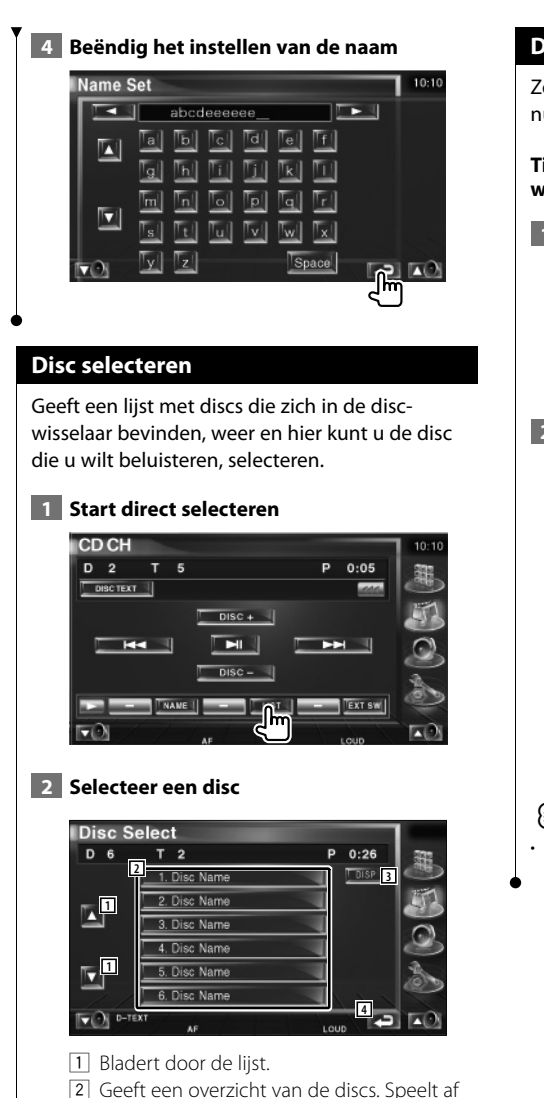

- wanneer aangeraakt. 3 Schakelt de overzichtsnaam om naar discnaam of disctekst.
- 4 Keert terug naar het oorspronkelijke scherm.

#### **Direct zoeken**

Zoekt naar een disc of een fragment wanneer het nummer wordt ingevoerd.

**Tijdens weergave op een externe discwisselaar**

#### **1 Voer een disc of een nummer in**

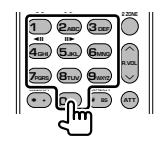

#### **2 Zoek**

**Bij het zoeken naar een fragment:**

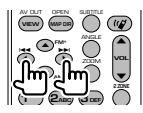

#### **Bij het zoeken naar een disc:**

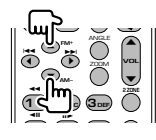

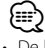

• De bediening wordt automatisch gestopt als u binnen de 10 seconden geen bediening uitvoert.

## **Radio beluisteren**

#### Verschillende bedieningsschermen verschijnen in de tunerbronmodus.

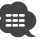

- Raadpleeg <Basisbediening> (pagina 10) voor meer informatie over de basisbediening van de ontvanger.
- Stel de modusschakelaar van de afstandsbediening op "AUD" voordat u deze gaat gebruiken. Raadpleeg <Modusschakelaar op afstandsbediening> (pagina 11).

#### **Beschikbare functies wanneer het eenvoudige bedieningspaneel wordt weergegeven**

Geeft een zwevend bedieningspaneel in het scherm weer.

#### MODE/TOP MENU FNC/MENU/PBC AUDIO ANGLE RETURN **FM+** ... Y  $\blacktriangle$ **ROUTEM (VOICE**) **(CANCEL** AV OUT OPEN SUBTITLE **VIEW MAP DIR**  $\blacktriangle$

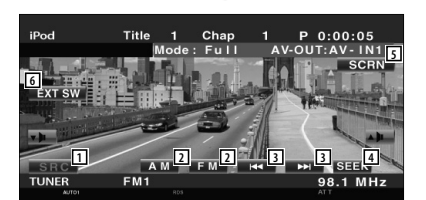

- 11 Wisselt de bron.
- 2 Schakelt de frequentie (naar AM of FM1/2/3).
- 3 Stemt af op een radiozender.
- [4] Schakelt naar de zoekmodus. Raadpleeg <Zoekmodus> (pagina 25).
- 5 Geeft het scherm voor het besturen van de scherminstellingen weer.
	- Raadpleeg <Schermbesturing> (pagina 48).
- 6 Geeft het bedieningsvenster voor externe apparaten weer. Raadpleeg <Voeding externe apparaten>(pagina 45).
- Het eenvoudige bedieningspaneel wordt verborgen wanneer u een centraal gedeelte van de monitor aanraakt.

#### **Beschikbare functies terwijl het bedieningsscherm wordt weergegeven**

Schakelt naar het bedieningsvenster voor gebruik van verscheidene functies.

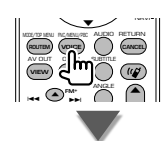

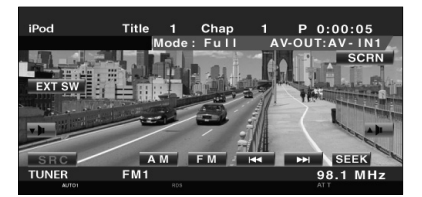

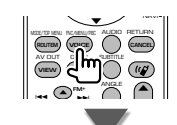

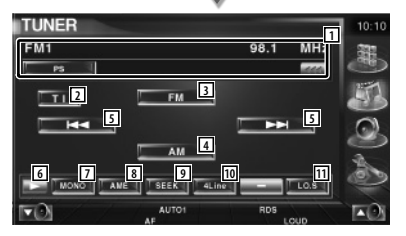

- 1 Informatieweergave radiozender Selecteert de naam van de programmaservice, titel, artiestennaam, zendernaam, categorienaam 1/2 of radiotekst.
- 2 Schakelt de verkeersinformatiefunctie in of uit.

Raadpleeg <Verkeersinformatie>, (pagina 28).

- 3 Schakelt om naar de FM1/2/3 frequentieband.
- 4 Schakelt om naar de AM-band.

∤⊞՝

- 5 Stemt af op een radiozender. Gebruik de <Zoekmodus> (pagina 25) om over te schakelen tussen frequenties.
- 6 Schakelt tussen de knopweergaven.
- 7 Selecteert de monaurale ontvangstmodus. (Alleen tijdens de ontvangst van FMuitzendingen)
- 8 Selecteert de automatische geheugenmodus. (Raadpleeg <Automatisch geheugen>, pagina 26)
- 9 Schakelt naar de zoekmodus. (Raadpleeg <Zoekmodus>, pagina 25)
- 10 Wijzigt het aantal regels dat in het informatiescherm wordt weergegeven.
- [11] Zet de lokale zoekfunctie aan of uit.

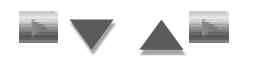

**12**

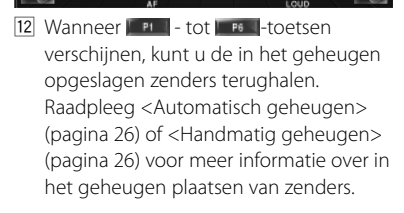

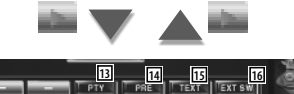

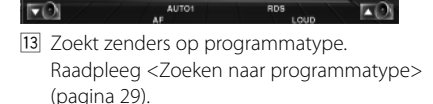

- [14] Geeft een overzicht van en selecteert in het geheugen opgeslagen zenders. Raadpleeg <Preselecties kiezen> (pagina 27).
- 15 Geeft het radiotekstscherm weer. Raadpleeg <Radiotekst> (pagina 27).
- 16 Geeft het bedieningsvenster voor externe apparaten weer. Raadpleeg <Voeding externe apparaten>(pagina 45).

#### **Zoekmodus**

#### Stelt een zenderselectie in.

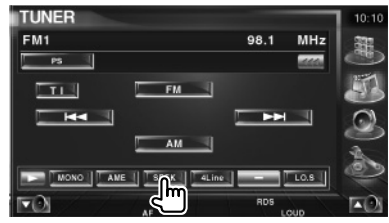

 De modus wijzigt als volgt bij elke aanraking van de toets.

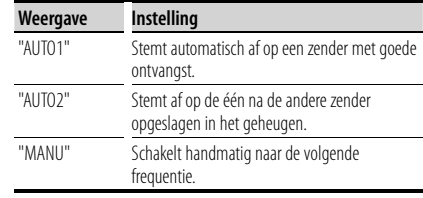

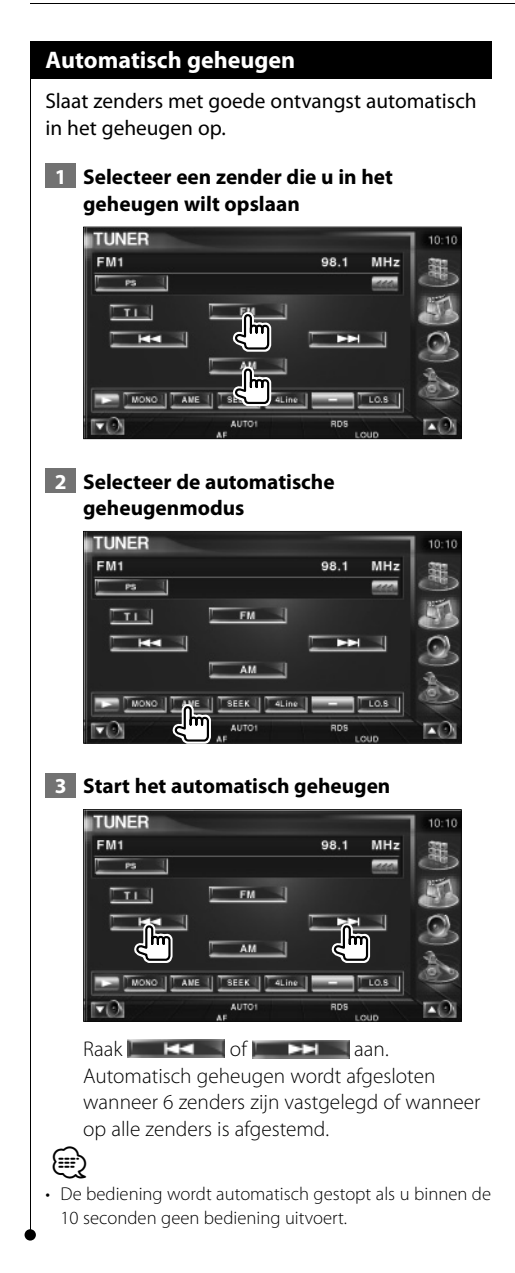

#### **Handmatig geheugen**

Legt de huidige ontvangen zender in het geheugen vast.

 **1 Selecteer een zender die u in het geheugen wilt opslaan**

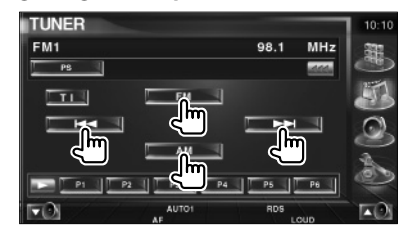

#### **2 Sla in het geheugen op**

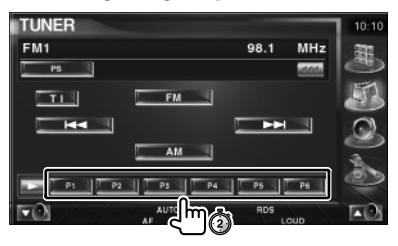

Blijf aanraken totdat het geheugennummer verschijnt.

#### **Preselecties kiezen**

Geeft een overzicht van en selecteert in het geheugen opgeslagen zenders.

#### **1 Start geselecteerde vooraf ingestelde zenders**

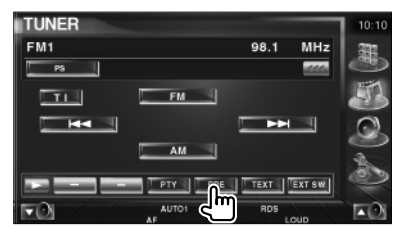

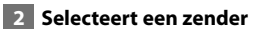

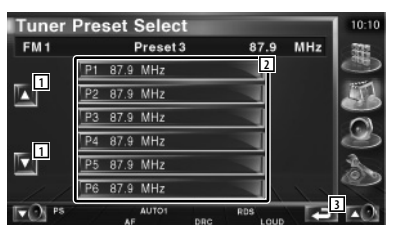

- 1 Bladert door de lijst.
- 2 De in het geheugen opgeslagen zenders worden weergegeven. Raak aan om af te stemmen.
- 3 Keert terug naar het oorspronkelijke scherm.

#### **Radiotekst**

U kunt de radiotekst weergeven. (Alleen tijdens de ontvangst van FM-uitzendingen)

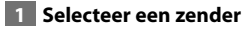

#### **2 Geef de radiotekst weer**

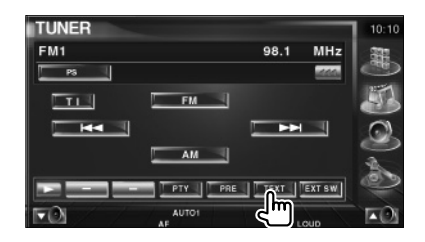

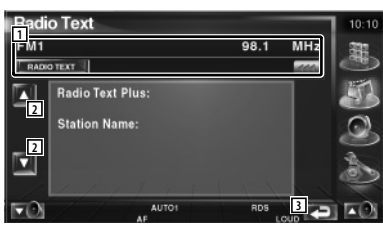

1 Selecteert de naam van de programmaservice, titel, artiestennaam, zendernaam, categorie1/2 of radiotekst voor tekstweergave.

Wanneer wordt weergegeven, wordt er door de tekst gebladerd door erop de drukken.

- 2 Bladert door de radiotekst-plusweergave.
- 3 Keert terug naar het oorspronkelijke scherm.

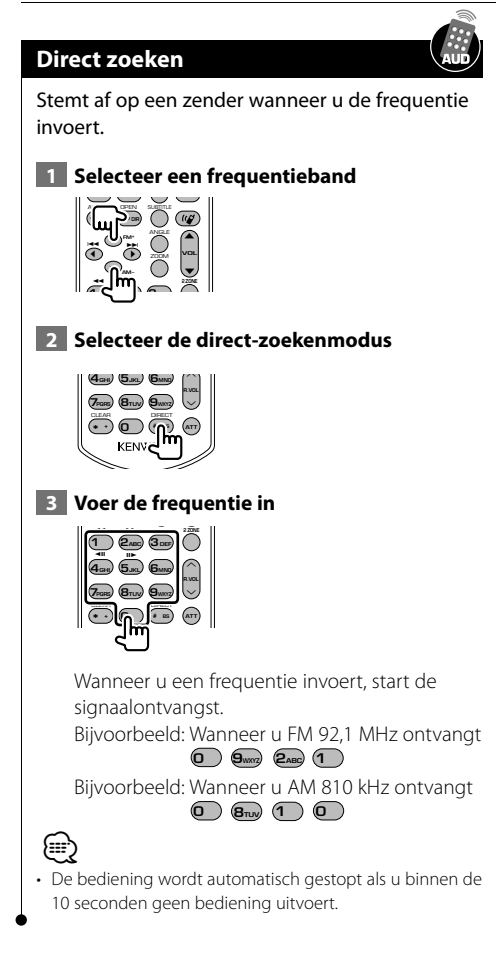

#### **Verkeersinformatie**

Bij het begin van een verkeersbericht schakelt om het even welke bron over naar verkeersinformatie en wordt het bericht automatisch weergegeven.

#### **1 Stel de verkeersinformatiemodus in**

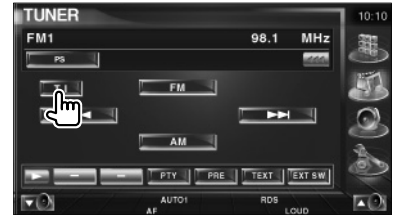

#### **Bij het begin van het verkeersbericht...**

Het verkeersinformatiescherm verschijnt automatisch.

#### **Verkeersinformatiescherm**

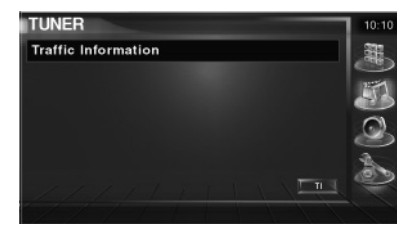

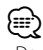

- De verkeersinformatiefunctie moet ingeschakeld zijn om het verkeersinformatiescherm automatisch te laten verschijnen.
- Tijdens de ontvangst van verkeersinformatie wordt het afgestelde volume automatisch onthouden; de volgende keer dat wordt overgeschakeld naar verkeersinformatie, wordt automatisch dit opgeslagen volume ingesteld.

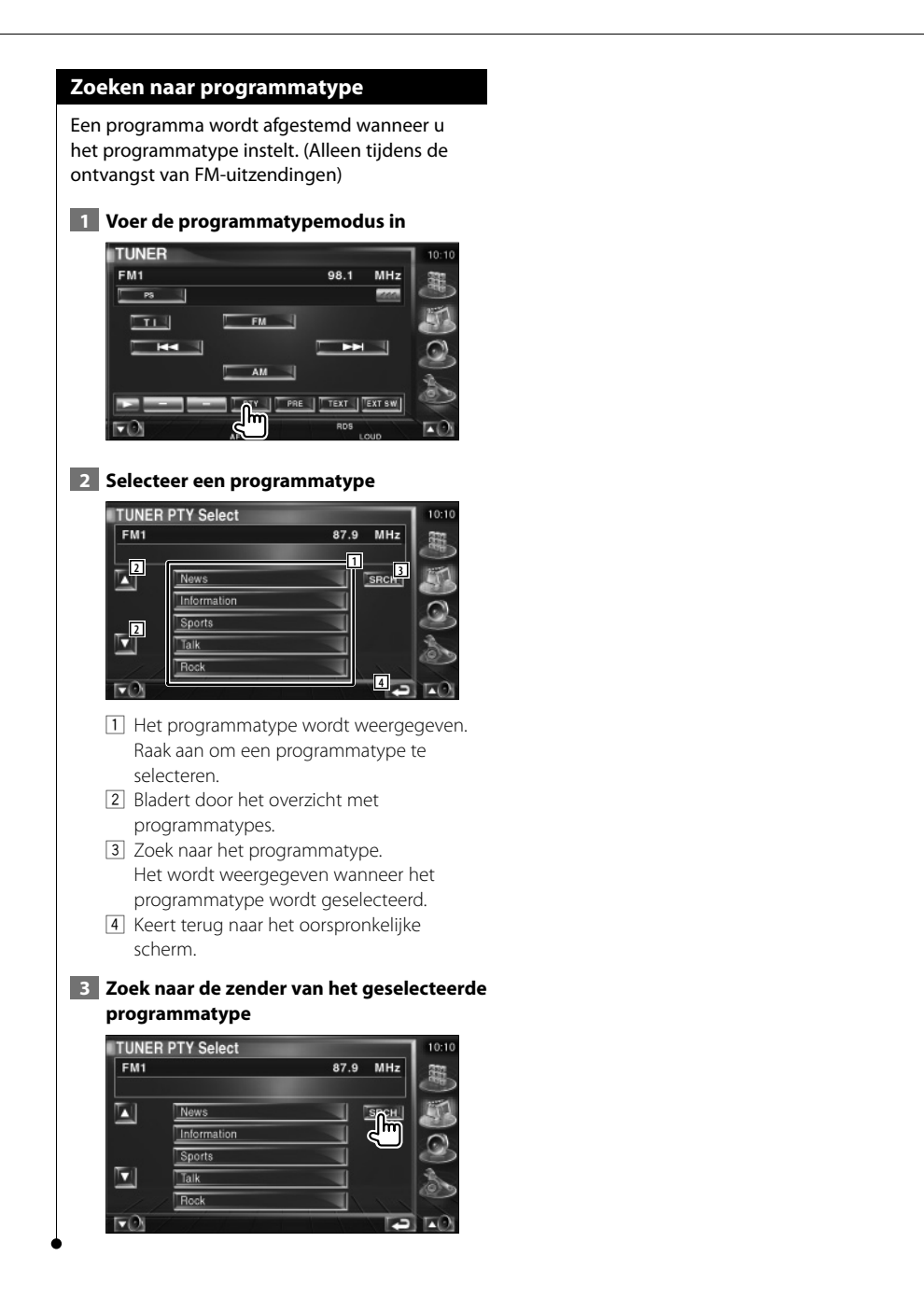

### **iPod-bediening**

U kunt nummers in uw iPod bedienen en beluisteren door iPod met video of iPod nano met KCA-iP300V (optioneel accessoire) op dit apparaat aan te sluiten. U kunt ook de video-inhoud op dit apparaat weergeven wanneer u een iPod met video aansluit. Er kan slechts één iPod worden aangesloten op dit apparaat.

#### **Een iPod aansluiten**

Sluit een iPod op dit apparaat aan.

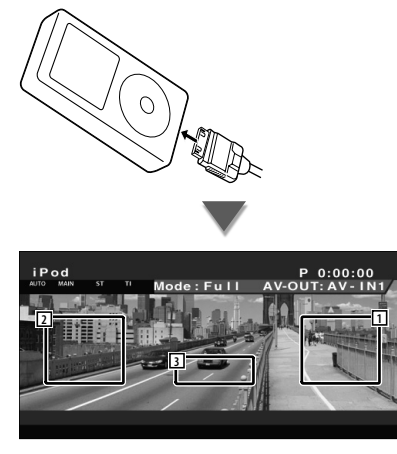

- 11 Zone vooruit muziek/video zoeken Selecteer de volgende muziek/video.
- 2 Zone achteruit muziek/video zoeken Selecteer de vorige muziek/video.
- 3 Zone informatieweergavetoetsen De informatie wordt 5 seconden weergegeven.

### ⁄

- Verwijder alle accessoires zoals koptelefoons voordat u een iPod aansluit. U kunt uw iPod misschien niet bedienen wanneer u er accessoires op aansluit.
- Wanneer u een iPod op dit apparaat aansluit, wordt het afspelen van het nummer dat u afspeelde op de iPod zelf, gestart (Hervatten).
- Als het afgespeelde nummer geen video-inhoud bevat, wordt "No iPod Video Signal" op het videoscherm weergegeven.
- Als u een iPod aansluit, verschijnt "KENWOOD" op de iPod en wordt de bediening van de iPod uitgeschakeld.

#### **Beschikbare functies wanneer het eenvoudige bedieningspaneel wordt weergegeven**

Geeft een zwevend bedieningspaneel in het scherm weer.

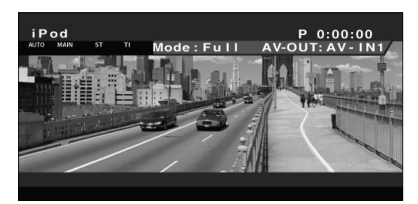

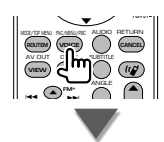

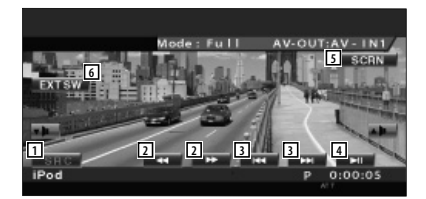

- 11 Wisselt de bron.
- 2 Snel vooruit of terugspoelen.
- 3 Muziek/Video zoeken.
- 4 Geeft weer of pauzeert.
- 5 Geeft de schermbediening weer. (Raadpleeg <Schermbesturing> (pagina 48))
- 6 Geeft het bedieningsvenster voor externe apparaten weer. Raadpleeg <Voeding externe apparaten>(pagina 45).

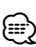

• Het eenvoudige bedieningspaneel wordt verborgen wanneer u een centraal gedeelte van de monitor aanraakt.

#### **Beschikbare functies terwijl het bedieningsscherm wordt weergegeven**

Schakelt naar het bedieningsvenster voor gebruik van verscheidene afspeelfuncties.

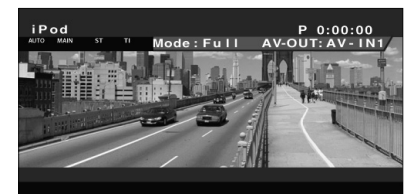

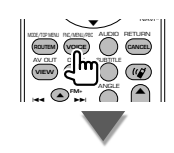

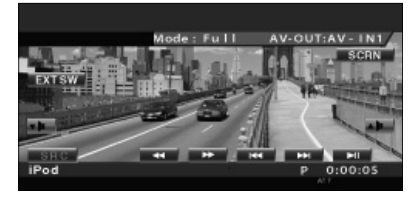

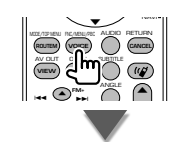

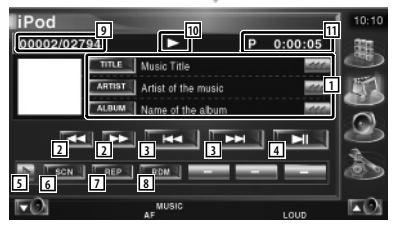

1 Muziek-/videoinformatieweergave Selecteert de titel, artiestnaam, albumnaam of iPod-naam. Wanneer wordt weergegeven, wordt

er door de tekst gebladerd door erop de drukken.

- 2 Snel vooruit of terugspoelen.
- 3 Selecteer muziek/video.
- 4 Geeft weer of pauzeert.
- 5 Schakelt tussen de knopweergaven.
- 6 Start of stopt het kort afspelen van (voor het achter elkaar afspelen van het begin van elk nummer of video).
- 7 Het afspelen wordt herhaald (de vooraf ingestelde bestanden of gegevens).
- 8 Het willekeurig afspelen wordt gestart of gestopt.\*
- 9 Totale aantal muzieknummers in de iPod en de muzieknummerweergave
- 10 Afspeelmodusweergave
- [11] Speelduurweergave

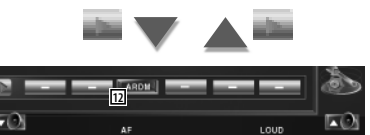

12 Het willekeurig afspelen van een album wordt gestart of gestopt (de huidige album wordt afgespeeld in willekeurige volgorde).\*

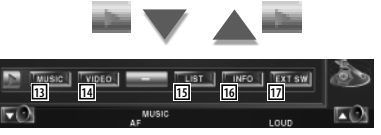

13 Geeft een overzicht van de muziekcategorie weer.

Raadpleeg <iPod-overzicht> (pagina 32).

- 14 Geeft een overzicht van de videocategorieën weer. Raadpleeg <iPod-overzicht> (pagina 32).
- 15 Geeft een overzicht van de vorige muziek/ video weer.

Raadpleeg <iPod-overzicht> (pagina 32).

- 16 Geeft een scherm weer met informatie over de muziek/video die wordt afgespeeld.
- 17 Geeft het bedieningsvenster voor externe apparaten weer. Raadpleeg <Voeding externe apparaten>(pagina 45).

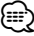

Uitgeschakeld bij het afspelen van video.

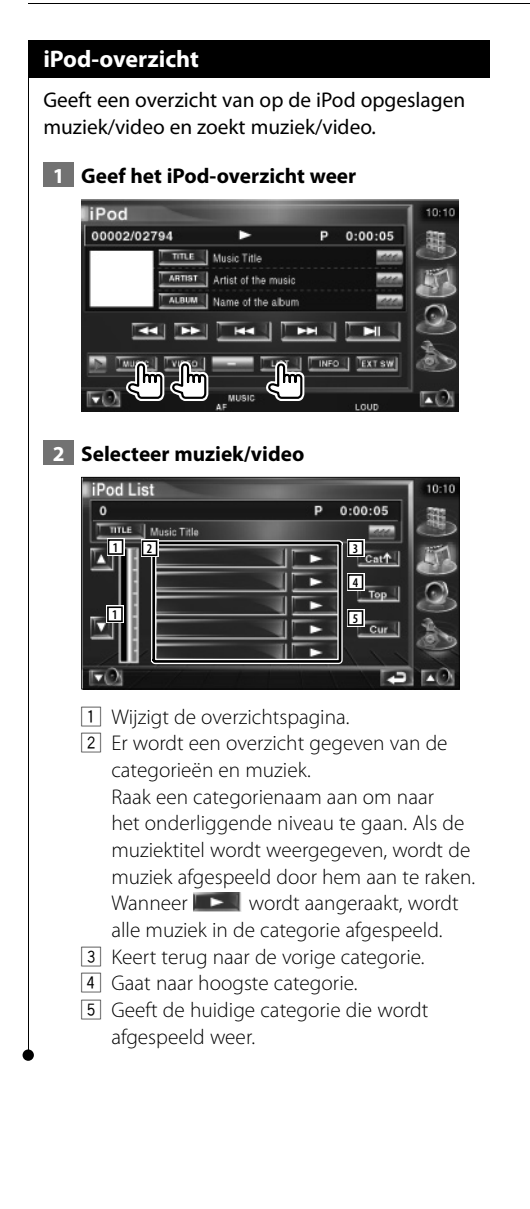

Nederlands **33**

# **Tv kijken**

Verschillende bedieningsschermen verschijnen in de TV-bronmodus. (U kunt de TV uitsluitend bedienen wanneer het optionele TV-tuneraccessoire is aangesloten.)

#### **Beschikbare functies tijdens het tv kijken**

De basisfuncties zijn beschikbaar, zelfs wanneer het tv-scherm wordt weergegeven.

#### **Geef het tv-scherm weer**

#### **V.SEL MENU OUT IN** ZOOM AUD DISP **POSITION SRC** . <u>. . .</u> . O •

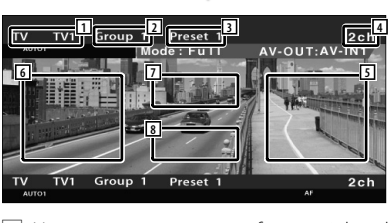

- 1 Nummerweergave van tv-frequentieband 2 Groepsweergave tv-zone
	- Raadpleeg <TV-instelling> (pagina 67).
- 3 Geheugennummerweergave
- 4 Kanaalnummerweergave
- 5 Zone kanaal omhoog Ga naar een hoger kanaal Gebruik de <Zoekmodus> (pagina 35) om de volgorde van zenderafstemming te wijzigen.
- 6 Zone kanaal omlaag Ga naar een lager kanaal. Gebruik de <Zoekmodus> (pagina 35) om de volgorde van zenderafstemming te wijzigen.
- 7 Zone frequentieband schakelen Schakelt naar TV1 of TV2.
- 8 Zone voor informatieweergavetoetsen
- Raadpleeg <Basisbediening> (pagina 10) voor meer informatie over de selectie van het tv-beeld en voor de toetsbediening van de ontvanger.
- De informatieweergave wordt na ongeveer 5 seconden automatisch gewist. De informatie kan ook automatisch worden weergegeven wanneer deze wordt bijgewerkt

#### **Beschikbare functies wanneer het eenvoudige bedieningspaneel wordt weergegeven**

Geeft een zwevend bedieningspaneel in het scherm weer.

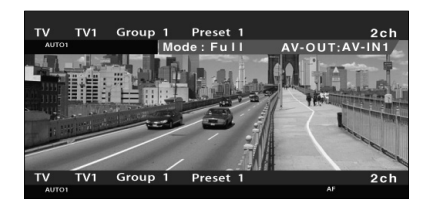

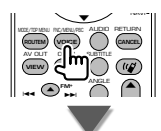

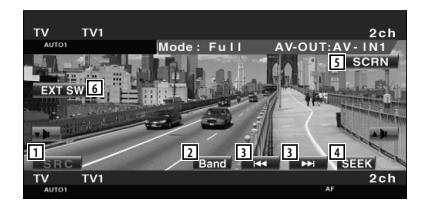

- 1 Wisselt de bron.
- 2 Schakelt de tv-frequentieband (naar TV1 of TV2).
- 3 Kies een kanaal. Gebruik de <Zoekmodus> (pagina 35) om de volgorde van zenderafstemming te wijzigen.
- 4 Schakelt tussen de zoekmodi. (pagina 35 voor <Zoekmodus>)
- 5 Geeft het scherm voor het regelen van de scherminstellingen weer.
- (pagina 48 voor <Schermbesturing>) 6 Geeft het bedieningsvenster voor externe apparaten weer. Raadpleeg <Voeding externe apparaten>(pagina 45).

י⊞}

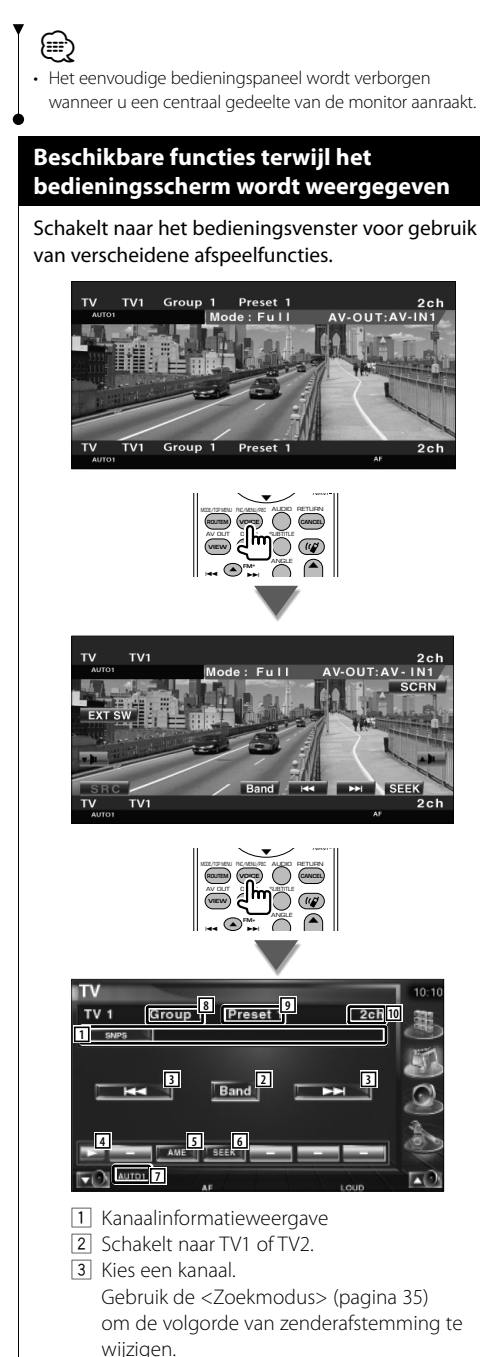

4 Schakelt tussen de knopweergaven.

- 5 Selecteert de automatische geheugenmodus. Raadpleeg <Automatisch geheugen> (pagina 36).
- 6 Schakelt naar de zoekmodus. Raadpleeg <Zoekmodus> (pagina 35).
- 7 Toont de huidige zoekmodus.
- 8 Groepsweergave tv-zone Raadpleeg <TV-instelling> (pagina 67).
- 9 Geheugennummerweergave
- 10 Kanaalnummerweergave

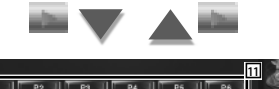

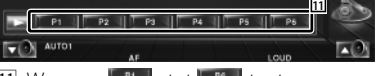

11 Wanneer **Fill** - tot Fill - toetsen verschijnen, kunt u de in het geheugen opgeslagen zenders terughalen. Raadpleeg <Automatisch geheugen> (pagina 36) of <Handmatig geheugen> (pagina 36) voor meer informatie over het in het geheugen plaatsen van zenders.

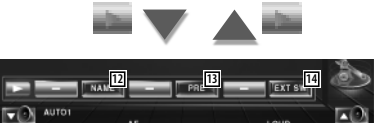

- 12 Stelt een naam in voor het afgestemde kanaal. (pagina 37)
- [13] Geeft een overzicht van en selecteert in het geheugen opgeslagen zenders. Raadpleeg <Preselecties kiezen> (pagina 37).
- 14 Geeft het bedieningsvenster voor externe apparaten weer. Raadpleeg <Voeding externe apparaten>(pagina 45).

#### **Zoekmodus**

#### Stelt een zenderselectie in.

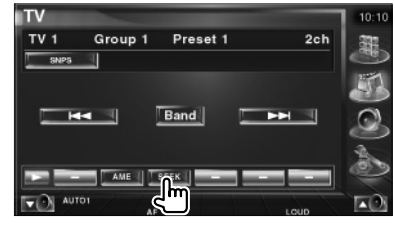

#### **Tv kijken**

 De modus wijzigt als volgt bij elke aanraking van de toets.

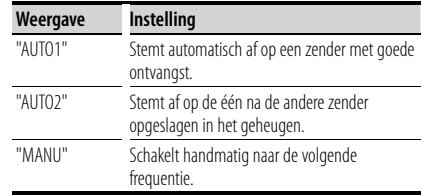

#### **Automatisch geheugen**

Slaat zenders met goede ontvangst automatisch in het geheugen op.

#### **1 Selecteer een zender die u in het geheugen wilt opslaan**

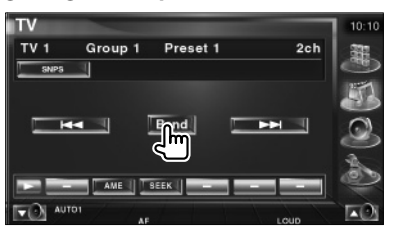

#### **2 Selecteer de automatische geheugenmodus**

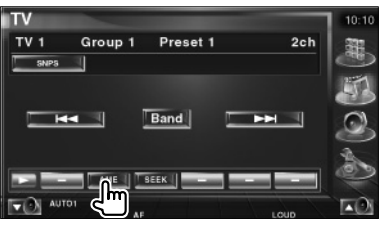

 **3 Start het automatisch geheugen**

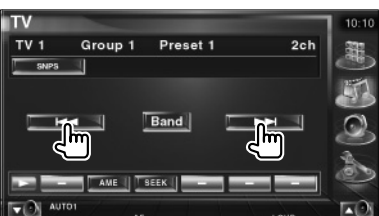

Automatisch geheugen wordt afgesloten wanneer 6 zenders zijn vastgelegd of wanneer op alle zenders is afgestemd.

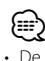

• De bediening wordt automatisch gestopt als u binnen de 10 seconden geen bediening uitvoert.

#### **Handmatig geheugen**

Legt het huidige ontvangen kanaal in het geheugen vast.

#### **1 Selecteer een zender die u in het geheugen wilt opslaan**

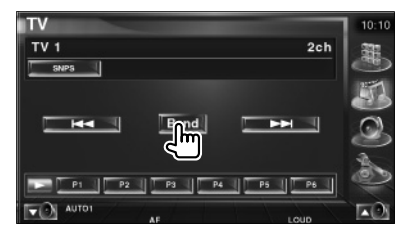

#### **2 Sla in het geheugen op**

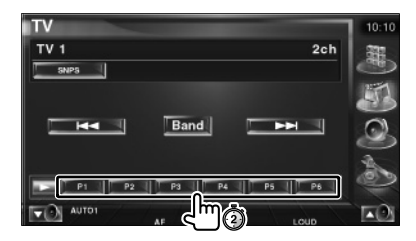

Blijf aanraken totdat het geheugennummer verschijnt.
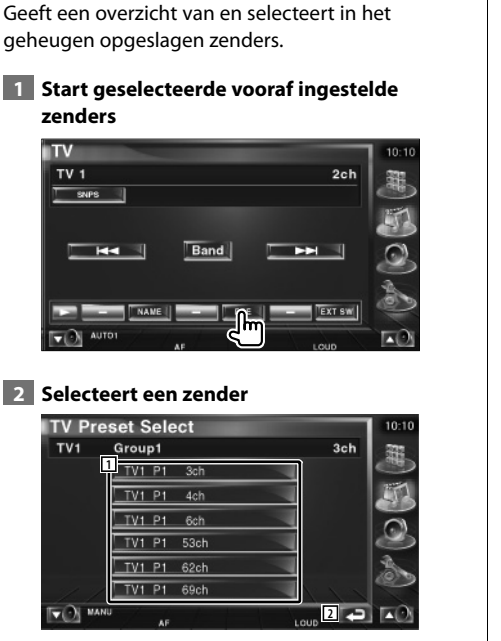

**Preselecties kiezen**

- 1 De in het geheugen opgeslagen zenders worden weergegeven. Raak aan om af te stemmen.
- 2 Keert terug naar het oorspronkelijke scherm.

#### **Zendernaam instellen**

Wijst een naam toe aan een zender.

 **1 Selecteer een zender die u een naam wilt geven**

#### **2 Start met een naam in te stellen**

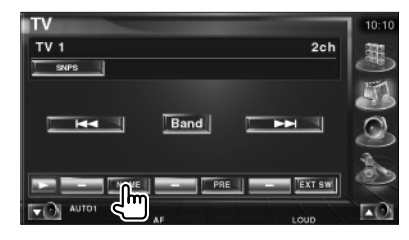

#### **3 Voer de naam in**

Raadpleeg <Tekeninvoer> (pagina 47) voor nadere informatie over het invoeren van een naam.

#### **4 Beëndig het instellen van de naam**

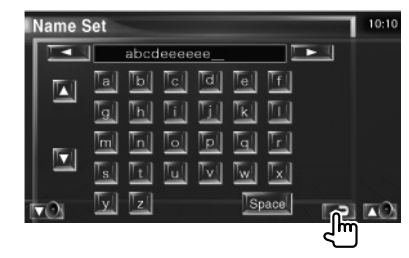

∤:::)

• U kunt alleen tekens invoeren nadat u de parkeerrem hebt aangetrokken.

### **Video kijken**

#### **Beschikbare functies wanneer het eenvoudige bedieningspaneel wordt weergegeven**

Geeft een zwevend bedieningspaneel in het scherm weer.

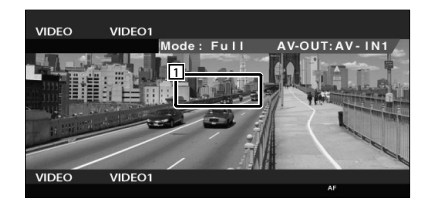

1 Zone video schakelen Schakelt over naar Video1/Video2.

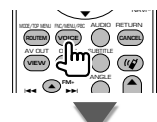

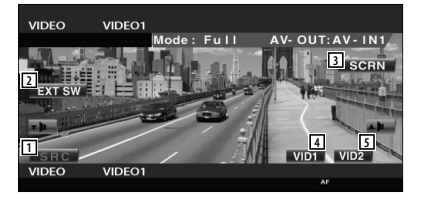

- 2 Wisselt de bron.
- 3 Geeft het bedieningsvenster voor externe apparaten weer. Raadpleeg <Voeding externe apparaten>(pagina 45).
- 4 Geeft het scherm voor het besturen van de scherminstellingen weer.

(pagina 48 voor <Schermbesturing>)

- 5 Schakelt over naar Video1.
- 6 Schakelt over naar Video2.
- ⁄ • Het eenvoudige bedieningspaneel wordt verborgen wanneer u een centraal gedeelte van de monitor aanraakt.

#### **Beschikbare functies terwijl het bedieningsscherm wordt weergegeven**

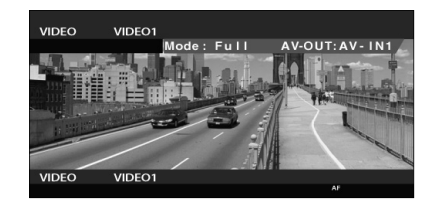

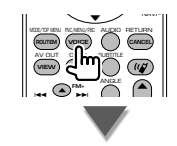

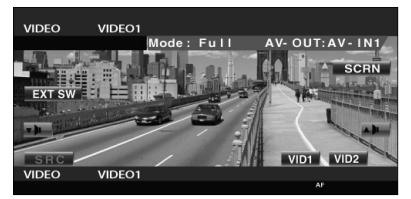

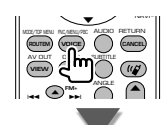

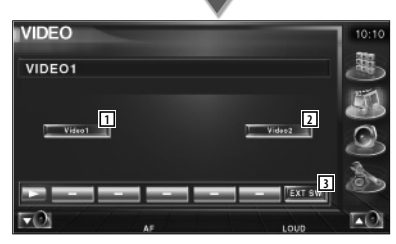

- 1 Schakelt over naar Video1.
- 2 Schakelt over naar Video2.
- 3 Geeft het bedieningsvenster voor externe apparaten weer. Raadpleeg <Voeding externe apparaten>(pagina 45).

## **Bediening DAB-tuner**

Verschillende bedieningsschermen verschijnen in de DAB-tunerbronmodus. (Alleen wanneer het optionele DAB-tuneraccessoire is aangesloten)

#### **Beschikbare functies wanneer het eenvoudige bedieningspaneel wordt weergegeven**

Geeft een zwevend bedieningspaneel in het scherm weer.

#### MODE/TOP MENU FRC/MENU/PBC ALLENCE ANGLE RETURN **FM+** ... Y  $\blacktriangle$ **ROUTEM (VOICE**) **(CANCEL** AV OUT OPEN SUBTITLE **VIEW MAP DIR**  $\blacktriangle$

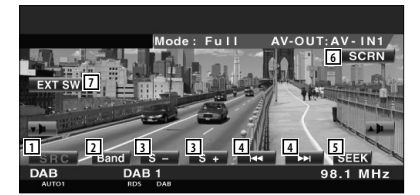

- 11 Wisselt de bron.
- 2 Schakelt de frequentieband (naar DAB1/2/3).
- 3 Selecteert een service
- 4 Selecteert het ensemble.
- 5 Schakelt naar de zoekmodus. (Raadpleeg <Zoekmodus>, pagina 40)
- 6 Geeft het scherm voor het besturen van de scherminstellingen weer. (pagina 48 voor <Schermbesturing>)
- 7 Geeft het bedieningsvenster voor externe apparaten weer. Raadpleeg <Voeding externe apparaten>(pagina 45).

⁄

• Het eenvoudige bedieningspaneel wordt verborgen wanneer u een centraal gedeelte van de monitor aanraakt.

#### **Beschikbare functies terwijl het bedieningsscherm wordt weergegeven**

Schakelt naar het bedieningsvenster voor gebruik van verscheidene functies.

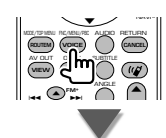

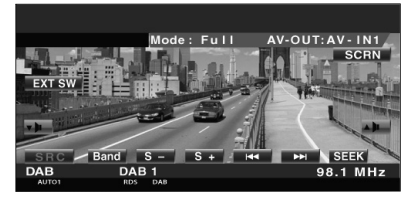

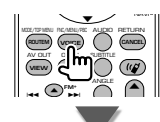

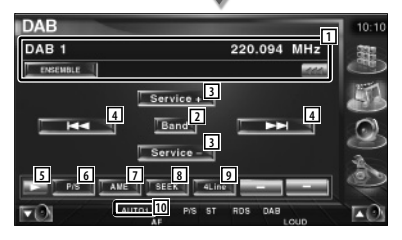

1 Geeft een scherm weer met informatie over de muziek die wordt afgespeeld. Wijzigt de weergave tussen het ensemblelabel, het PTY-label, het componentlabel, het regiolabel en de audiokwaliteit.

Wanneer wordt weergegeven, wordt er door de tekst gebladerd door erop de drukken.

- 2 Schakelt de frequentieband (naar DAB1/2/3).
- 3 Selecteert een service.

#### **Volgende pagina** <sup>3</sup>

#### **Bediening DAB-tuner**

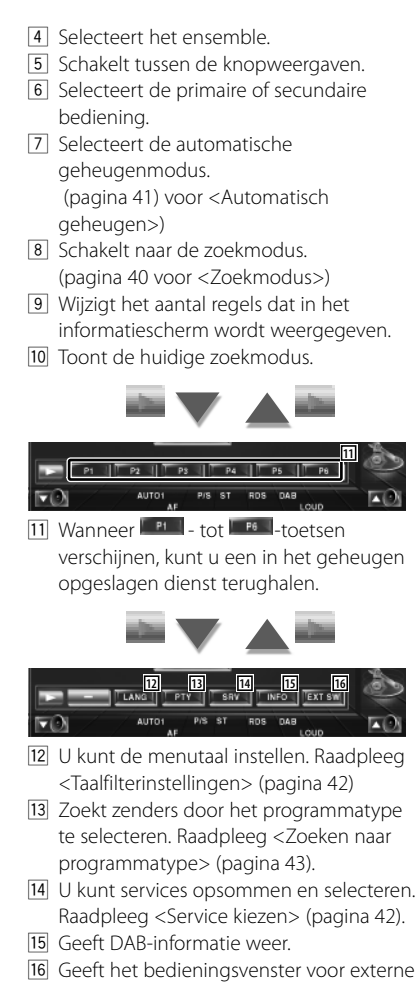

apparaten weer. Raadpleeg <Voeding externe apparaten>(pagina 45).

#### **Zoekmodus**

#### Stelt een zenderselectiemodus in.

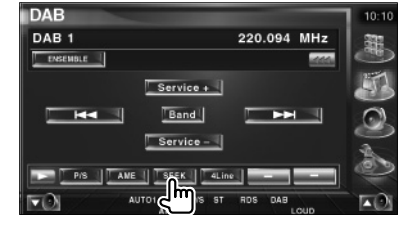

 De modus wijzigt als volgt bij elke aanraking van de toets.

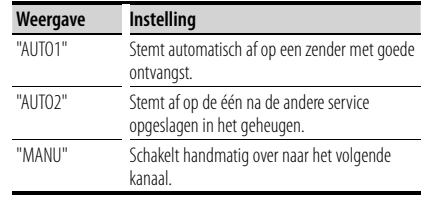

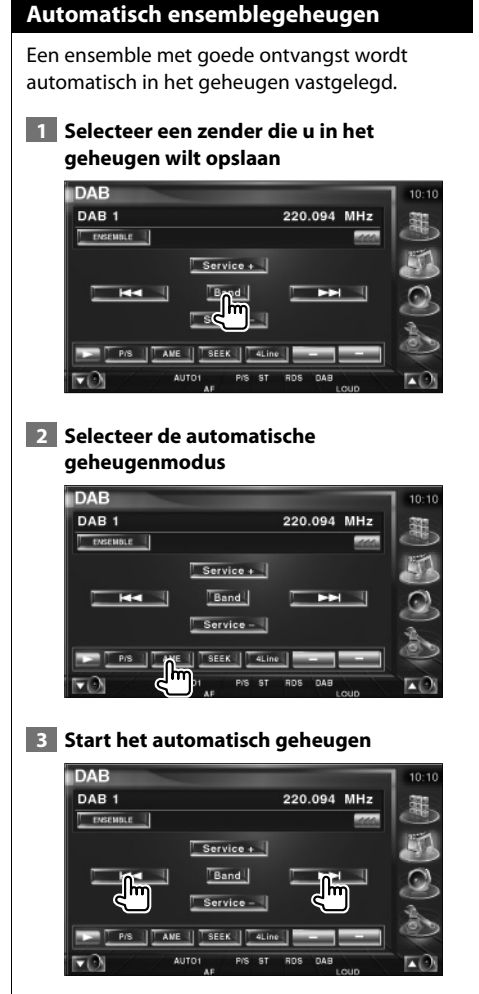

 $Rank \triangleright$   $A = \{off \triangleright A \setminus \{aan\}$ 

Automatisch geheugen wordt afgesloten wanneer 6 zenders zijn vastgelegd of wanneer op alle zenders is afgestemd.

#### **Servicepreselectiegeheugen**

De service die momenteel wordt ontvangen wordt in het geheugen vastgelegd.

 **1 Selecteer een service die u in het geheugen wilt opslaan**

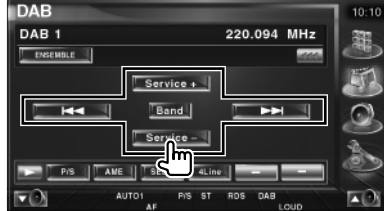

#### **2 Sla in het geheugen op**

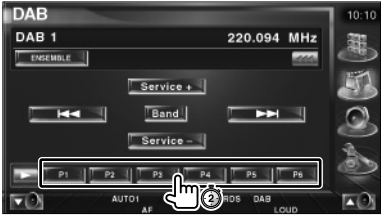

Blijf aanraken totdat het geheugennummer verschijnt.

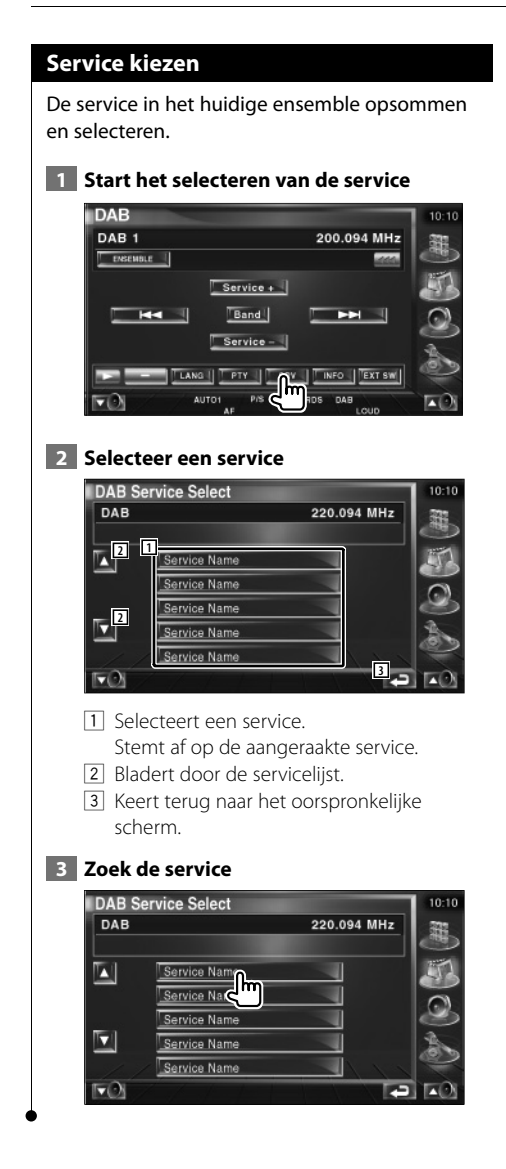

#### **Taalfilterinstellingen**

De menutaal instellen.

#### **1 Start de taalfilterinstelling**

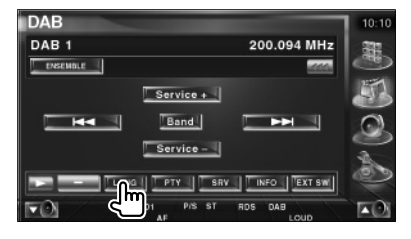

#### **2 Selecteer een taal**

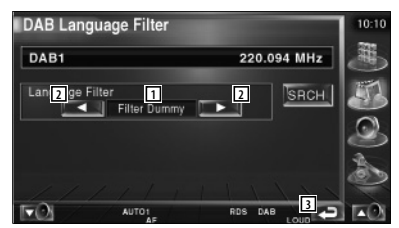

- 1 Taalweergave
- 2 Schakelt tussen de taallijsten.
- 3 Keert terug naar het oorspronkelijke scherm.
- **3 Zoek de taal**

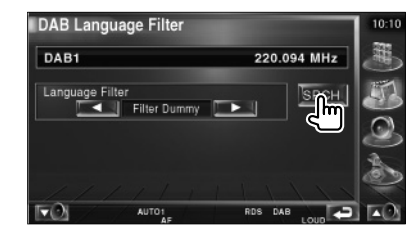

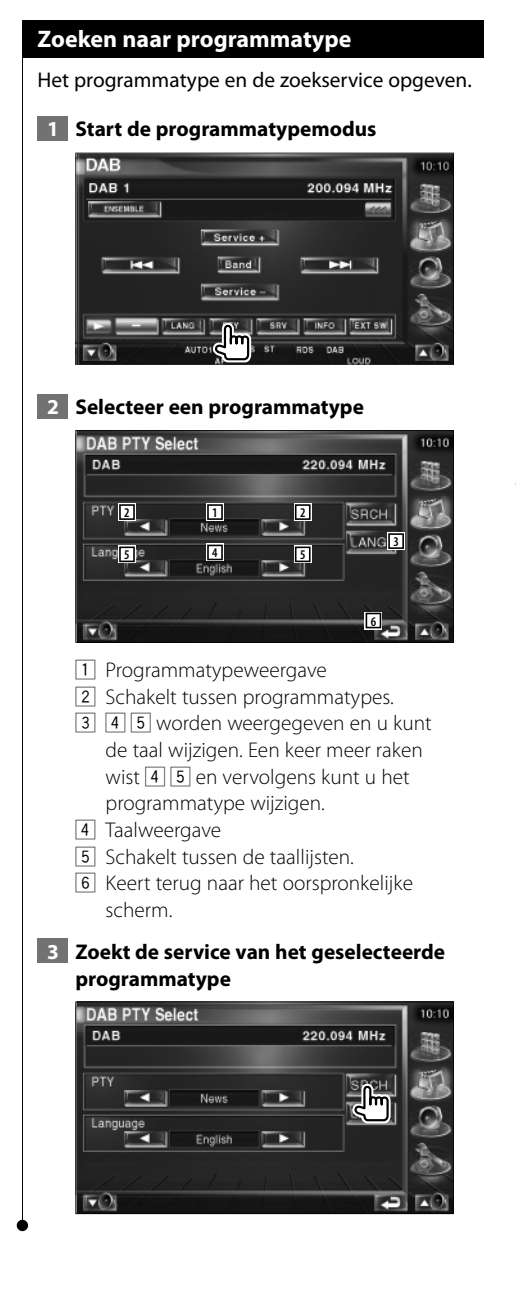

#### **DAB-bericht**

Wanneer het door u ingeschakelde bericht begint, wordt iedere bron automatisch naar het bericht overgeschakeld.

#### **Aan het begin van het bericht...**

Het berichtenscherm verschijnt automatisch.

#### **Berichtenscherm**

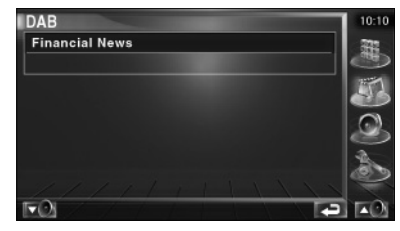

### **Een bron kiezen**

De bron waarnaar u wilt luisteren kan snel worden gekozen.

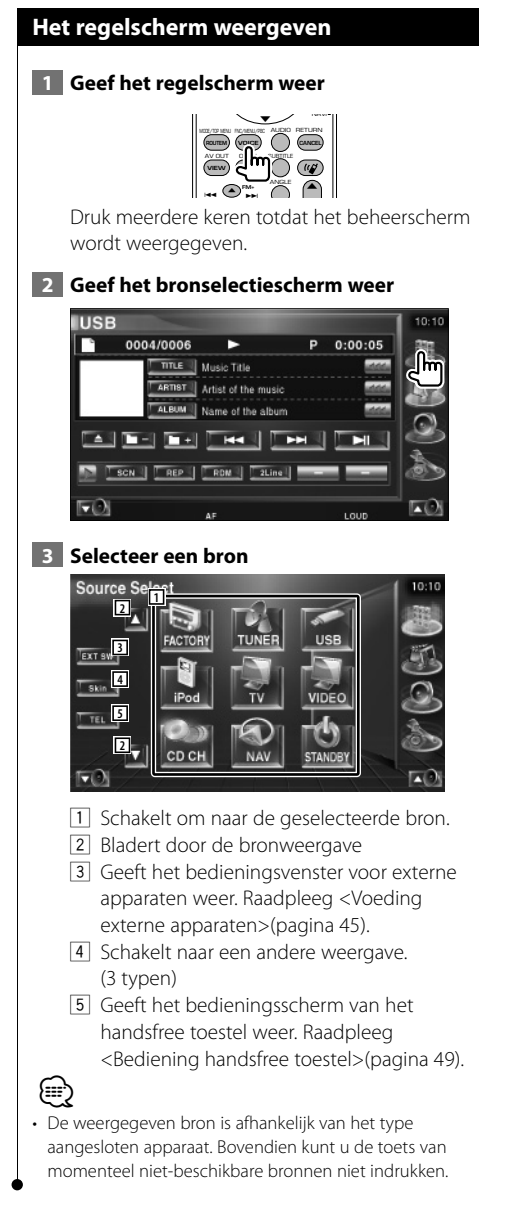

### **Voeding externe apparaten**

De voeding van de externe apparaten regelen.

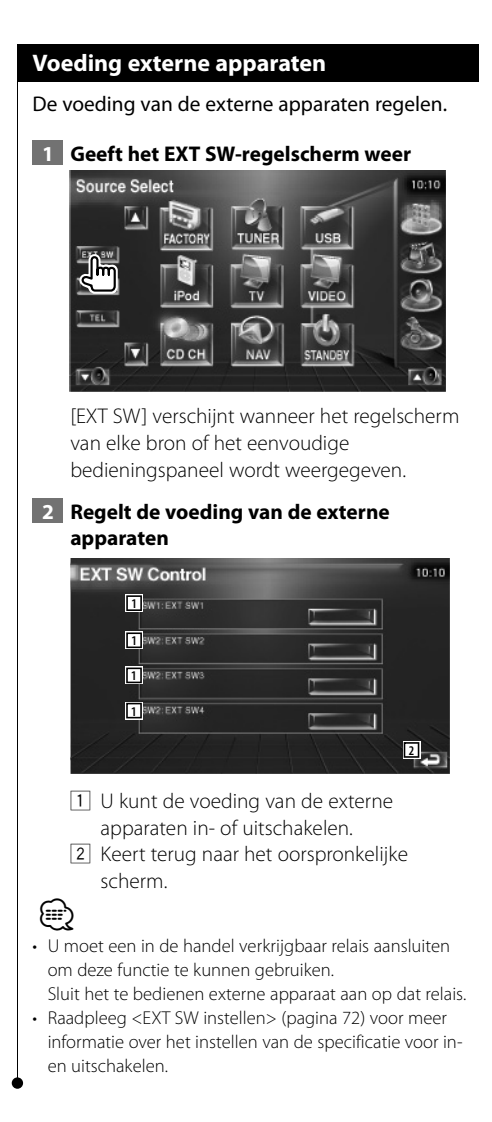

**Audiovolume dempen tijdens telefoongesprek**

#### **Audiovolume dempen tijdens telefoongesprek**

Bij een inkomende oproep, pauzeert het systeem automatisch.

#### **Bij een inkomende oproep...**

Het telefoonoproepscherm ("CALL") verschijnt en het systeem pauzeert.

#### **Telefoonoproepscherm ("CALL")**

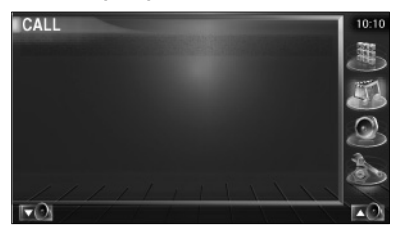

#### **Als u tijdens de oproep wilt blijven luisteren naar de audiobron...**

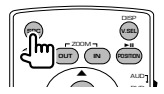

Het systeem hervat de audioweergave tijdens de oproep.

#### **Aan het einde van de oproep...**

#### **Haak de telefoon in.**

Het systeem hervat de weergave automatisch.

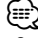

• Om de TEL-dempfunctie te kunnen gebruiken moet u de MUTE-kabel met een in de handel verkrijgbaar telefoonaccessoire op uw telefoon aansluiten. Raadpleeg <Aansluiting> (pagina 82).

# **Hoe het tekeninvoerscherm te**

#### **gebruiken**

**Tekeninvoer**

Wanneer u Discnaam instellen of een andere functie kiest, verschijnt het volgende scherm voor het invoeren van tekens.

#### **Tekeninvoerscherm**

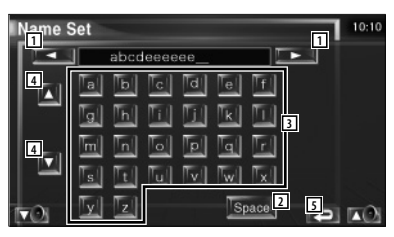

- 1 Verplaatst de cursor.
- 2 Voert een spatie in.

Om een teken te wissen, plaatst u de cursor erop en raakt u deze toets aan.

3 Voert tekens in.

{≡≡}

- 4 Bladert omhoog en omlaag in de tekenweergave.
- 5 Sluit de tekeninvoermodus af en keert terug naar het vorige scherm.

• U kunt alleen tekens invoeren nadat u de parkeerrem hebt aangetrokken.

## **Schermbesturing**

#### **Schermbesturing**

Het monitorscherm instellen.

#### **1 Geef het eenvoudige bedieningsscherm weer**

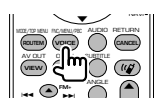

#### **2 Geef het scherm voor de schermbesturing weer**

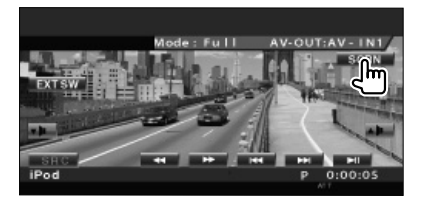

#### **3 Stel de beeldkwaliteit in**

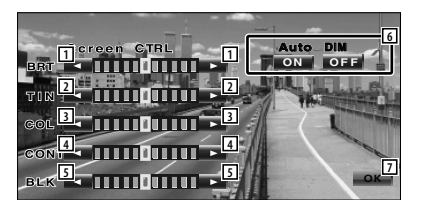

- 1 Helderheidsregeling Uitgeschakeld als Automatisch dimmen is ingeschakeld (Aan).
- 2 Tintregeling Weergegeven voor een NTSC-systeembeeld op tv, video, iPod of achteruitrijcamera.
- 3 Kleurregeling Alleen weergegeven op het tv-, video- of achteruitrijcamerascherm.
- [4] Contrastregeling
- 5 Zwartniveauregeling
- 6 Instelling Display automatisch dimmen Als deze functie op "On" staat, wordt het display automatisch gedimd als de omgeving donker wordt.
- 7 Keert terug naar het vorige scherm.

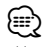

- Het schermbesturingsscherm wordt alleen weergegeven wanneer u de parkeerrem hebt ingeschakeld.
- De beeldkwaliteit kan voor elke bron worden ingesteld.
- U kunt de beeldkwaliteit van schermen zoals het menuscherm instellen vanuit <Monitorinstelling> (pagina 64) van het <Instelmenu>.

## **Bediening handsfree toestel**

• U moet uw mobiele telefoon vooraf bij uw Bluetooth Hands Free Box registreren. Zorg ervoor dat u de instructiehandleiding van de Bluetooth Hands Free Box ook leest.

#### **Regelschermfuncties** Het regelscherm weergeven en verscheidene functies gebruiken.  **1 Geef het beheerscherm weer** O NAVI MODE/TOP MENU FINC/MENU/PBC ALLENCE RETURN **ROUTEM VOICE (CANCEL** AV OUT OPEN SUBTITLE **VIEW MAP DIR** ANGLE  $\blacktriangle$ **FM+**  $\overline{\phantom{a}}$ --Druk meerdere keren totdat het beheerscherm wordt weergegeven.  **2 Geef het bronselectiescherm weer TUNER** FM<sub>1</sub> 98.1 MHz  $\overline{p}$  $\Box$ **FM**  $H =$ MONO | AME | | SEEK | 4Line | -**1** 1 Geeft de verbindingsstatus van de mobiele telefoon weer. Wit: De mobiele telefoon is aangesloten. Orange: De mobiele telefoon is niet aangesloten of is buiten het servicebereik.  **3 Geef het handsfree regelscherm weer** Source Select **IXI** EXT SW CD CH

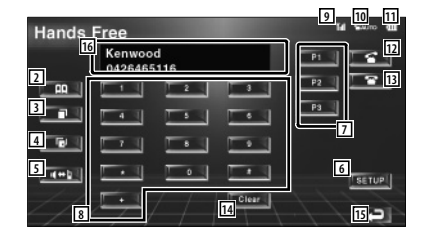

2 Geeft het scherm Zoeken naar telefoonboek weer.

(Raadpleeg <Bellen met telefoonboek>, pagina 51)

- 3 Geeft het scherm met uitgaande gesprekken weer. (Raadpleeg <Opnieuw kiezen>, pagina 53)
- 4 Geeft het scherm met binnenkomende gesprekken weer. (Raadpleeg <Opnieuw kiezen>, pagina 53)
- 5 Schakelt tussen de persoonlijke en handsfree modus (alleen wanneer iemand een gesprek voert).
- 6 Geeft het handsfree instelscherm weer. (Raadpleeg <De handsfree telefoon instellen>, pagina 54)
- 7 Voer drie telefoonnummers voor snelkiezen in.
	- (Raadpleeg <Snelkiezen>, pagina 51)
- 8 Voert een telefoonnummer in. (Raadpleeg <Wanneer u een telefoonnummer kiest>, pagina 50)
- 9 Geeft de signaalsterkte weer.\* Hoe groter het aantal streepjes, des te sterker het signaal.
- 10 Geeft de huidige status van het antwoordapparaat weer Wanneer het antwoordapparaat is ingeschakeld: **AUTO** Wanneer het antwoordapparaat is uitgeschakeld:
- [11] Geeft het batterijverbruik van de mobiele telefoon weer.\* Hoe meer streepjes, des te hoger het

batterijniveau.

#### **Volgende pagina** <sup>3</sup>

12 Start het gesprek.

weergegeven.

- 13 Beëindigt het gesprek. Wist het telefoonnummer dat wordt ingevoerd.
- 14 Wist het ingevoerde telefoonnummer.
- 15 Keert terug naar het vorige scherm.
- 16 Geeft het telefoonnummer van de beller en opgebelde persoon weer. Als u een telefoonnummer in het telefoonboek hebt geregistreerd, dan wordt de naam van de opgebelde persoon

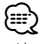

- Als u met uw auto rijdt, zijn sommige functies uit veiligheidsoogpunt uitgeschakeld. De toetsen die horen bij de uitgeschakelde functies worden inactief wanneer u erop drukt.
- Wanneer het handsfree regelscherm verschijnt, wordt de naam van de aangesloten mobiele telefoon 5 seconden weergegeven.
- \* Omdat het aantal stappen van de regeleenheid verschilt van dat van de mobiele telefoon, kunnen de op de regeleenheid weergegeven statussen afwijken van de statussen die op de mobiele telefoon worden weergegeven. Er wordt geen status weergegeven als er geen informatie over kan worden verkregen.
- Wanneer u de mobiele telefoon in de persoonlijke modus zet, kunnen hierdoor de handsfree functies worden uitgeschakeld.

#### **Wanneer u wordt opgebeld**

Wanneer u een telefoongesprek ontvangt, kunt u de handsfree telefoon gebruiken.

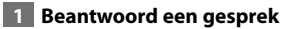

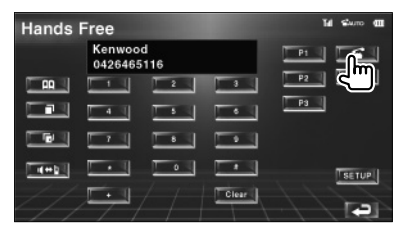

Wanneer een telefoongesprek binnenkomt, wordt het handsfree regelscherm automatisch weergegeven.

#### **2 Beëindig het telefoongesprek**

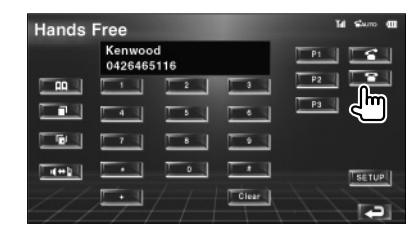

Het vorige scherm wordt opnieuw weergegeven.

#### **Wanneer u een telefoonnummer kiest**

Voer een telefoongesprek door een telefoonnummer in te voeren.

#### **1 Voer een telefoonnummer in**

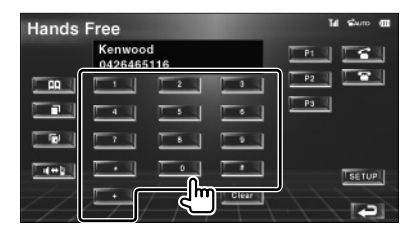

#### **2 Voer een telefoongesprek**

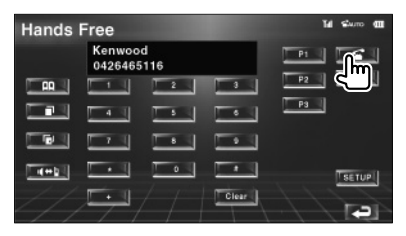

U kunt praten wanneer de opgebelde persoon uw gesprek beantwoordt.

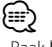

• Raak **Clear** aan om uw verkeerd ingevoerde nummer te wissen.

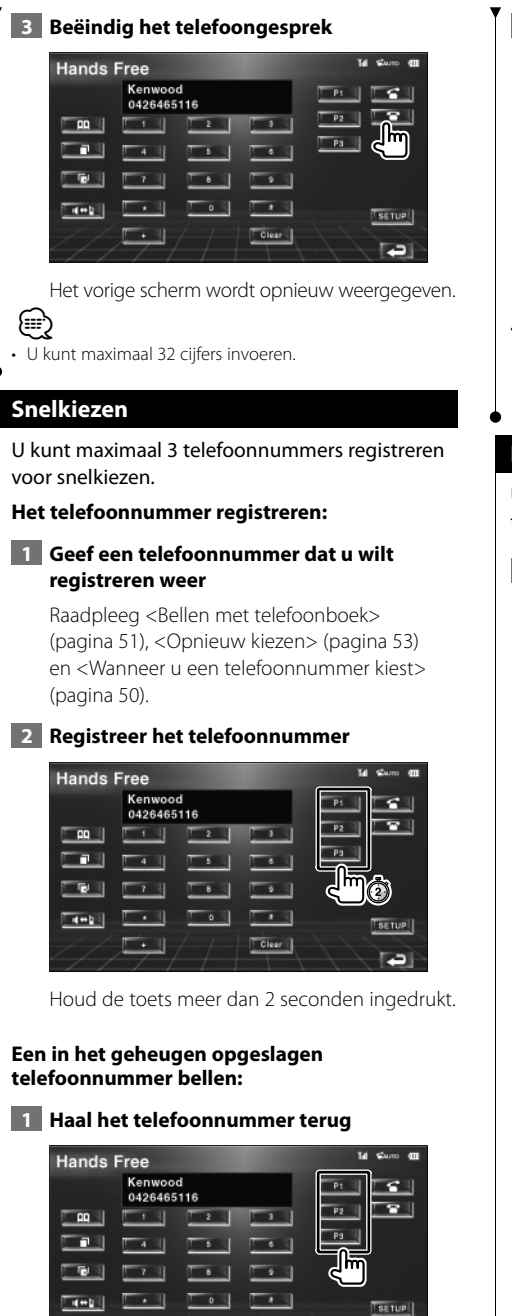

Clear |

Ð

 $\Box$ 

#### **2 Voer een telefoongesprek**

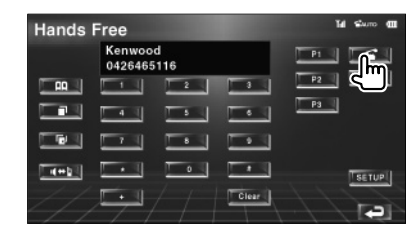

### {⊞}

• Alleen de telefoonnummers kunnen voor het snelkiezen worden geregistreerd. De naam van de opgebelde persoon en anderen wordt daarom tijdens het kiezen niet weergegeven.

#### **Bellen met telefoonboek**

U kunt een persoon bellen met zijn/haar in het telefoonboek geregistreerde telefoonnummer.

#### **1 Geef het telefoonboekscherm weer**

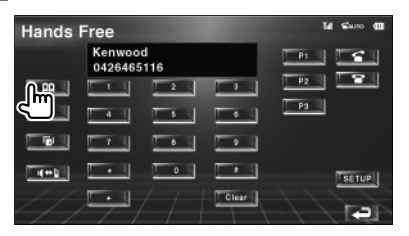

Het eerste invoerscherm wordt weergegeven.

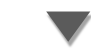

#### **Eerste invoerscherm**

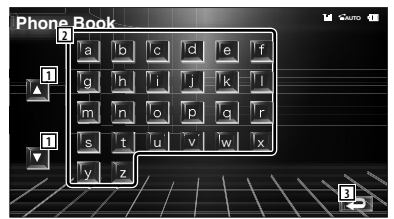

- 11 Bladert door de tekenserieweergave.
- 2 Geeft het telefoonboek weer beginnend met de naam waarvan u het eerste teken hebt aangeraakt.
- 3 Keert terug naar het scherm voor handsfree bediening.

#### **Volgende pagina** <sup>3</sup>

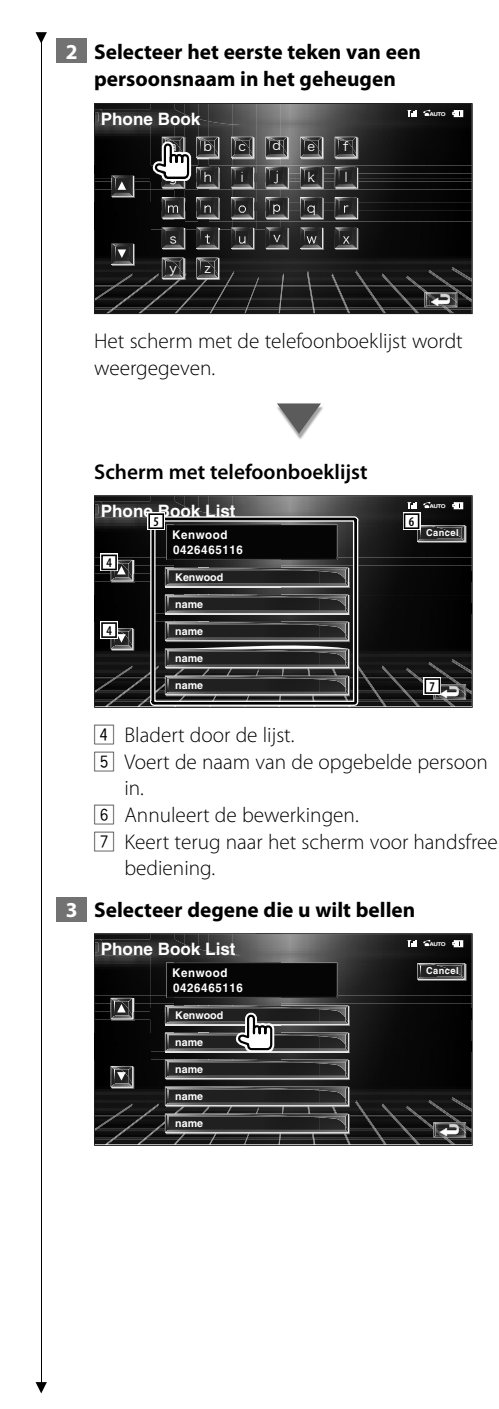

#### **4 Bevestig de bestemming**

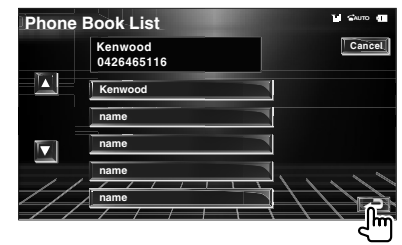

Het scherm voor handsfree bediening wordt opnieuw weergegeven. De gegevens van degene die u belt, worden weergegeven.

#### **5 Voer een telefoongesprek**

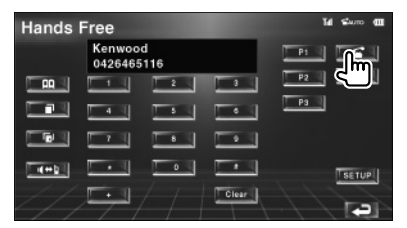

U kunt praten wanneer de opgebelde persoon uw gesprek beantwoordt.

#### **6 Beëindig het telefoongesprek**

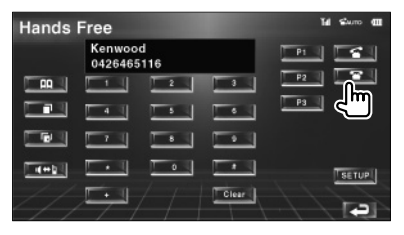

Het vorige scherm wordt opnieuw weergegeven.

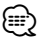

- Om het telefoonboek te kunnen gebruiken, moet het van de mobiele telefoon zijn gedownload. Raadpleeg de instructiehandleiding bij uw Bluetooth Hands Free Box en uw mobiele telefoon voor meer informatie.
- Elke naam in het telefoonboek kan maximaal 20 tekens bevatten.
- Initialen waaronder niet-corresponderende namen worden niet weergegeven.
- Tijdens het zoeken wordt er gezocht op accentloze tekens zoals "u" in plaats van tekens met een accent zoals "ü".

#### **Opnieuw kiezen**

U kunt een van de laatste 10 telefoonnummers die u hebt gebeld of ontvangen, opnieuw kiezen.

#### **1 Geef het venster voor het zoeken naar uitgaande of binnenkomende gesprekken weer**

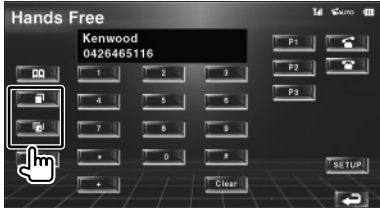

**THE: Uitgaande gesprekken** 

**LG**: Binnenkomende gesprekken

Het scherm met uitgaande of binnenkomende gesprekken verschijnt.

#### **Scherm met uitgaande of binnenkomende gesprekken**

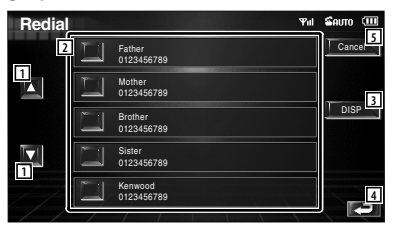

- 1 Bladert door de lijst.
- 2 Voert de naam van de opgebelde persoon in.
- 3 Schakelt over tussen weergave van vijf nummers en weergave van één nummer in de lijst voor opnieuw kiezen.
- 4 Voert de gegevens van de opgebelde persoon in en keert terug naar het bedieningsscherm van het handsfree toestel.
- 5 Keert terug naar het scherm voor handsfree bediening.

#### **2 Selecteer degene die u wilt bellen**

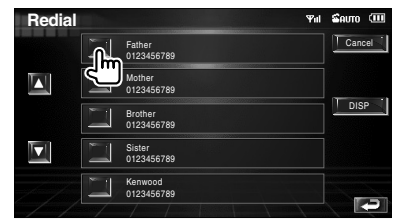

#### **3 Bevestig de bestemming**

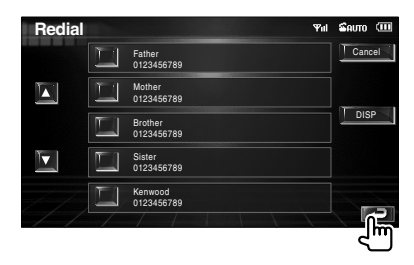

Het scherm voor handsfree bediening wordt opnieuw weergegeven. De gegevens van degene die u belt, worden weergegeven.

#### **4 Voer een telefoongesprek**

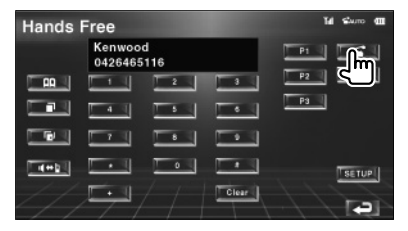

U kunt praten wanneer de opgebelde persoon uw gesprek beantwoordt.

#### **5 Beëindig het telefoongesprek**

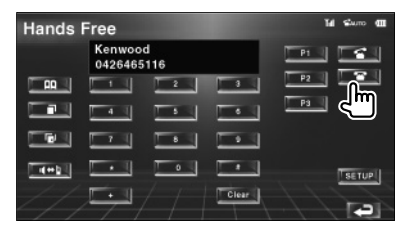

Het vorige scherm wordt opnieuw weergegeven.

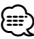

• De lijsten met uitgaande of binnenkomende gesprekken geen de lijst met gesprekken weer die door apparaat zijn gevoerd of ontvangen. Deze worden niet in het geheugen van de mobiele telefoon opgeslagen.

#### **De handsfree telefoon instellen**

Het handsfree systeem kan als volgt worden ingesteld.

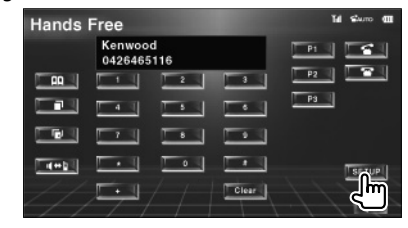

#### **Handsfree instelscherm**

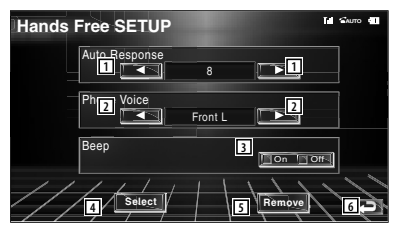

- 1 Stelt een automatische responstijd in nadat het gesprek is beëindigd. (<sup>18</sup>")
	- "Off": Deze functie kan niet worden gebruikt.
	- "0-99": Stelt de tijd in dat de telefoon overgaat (in seconden).
- 2 Stelt een beltoon als uitgangssignaal in.  $(\mathscr{F}$  "Front-R")
	- "Front-L": Laat de toon via de zijluidspreker links horen.
	- "Front-R": Laat de toon via de zijluidspreker rechts horen.

 "Front All": Laat de toon via beide voorluidsprekers horen.

- 3 Stelt een pieptoon voor het binnenkomend gesprek in. ( "On")
	- "On": Er is een pieptoon te horen.
	- "Off": De pieptoon is uitgeschakeld.
- [4] Geeft telefoonselectiescherm weer.
- 5 Geeft het scherm weer waarin telefoonnummers kunnen worden verwijderd.
- 6 Keert terug naar het scherm voor handsfree bediening.

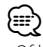

- Of het tijdsinterval voor het op dit apparaat ingestelde antwoordapparaat of het tijdsinterval die op de mobiele telefoon is ingesteld, in ieder geval de kortste, wordt geactiveerd.
- Selecteer de luidspreker die het verst verwijderd is van de microfoon zodat u geen gehuil of echo's hoort.

#### **Een handsfree telefoon selecteren**

U kunt de handsfree telefoon uit de lijst kiezen.

#### **1 Geef het handsfree instelscherm weer**

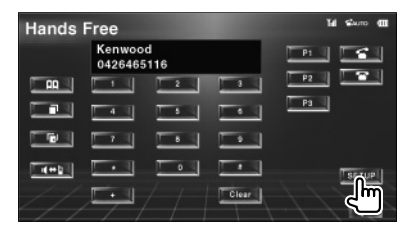

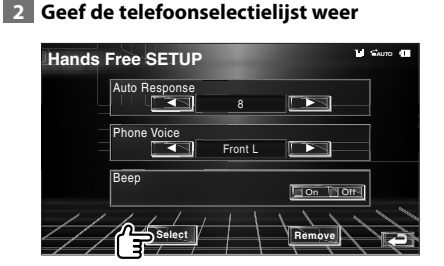

#### **Telefoonselectiescherm**

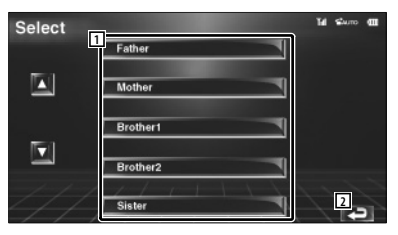

- 1 Selecteert de mobiele telefoon die als handsfree telefoon zal worden gebruikt.
- 2 Keert terug naar instelscherm van handsfree toestel.

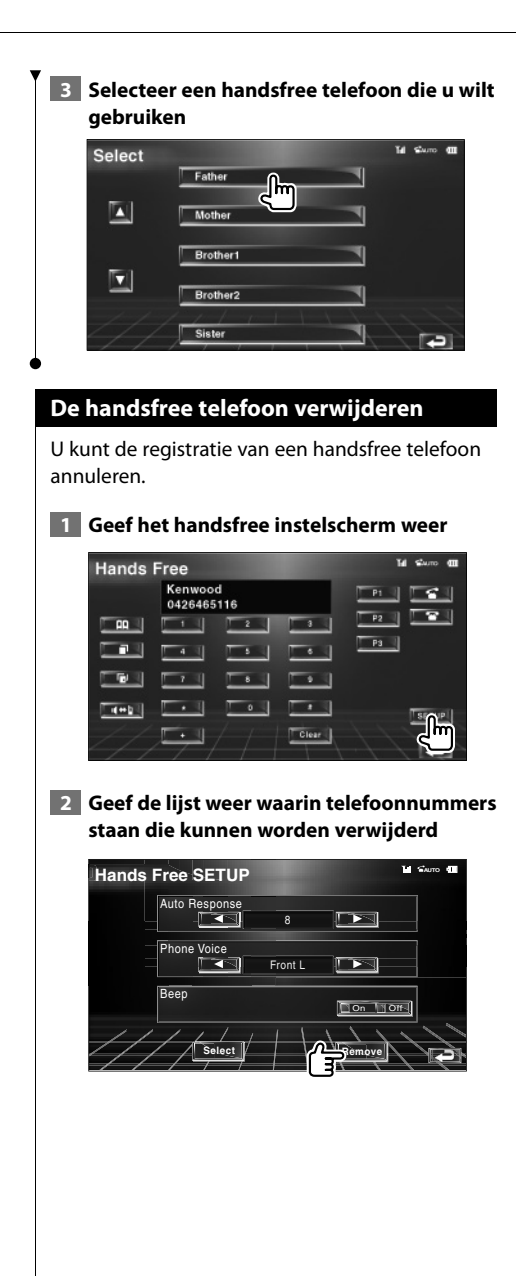

#### **Scherm met te verwijderen telefoonnummers**

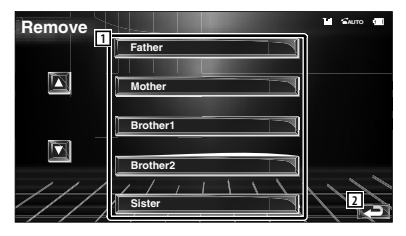

- 11 Selecteert de mobiele telefoon die uit de lijst moet worden verwijderd.
- 2 Keert terug naar instelscherm van handsfree toestel.

#### **3 Selecteer een handsfree telefoon die u wilt verwijderen**

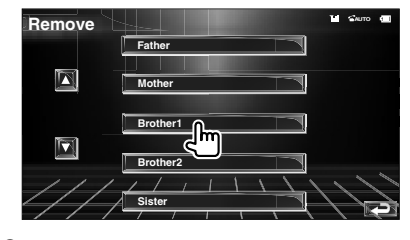

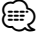

• Het telefoonboek, de lijsten met uitgaande en binnenkomende gesprekken worden samen met de verwijderde handsfree telefoon, verwijderd.

### **Instelmenu**

U kunt verschillende ontvangerparameters instellen.

#### **Instelmenu** Geeft het instelmenu voor het instellen van verscheidene functies weer.  **1 Geef het bedieningsscherm weer** O NAVI MODE/TOP MENU FNC/MENU/PBC AUDIO RETURN **ROUTEM VOICE (** ) **CANCEL** AV OUT OPEN SUBTITLE **VIEW MAP DIR** ANGLE  $\blacktriangle$ **FM+**  $\tilde{\phantom{a}}$ --Druk meerdere keren totdat het bedieningsscherm wordt weergegeven.  **2 Geef het instelmenu weer IIISR** г 0004/0006 P 0:00:05 **TITLE** Music Title ARTIST | Artist of the musi ALBUM | Name of the album FList | PList | TINFO | EXT SW  **3 Selecteer het instelitem SETUP Menu** 10:10 **1** TAudio SETUP System SETUP **2** AV Interface User Interface **2** Touch Clock 1 Het geselecteerde instelscherm wordt weergegeven. 2 Bladert door het instelmenu.

#### **Audio instellen**

U kunt een luidsprekernetwerk instellen, enz.

#### **1 Geeft het audio-instelmenu weer**

Raak [Audio SETUP] in het SETUP-menu aan (pagina 56).

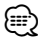

• [Audio SETUP] kan niet worden geselecteerd wanneer er geen bron is geselecteerd.

#### **2 Stel elk item in**

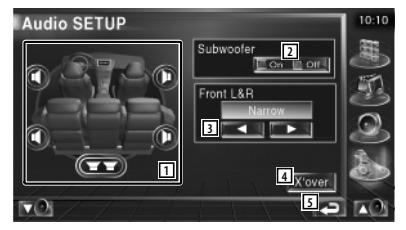

- 11 Selecteert de luidspreker voor het instellen van het crossover-netwerk. Raadpleeg <Instelling van crossover-netwerk> (pagina 57).
- 2 Stelt de beschikbaarheid van subwoofers in.
- 3 Selecteert het type voorluidsprekers.

 "Standard": Instelling voor luidsprekers met algemene diameter

- "Narrow": Instelling voor luidsprekers met kleine diameter
- "Middle": Instelling voor luidsprekers met middelgrote diameter
- "Wide": Instelling voor luidsprekers met grote diameter
- 4 Schakelt tussen het instelscherm van het crossover-netwerk. Raadpleeg <Instelling van crossovernetwerk> (pagina 57).
- 5 Keert terug naar het oorspronkelijke scherm.

#### **Instelling van crossover-netwerk**

U kunt de crossover-frequentie van de luidsprekers instellen.

#### **1 Selecteer de luidspreker voor het instellen van het crossover-netwerk**

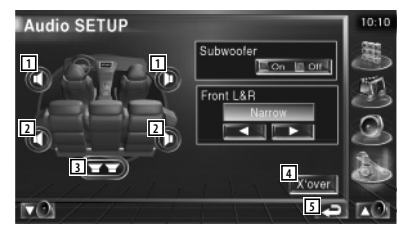

- 1 Stelt het hoogdoorlaatfilter van de voorluidspreker in.
- 2 Stelt het hoogdoorlaatfilter van de achterluidspreker in.
- 3 Stelt het laagdoorlaatfilter van de subwoofer in.
- 4 Schakelt naar het instelscherm van het crossover-netwerk.
- 5 Keert terug naar het oorspronkelijke scherm.

#### **2 Geef het crossover-instelmenu weer**

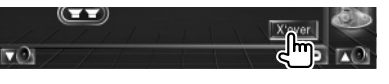

#### **3 Stel de crossover in**

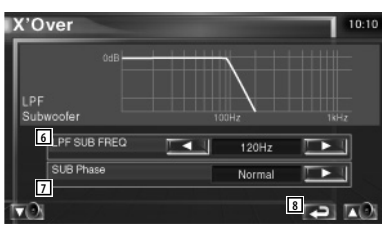

- 6 Stelt de crossover-frequentie in.
- 7 Stelt de subwooferfase in. (Alleen als "Subwoofer" is ingesteld op "On" in Audioinstellingen en "LPF SUB FREQ" is ingesteld op een andere waarde dan "Through")
- 8 Keert terug naar het oorspronkelijke scherm.

#### **iPod-instelling**

Voert de instellingen uit wanneer de iPod wordt gebruikt.

#### **1 Geef het iPod-instelmenu weer**

Raak [iPod SETUP] in het SETUP-menu aan (pagina 56).

#### **2 Stel elk item in**

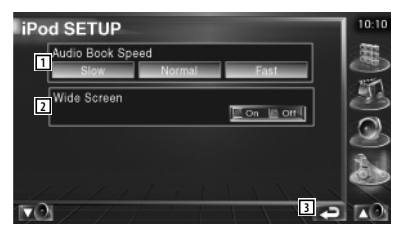

- 11 Stelt de afspeelsnelheid van het audioboek in.
- 2 Schakelt het breedbeeld in of uit.
- 3 Keert terug naar het oorspronkelijke scherm.

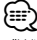

• "Wide Screen" kan niet worden ingesteld als de iPod is aangesloten.

#### **Software-informatie**

Controleer de softwareversie van dit apparaat.

#### **1 Geeft het software-informatiescherm weer**

Raak [Software Information] in het SETUP-menu aan (pagina 56).

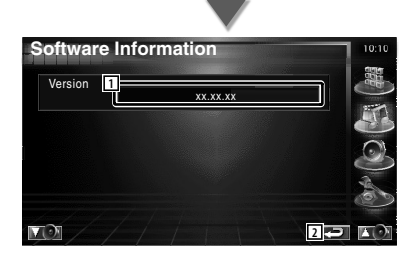

- 1 Geeft het software-informatiescherm weer.
- 2 Keert terug naar het oorspronkelijke scherm.

#### **Systeeminstelling**

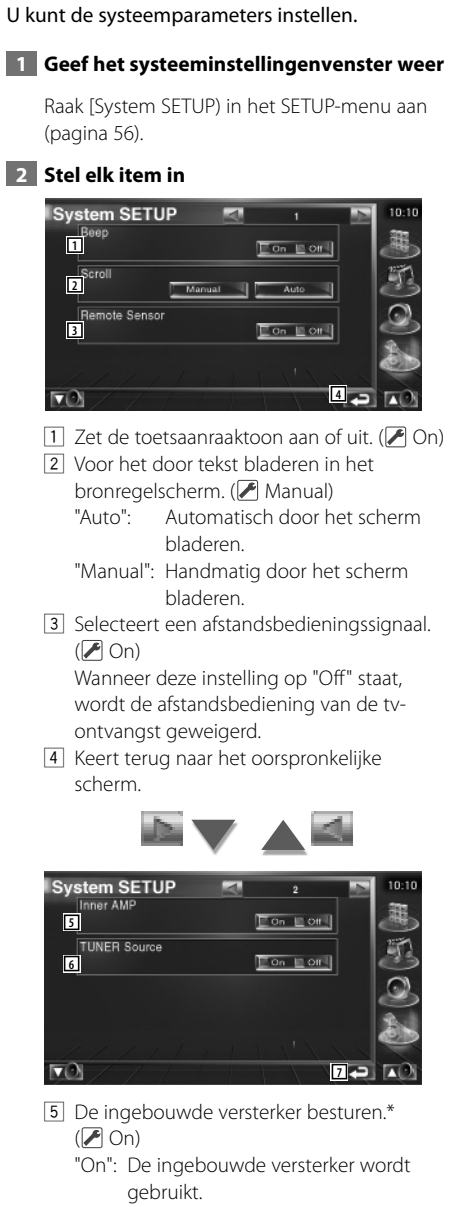

 "Off": De optionele versterker die is aangesloten op dit toestel wordt gebruikt.

#### 6 Stelt de tunerbron in.\*  $(P \cap$ On)

- "On": De ingebouwde tuner wordt gebruikt voor het ontvangen van een radiozender.
- "Off": De tuner van uw voertuig wordt gebruikt voor het ontvangen van een radiozender.

7 Keert terug naar het oorspronkelijke scherm.

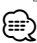

#### • \* Als u een radiozender wilt ontvangen met de ingebouwde tuner, moet u een antennekabel aansluiten. Raadpleeg <Aansluiting> (pagina 82).

• \* De instelling kan alleen plaatsvinden in de standbymodus.

#### **Instelling AV-interface**

U kunt audio- en visuele (AV) interfaceparameters instellen.

#### **1 Geef het AV-interfacescherm weer**

Raak [AV Interface] in het SETUP-menu aan (pagina 56).

#### **2 Stel elk item in**

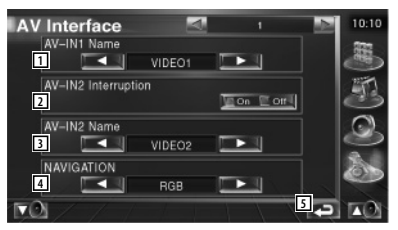

1 Stelt een naam in die moet worden weergegeven als u een systeem selecteert dat is aangesloten via de AV INPUT1-poort. ( VIDEO1)

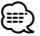

- Als u de aansluiting voor het navigatiesysteem hebt ingesteld op "AV-IN", staat het display vast ingesteld op "NAV1".
- 2 Stelt de beeldweergave in van het systeem dat is aangesloten via de AV INPUT2-poort.  $(\blacksquare$  Off)
	- "Off": Wanneer de beeldbron wordt gewisseld, wordt er een via de AV INPUT2-poort ingevoerd beeld weergegeven.
	- "On": Wanneer een beeldsignaal binnenkomt via de AV INPUT2-poort, wordt dit beeld weergegeven.
- 3 Stelt een naam in die moet worden weergegeven als u een beeld selecteert van het systeem dat is aangesloten via de AV INPUT2-poort. (**A** VIDEO2)
- 4 Selecteert een aansluiting voor het navigatiesysteem. (<sup>1</sup>RGB)
	- "RGB": Voor het via zijn interfacekabel aansluiten van het Kenwoodnavigatiesysteem.
	- "AV-IN": Voor het via de AV INPUT1 poort aansluiten van een ander navigatiesysteem.
	- "Off": Moet worden gebruikt als er geen navigatiesysteem is aangesloten. (Het navigatiedisplay wordt geannuleerd als de AV-bron wordt omgeschakeld.)
- 5 Keert terug naar het oorspronkelijke scherm.

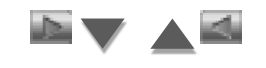

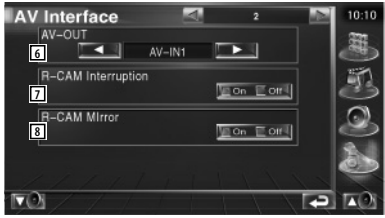

- 6 Kiest een AV-bron die via de AV OUTPUTpoort wordt uitgevoerd. (<sup>2</sup> AV-IN1)
- 7 Stelt een methode in voor het omschakelen naar de achteruitrijcameraweergave.  $(\sqrt{\phantom{a}})$  Off)
	- "On": Schakelt om naar de achteruitrijcameraweergave wanneer de versnellingspook van de auto in "Reverse" wordt gezet.
	- "Off": Schakelt om naar de achteruitrijcameraweergave wanneer de versnellingspook van de auto in "Reverse" wordt gezet en vervolgens meerdere keren de [V.SEL]-schakelaar wordt ingedrukt.
- 8 U kunt de rechter- en linkerkant van de achteruitrijcameraweergave omdraaien. Zet op "Reverse" en het achterzicht wordt in spiegelbeeld op het scherm weergegeven.  $(\sqrt{\phantom{a}})$  Off)

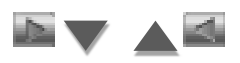

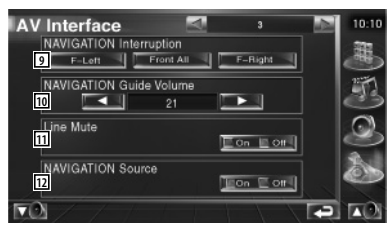

- 9 Selecteert de luidsprekers die worden gebruikt voor de stembegeleiding van het navigatiesysteem. (▶ F-Left)
	- "F-Left": Gebruikt de luidspreker linksvoor aan de zijkant voor stembegeleiding.
	- "F-Right": Gebruikt de luidspreker rechtsvoor aan de zijkant voor stembegeleiding.
	- "Front All": Gebruikt beide voorluidsprekers voor stembegeleiding.
- 10 Stelt het volume voor de stembegeleiding van het navigatiesysteem in. (21)
- 11 Dempt het volume tijdens stembegeleiding van het navigatiesysteem. (<sup>1</sup>On) Als deze instelling op "On" staat, daalt het volumeniveau voor stembegeleiding.
- 12 Stelt een selectiemethode voor de audiobron van het navigatiesysteem in.  $(\sqrt{\phantom{a}})$  Off)
	- "On": U kunt de audiobron in de interface van het navigatiesysteem selecteren door [SRC] in te drukken of hem in het selectiescherm voor de bron te selecteren.
	- "Off": De audiobron kan niet met [SRC] of het selectiescherm voor de bron worden geselecteerd.

#### **Gebruikersinterface**

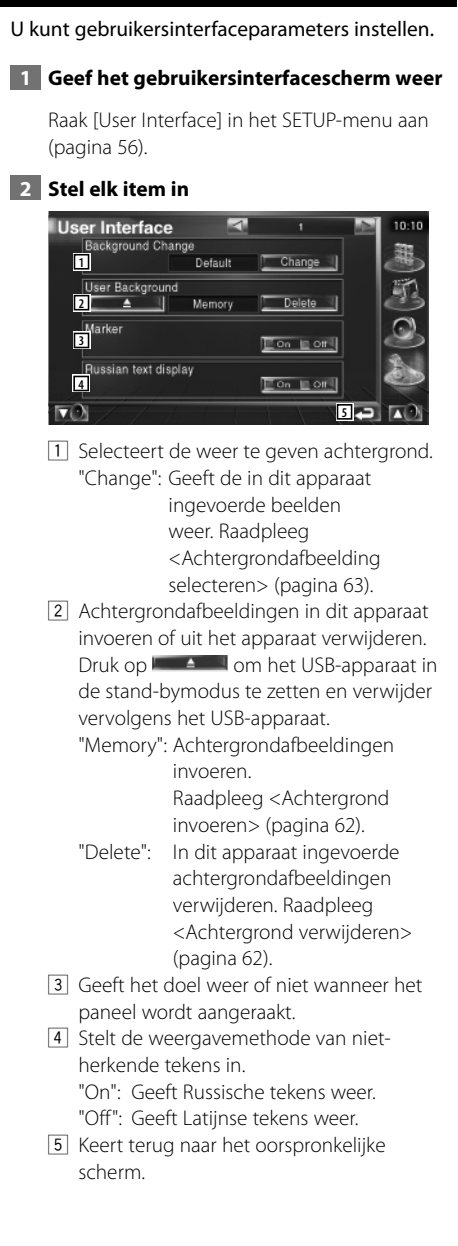

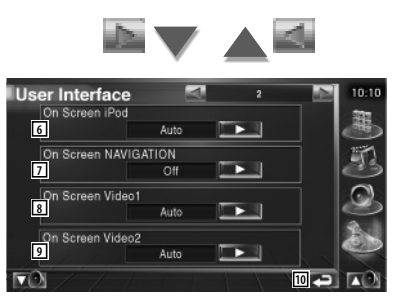

- 6 Stelt een schermweergave van het iPodafspeelscherm in. (<sup>2</sup> Auto)
	- "Auto": Informatie wordt 5 seconden weergegeven nadat het is bijgewerkt.
	- "Manual": Informatie wordt weergegeven wanneer u het scherm aanraakt.
- 7 Stelt een schermweergave van het navigatiescherm in.  $(\sqrt{\phantom{a}})$  Off) "Auto": Informatie wordt 5 seconden weergegeven nadat het is bijgewerkt.
	- "Off": Er wordt geen informatie weergegeven.
- 8 Stelt een schermweergave van het video1afspeelscherm in. (<sup>2</sup> Auto)
	- "Auto": Informatie wordt 5 seconden weergegeven nadat het is bijgewerkt.
	- "Manual": Informatie wordt weergegeven wanneer u het scherm aanraakt.
- 9 Stelt een schermweergave van het video2 afspeelscherm in. (<sup>1</sup> Auto)
	- "Auto": Informatie wordt 5 seconden weergegeven nadat het is bijgewerkt.
	- "Manual": Informatie wordt weergegeven wanneer u het scherm aanraakt.
- 10 Keert terug naar het oorspronkelijke scherm.

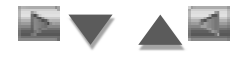

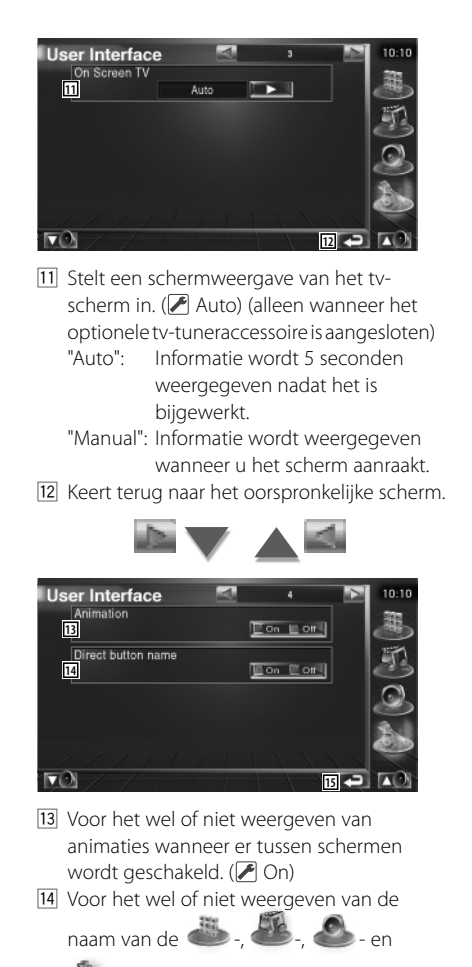

-knoppen aan de rechterkant van het menuscherm.  $(\sqrt{\phantom{a}}\,$  Off)

15 Keert terug naar het oorspronkelijke scherm.

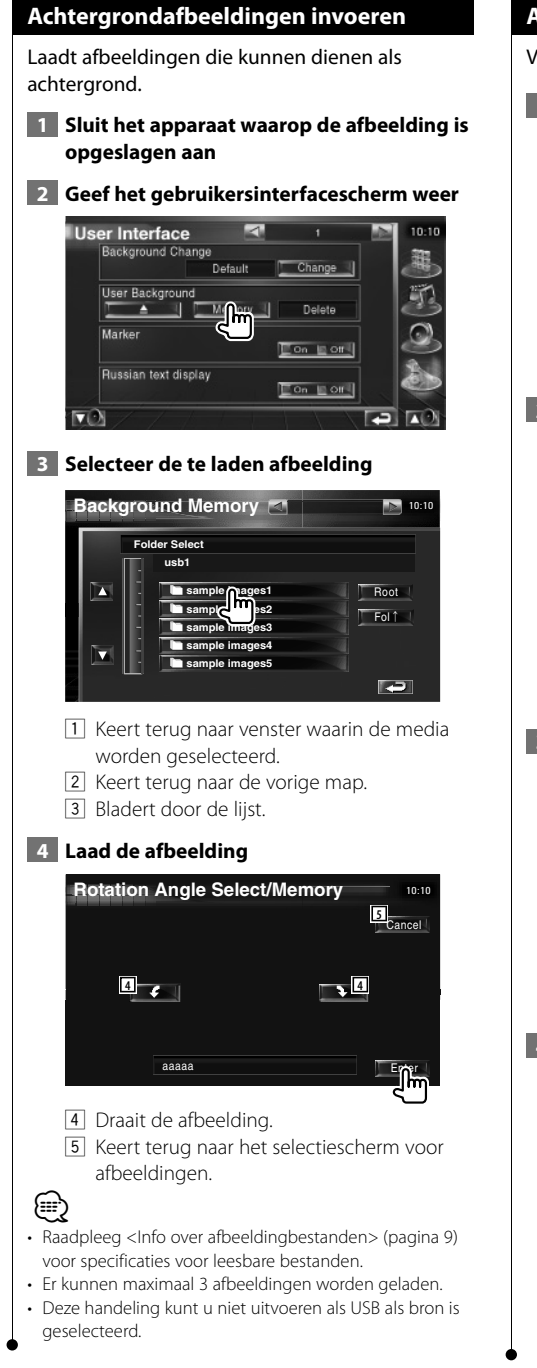

#### **Achtergrondafbeeldingen verwijderen**

Verwijdert de achtergrondafbeelding.

#### **1 Geef het scherm voor het verwijderen van afbeeldingen weer**

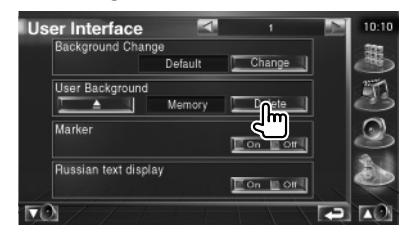

#### **2 Selecteer de te verwijderen afbeelding**

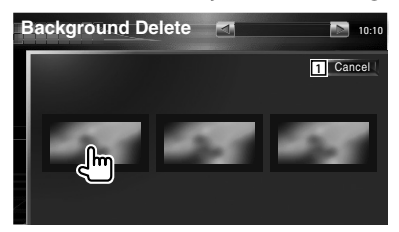

11 Keert terug naar het oorspronkelijke scherm.

#### **3 Verwijder de afbeelding**

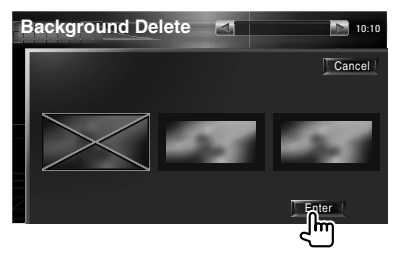

#### **4 Bevestig**

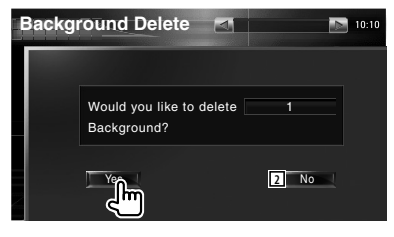

2 Keert terug naar het selectiescherm voor afbeeldingen.

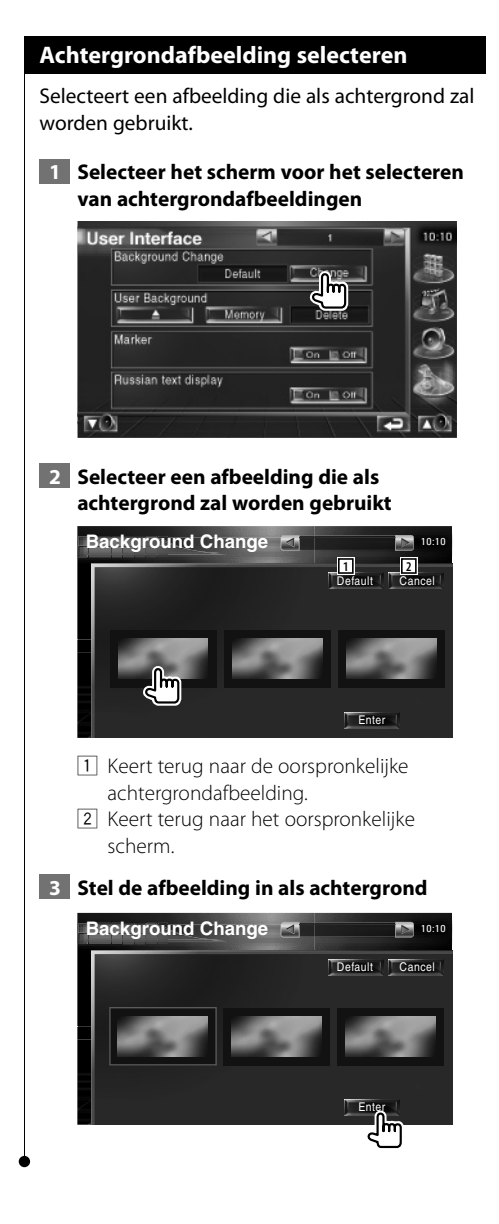

#### **Aanraakpaneel instellen**

U kunt de bediening van het aanraakpaneel regelen.

#### **1 Geef het instelscherm van het aanraakpaneel weer**

Raak [Touch] in het SETUP-menu aan (pagina 56).

#### **2 Start het instelvenster voor het aanraakscherm**

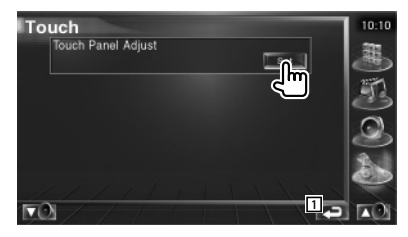

1 Keert terug naar het oorspronkelijke scherm.

#### **3 Stelt het aanraakscherm in**

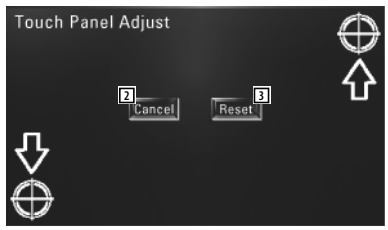

Volg de instructies op het scherm en raak het midden  $\bigoplus$  aan.

- 2 Annuleert de instelling en keert terug naar het instelscherm voor het aanraakscherm.
- 3 Zet de oorspronkelijke status terug.

#### **Klokinstelling** U kunt de kloktijd afstellen.  **1 Geeft het klokinstelscherm weer** Raak [Clock] in het SETUP-menu aan (pagina 56).  **2 Stel de klok in Clock 2 3** lΠ **1 2**<sup></sup> **3 4** RDS Synchronize **5**  $6F$ **6** 1 Kloktijdweergave [2] Stelt de uren in. 3 Stelt de minuten in. 4 Stelt "00" minuten in. Instelvoorbeeld: 3:00~3:29 \ 3:00  $3:30 - 3:59 \rightarrow 4:00$ 5 Stelt de kloktijd in synchroon met de door het RDS-station verzonden tijdgegevens.  $(\sqrt{\phantom{a}})$  On) Wanneer deze instelling op "On" staat, start de synchronisatiemodus en kan de klok niet handmatig worden afgesteld. 6 Keert terug naar het oorspronkelijke scherm.  **3 Stelt de kloktijd in**  $Clock$ 7 π  $\overline{18}$ **TReset RDS** Synchronize  $\sqrt{2}$  ON  $\sqrt{2}$  OFF

#### **Monitorinstelling**

U kunt de positie, beeldkwaliteit en de schermmodus van de monitor instellen.

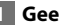

 **1 Geeft het monitorinstelscherm weer**

Raak [Monitor SETUP] in het SETUP-menu aan (pagina 56).

#### **2 Stel elk item in**

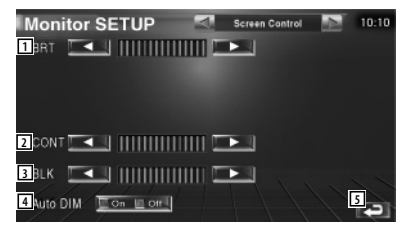

- 1 Helderheidsregeling Uitgeschakeld als Automatisch dimmen is ingeschakeld (Aan).
- 2 Contrastregeling
- 3 Zwartniveauregeling
- 4 Display automatisch dimmen Als deze functie op "On" staat, wordt het display automatisch gedimd als de omgeving donker wordt.
- 5 Keert terug naar het oorspronkelijke scherm.

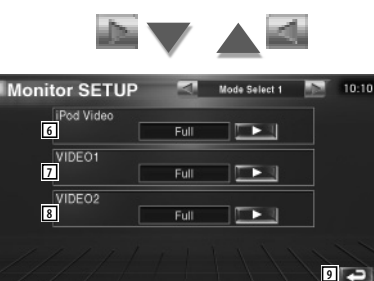

6 Selecteert een schermmodus voor het video-afspeelscherm voor de iPod. U kunt een van de volgende schermmodi selecteren.

"Full", "Just", "Zoom", "Normal"

7 Selecteert een schermmodus van het VIDEO1-afspeelscherm. U kunt een van de volgende schermmodi selecteren. "Full", "Just", "Zoom", "Normal"

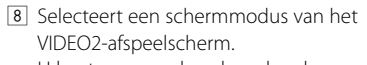

U kunt een van de volgende schermmodi selecteren.

"Full", "Just", "Zoom", "Normal"

9 Keert terug naar het oorspronkelijke scherm.

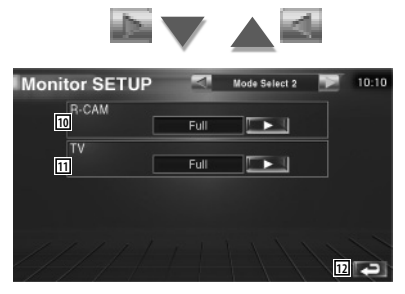

p Selects a screen mode of the rear view camera (R-CAM) screen. U kunt een van de volgende schermmodi selecteren.

"Full", "Just", "Zoom", "Normal"

[11] Selecteert een schermmodus voor het tvscherm.

U kunt een van de volgende schermmodi selecteren.

"Full", "Just", "Zoom", "Normal"

12 Keert terug naar het oorspronkelijke scherm.

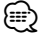

- Wanneer u het menu, het eenvoudig bedieningspaneel of navigatie kiest, wordt het display automatisch in de volledige beeldmodus getoond. De schermmodus van deze displays kan niet worden gewijzigd.
- Voor iedere bron kan de beeldkwaliteit worden ingesteld.

**Volledige beeldmodus (Full)**

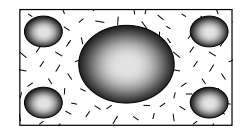

**Zoombeeldmodus (Zoom)**

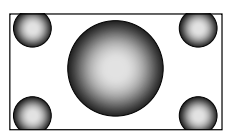

**Uitgevulde beeldmodus (Just)**

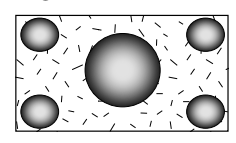

**Normale beeldmodus (Normal)**

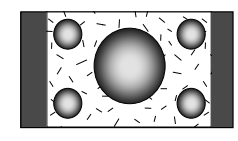

#### **Beveiligingscode instellen**

### U kunt een beveiligingscode instellen om uw ontvangersysteem tegen diefstal te beschermen. ⁄⊞)

• Wanneer de beveiligingscodefunctie geactiveerd is, kunt u ze niet uitschakelen.

Opmerking: uw beveiligingscode is het nummer van 4 cijfers dat u in uw "Car Audio Passport" in deze verpakking aantreft.

#### **1 Geeft het instelscherm voor de beveiligingscode weer**

Raak [Security] in het SETUP-menu aan (pagina 56).

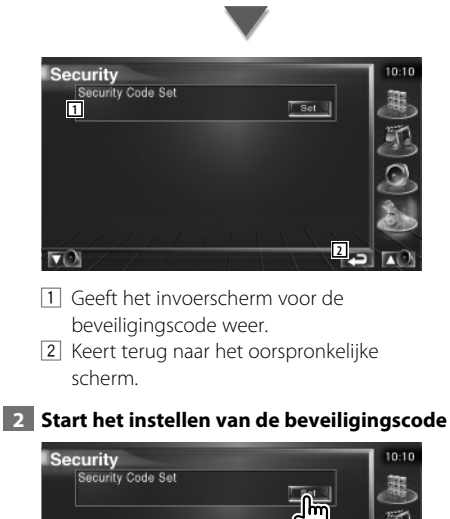

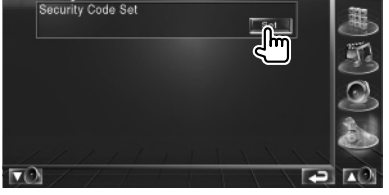

### {≕}

• Als u de code al hebt geregistreerd, kunt ull set I niet meer aanraken.

#### **3 Voer een beveiligingscode in**

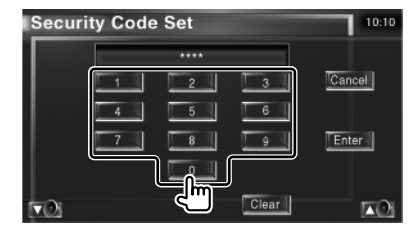

Voer een viercijferig nummer in.

 **4 Registreer uw beveiligingscode**

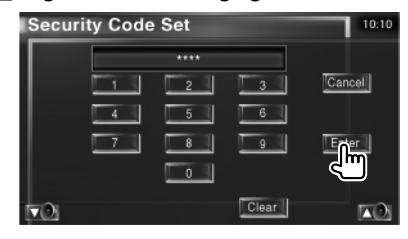

#### **5 Voer de beveiligingscode opnieuw in**

Voer dezelfde beveiligingscode als de code die u in stap 3 hebt ingevoerd nogmaals in ter bevestiging.

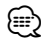

• Als u een andere beveiligingscode invoert, keert het scherm terug naar stap 3 (voor de eerste invoering van de code).

 **6 Registreer de beveiligingscode opnieuw**

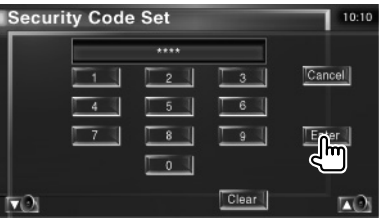

Uw beveiligingscode is nu geregistreerd. Indien u na de coderegistratie op de terugstelstoets drukt of uw ontvanger van de accu loskoppelt, moet u de geregistreerde beveiligingscode invoeren.

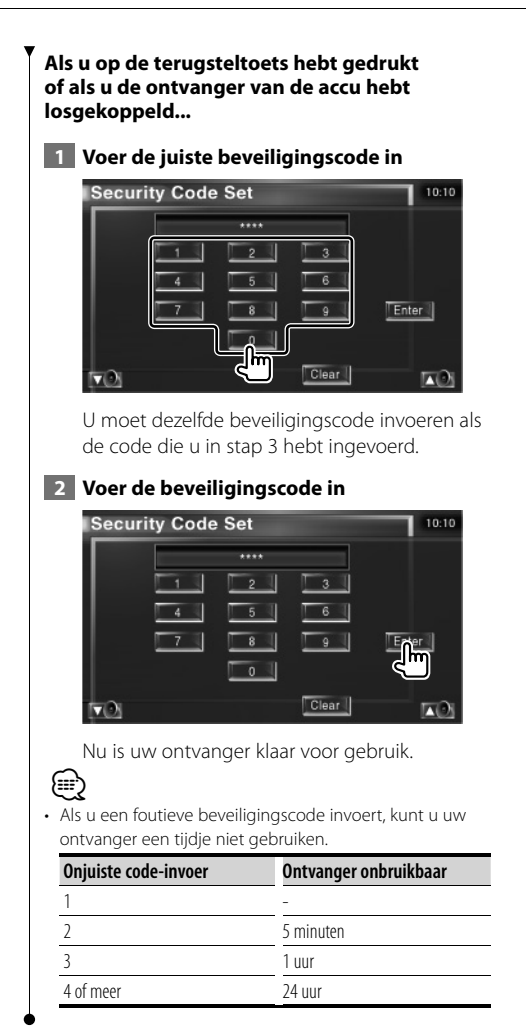

#### **TV-instelling**

De zones voor tv-signaalontvangst kunnen worden ingesteld. (Alleen wanneer het optionele TV-tuneraccessoire is aangesloten)

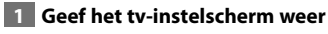

Raak [TV SETUP] in het SETUP-menu aan (pagina 56).

#### **2** Stel de tv in

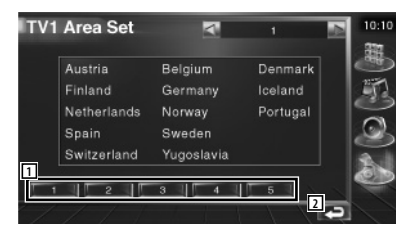

- 1 Stelt de huidige zone voor TV1signaalontvangst in.
- 2 Keert terug naar het oorspronkelijke scherm.

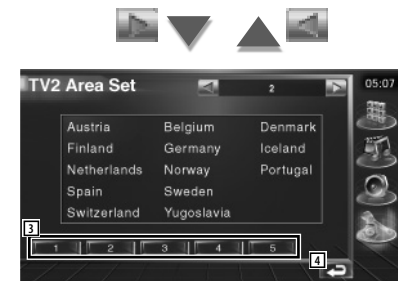

- 3 Stelt de huidige zone voor TV2 signaalontvangst in.
- 4 Keert terug naar het oorspronkelijke scherm.

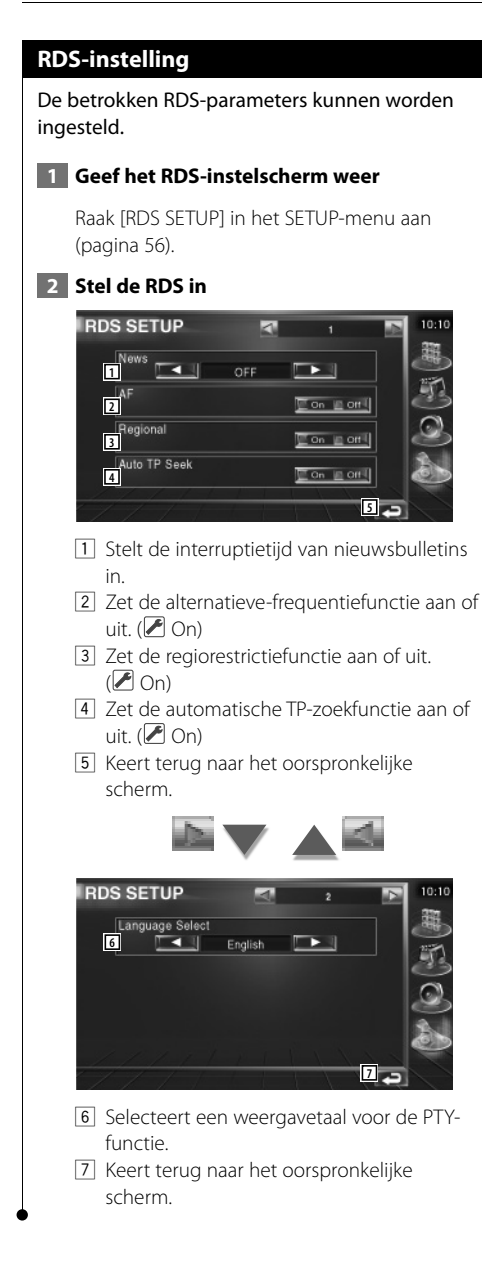

#### **DAB-instelling**

U kunt de DAB-ontvangst instellen. (Alleen wanneer het optionele DAB-tuneraccessoire is aangesloten)

 **1 Geef het DAB-instelscherm weer** Raak [DAB Set Up] in het instelmenu

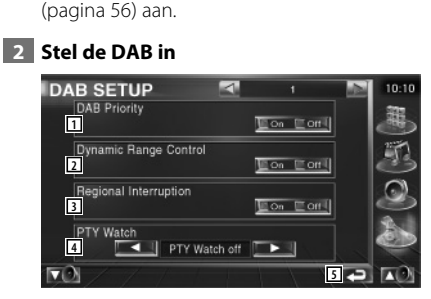

- 11 Zet de DAB-prioriteit aan of uit.
- 2 Zet de functie voor dynamische bereikregeling aan of uit.
- 3 Zet de functie voor regionale berichten aan of uit.
- 4 Stelt een programmatype in dat automatisch moet worden geselecteerd wanneer de ontvangende ensemble start.
- 5 Keert terug naar het oorspronkelijke scherm.

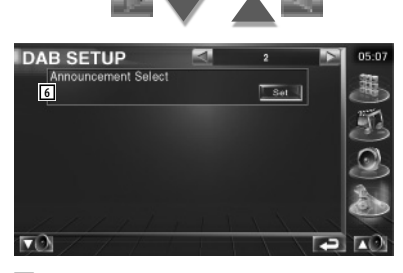

6 Geeft het scherm voor berichtenselectie weer. (pagina 69)

#### **Berichten selecteren**

U kunt verschillende parameters voor berichtenontvangst instellen..

#### **1 Geef het berichtenscherm weer**

Raadpleeg <DAB-instelling> (pagina 68).

#### **2** Stel de berichtenparameters in

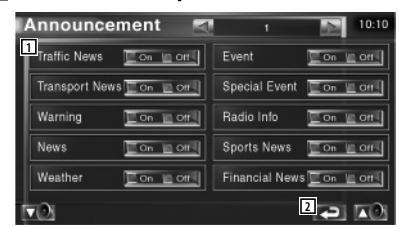

- 1 Zet de functie voor berichtenontvangst aan of uit.
- 2 Keert terug naar het oorspronkelijke scherm.

#### **AMP-bediening**

Stelt de vermogensversterker in die is aangesloten via de LX-bus. (Alleen wanneer het optionele LX-vermogensversterker-accessoire is aangesloten)

#### **1 Geef het versterkerregelingscherm weer**

Raak [Amp Control] in het SETUP-menu aan (pagina 56).

#### **2 Stel de versterkerregeling in**

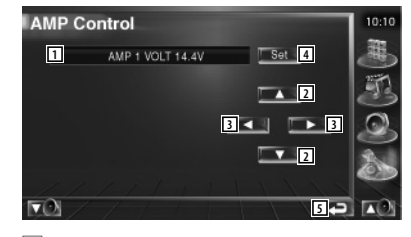

- 1 Stelt de weergave van de opties en waarden in
- 2 Selecteert een insteloptie.
- 3 Selecteert een ingestelde waarde.
- 4 Voert de ingestelde waarde in.
- 5 Keert terug naar het oorspronkelijke scherm.

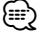

- Zie de versterkercatalogus voor de modelnamen van versterkers die u kunt bedienen vanaf het systeem.
- Zie de gebruiksaanwijzing van de versterker voor de opties en waarden die u kunt wijzigen en voor de bediening van de versterker wanneer u ze wijzigt.

#### **Geheugen instellen**

(pagina 56).

De instellingen van de audio-instelling en de AV-interface kunnen in het geheugen worden opgeslagen De opgeslagen instellingen kunnen op om het even welk ogenblik worden opgeroepen. Zelfs wanneer de instellingen worden gewist, bijvoorbeeld door vervanging van de accu, kunt u ze opnieuw instellen.

#### **1 Geef het geheugeninstelscherm weer**

Raak [SETUP Memory] in het SETUP-menu aan

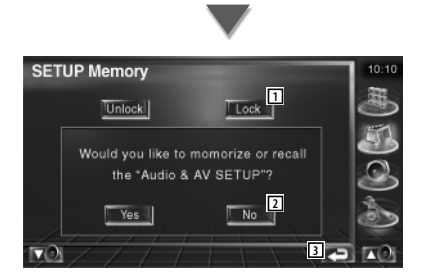

- 1 Vergrendelt de instellingen van de audioinstelling en AV-interface. Als Lock lis geselecteerd, kunt u audio-instellingen en de instellingen van de AV-interface niet instellen.
- 2 Legt de instellingen in het geheugen vast of haalt ze terug. Annuleer de functie door No laan te raken. Raak No laan om opslaan uit te schakelen.

Het instelmenuscherm verschijnt opnieuw.

3 Keert terug naar het oorspronkelijke scherm.

#### **2 Start het instellen van het geheugen**

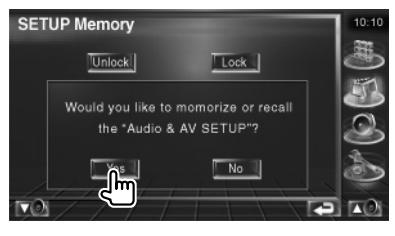

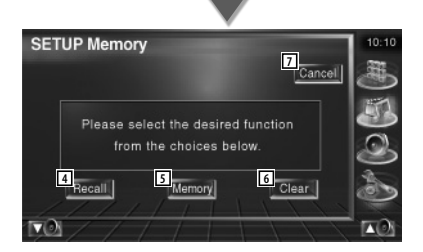

- 4 Haalt de in het geheugen opgeslagen instellingen terug.
- 5 Legt de huidige instellingen van de audioinstelling en AV-interface in het geheugen vast.
- 6 Wist de momenteel in het geheugen opgeslagen instellingen.
- 7 Keert terug naar het geheugeninstelscherm.

#### **3 Sla de instellingen in het geheugen op of haal ze terug**

**Bij het vastleggen van instellingen van audio-instelling en AV-interface in het geheugen:**

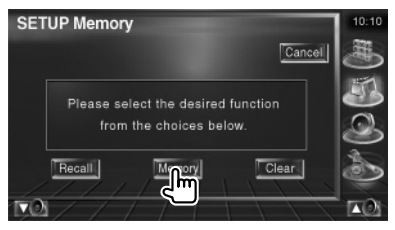

Als de instellingen reeds werden opgeslagen, verschijnt een bevestigingsbericht. Raak

Yes laan. Raak No aan om opslaan uit te schakelen.

**Wanneer de in het geheugen opgeslagen instellingen worden teruggehaald:**

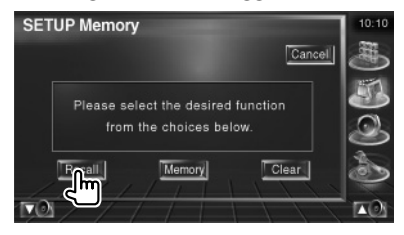

Als u het scherm aanraakt, verschijnt een bevestigingsbericht. Raak ves Jaan. Raak No I aan om oproepen uit te schakelen.

#### **Bij het wissen van de momenteel opgeslagen instellingen:**

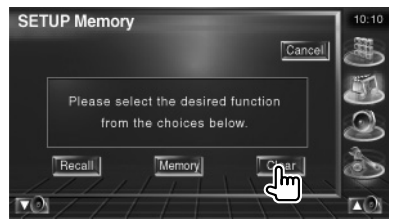

Als u het scherm aanraakt, verschijnt een bevestigingsbericht. Raak I ves Laan. Raak  $|$  No aan om wissen uit te schakelen.

#### **4 Beëindig het opslaan/terughalen van instellingen**

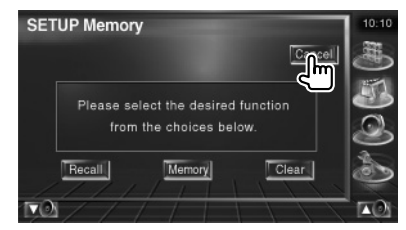

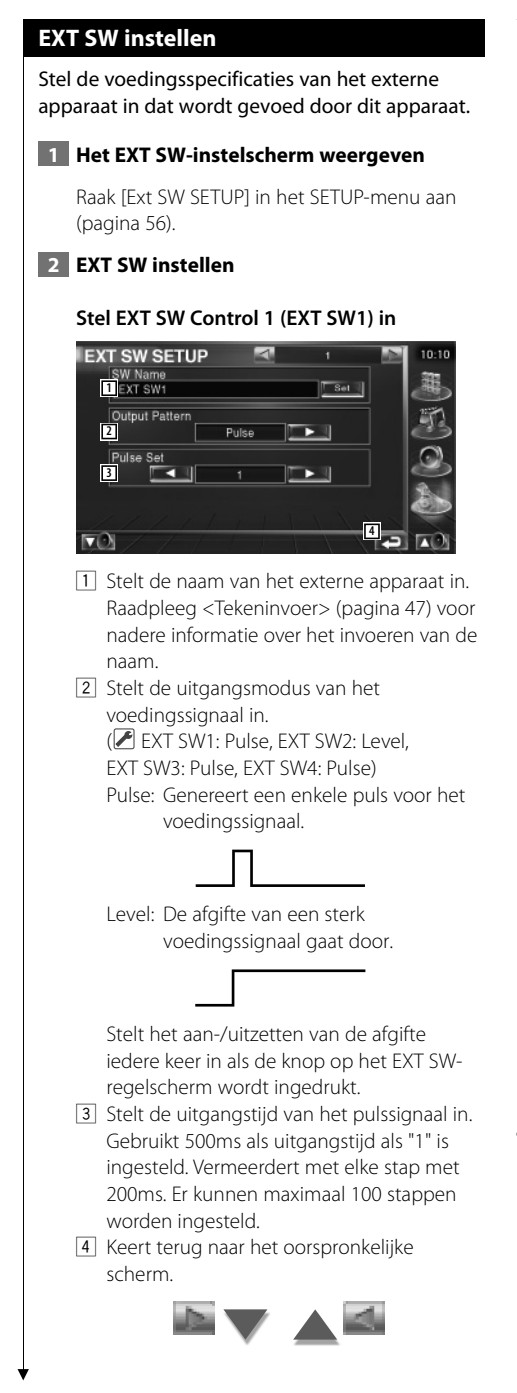

#### **Stelt EXT SW Control 2 (EXT SW2) in**

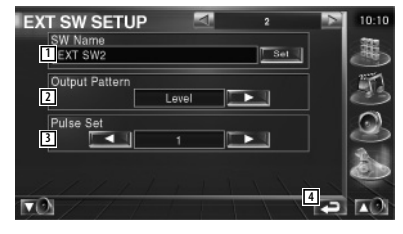

De instelmethode is dezelfde als die voor "EXT SW1".

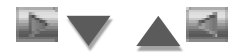

#### **EXT SW Control 3 (EXT SW3) instellen**

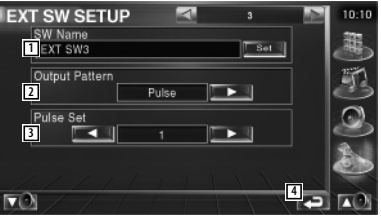

De instelmethode is dezelfde als die voor "EXT SW1".

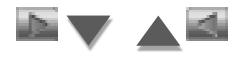

#### **EXT SW Control 4 (EXT SW4) instellen**

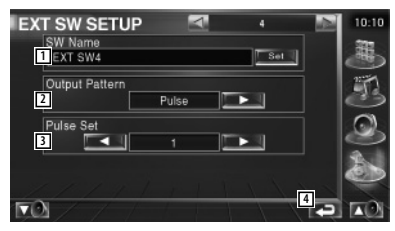

De instelmethode is dezelfde als die voor "EXT SW1".
# **Audiobediening**

#### **Audioregelmenu**

Geeft het menu voor audiobediening weer waarmee de geluidseffectfunctie van dit apparaat wordt ingesteld.

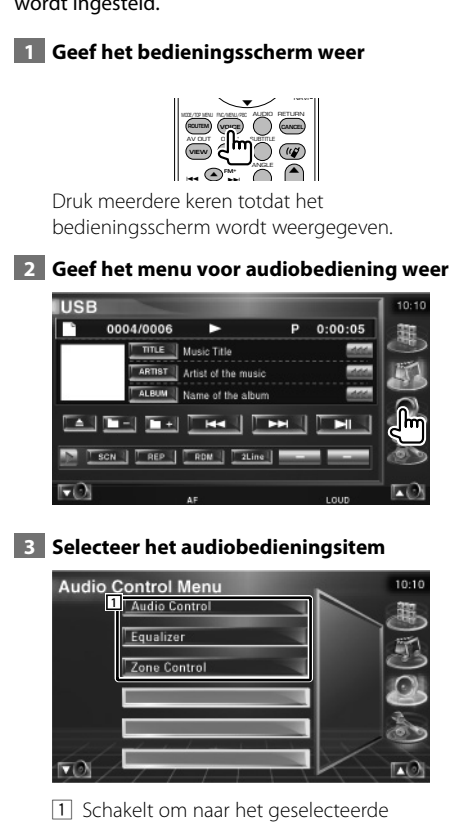

audioregelscherm.

#### **Audiobediening**

U kunt de audiobalans voor/achter en rechts/links afstellen.

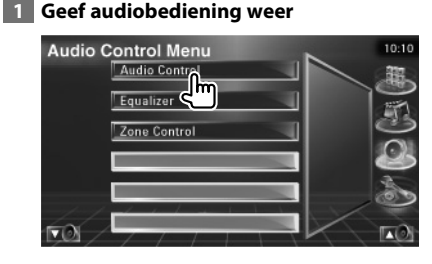

Raak [Audio Control] in het menu voor audiobediening aan (pagina 74).

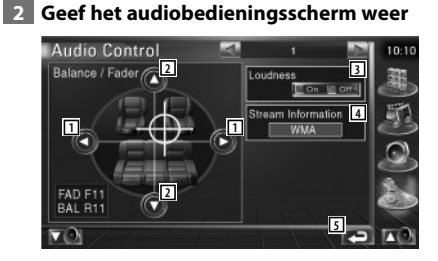

- 11 Stelt de volumebalans rechts en links in.
- 2 Stelt de volumebalans voor en achter in.
- 3 Zet de geluidssterkteregeling aan of uit. Als de functie op "On" staat, worden de hoge en de lage tonen automatisch versterkt bij laag volume.
- 4 Geeft de huidige broninformatie weer. De stroom (Dolby Digital, dts, Linear PCM, MPEG of MP3/WMA), invoerkanalen (voorof achterkanalen) worden weergegeven.
- 5 Keert terug naar het oorspronkelijke scherm.

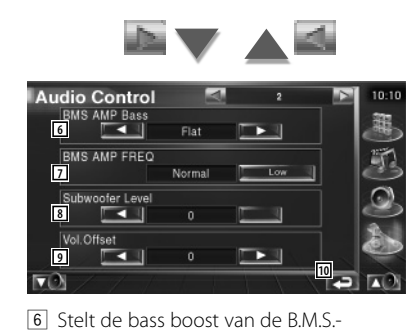

- vermogensversterker (optioneel accessoire) in.
- 7 Stelt de middenfrequentie van de bass boost in die u voor "AMP Bass" hebt ingesteld.

 Als u de middenfrequentie op "Low" zet, zal ze ongeveer 20% tot 30% dalen.

- 8 Stelt het subwoofervolume in.
- 9 Stelt het volume van de huidige bron in gebaseerd op het verschillende niveau van het oorspronkelijke volume.
- 10 Keert terug naar het oorspronkelijke scherm.

## ∤≕`

- Als u het volume eerst hebt verhoogd en daarna verlaagd met "Vol. Offset" kan het weergegeven geluid uitermate hoog zijn bij het plots overschakelen naar een andere bron.
- Op sommige vermogensversterkermodellen kunt u de versterking niet op "+18" instellen. Zie de catalogus of gebruiksaanwijzing van de vermogensversterker.

#### **Equalizer-regeling**

U kunt de equalizer instellen.

#### **1 Geef de equalizerregeling weer**

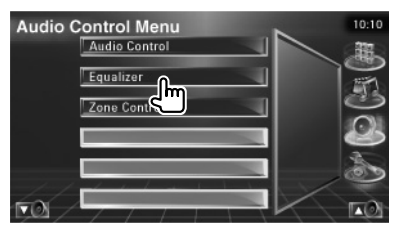

Raak [Equalizer] in het menu voor audiobediening aan (pagina 74).

#### **2 Geef het equalizerscherm weer**

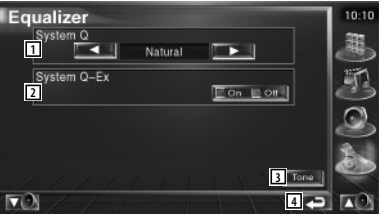

1 Selecteert een type equalizercurve. U kunt om het even welke van de volgende equalizercurves kiezen.

- "Natural"
- "Rock"
- "Pops"
- "Easy"
- "Top40"
- $\cdot$ "Jazz"
- 2 Selecteert items die voor het instellen van de tooncurves moeten worden ingesteld. Als deze instelling op "Off" staat, kan alleen niveau worden ingesteld voor de tooncurves.
- 3 Geeft het instelscherm voor tooncurves weer. (pagina 76)
- 4 Keert terug naar het oorspronkelijke scherm.

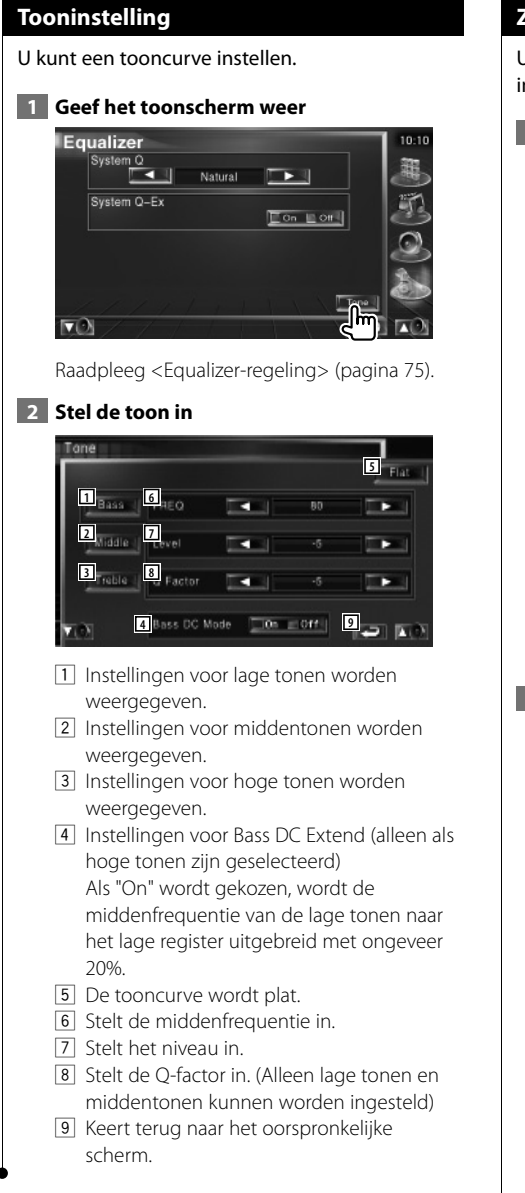

#### **Zoneregeling**

U kunt de voorste en achterste audiobron instellen.

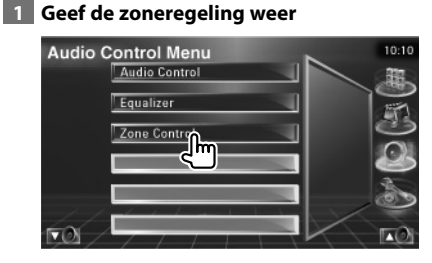

Raak [Zone Control] in het menu voor audiobediening aan (pagina 74).

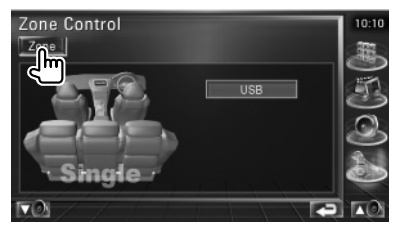

### **2 Stel de zoneregeling in**

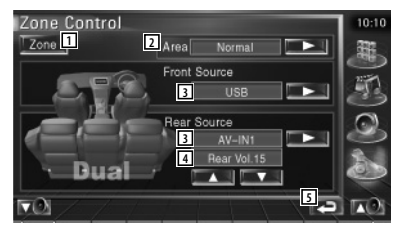

- 1 Zet de zonefunctie (dat verschillende brongeluiden voor voor- en achterluidsprekers instelt) aan of uit.
- 2 Schakelt tussen de voorste en achterste geluidsbronnen. (Deze toets verschijnt wanneer de zonefunctie is ingeschakeld.) Gebruik "Reverse" om de voorste en achterste geluidsbronnen om te wisselen.
- 3 Stelt de audiobron voor en achter afzonderlijk in. (Deze toets verschijnt wanneer de zonefunctie is ingeschakeld.)

## (≘

- Wanneer het achterluidsprekergeluid wordt gewijzigd, wordt de audiobron uitgevoerd via de AV OUTPUTaansluiting ook naar dezelfde bron omgeschakeld. Als u "Area" echter hebt ingesteld op "Reverse", verandert de audiobron die wordt uitgevoerd via de aansluiting AV OUTPUT, afhankelijk van de voorste geluidsbron.
	- 4 Regelt het volume van het achterkanaal. (Deze toets verschijnt wanneer de zonefunctie is ingeschakeld.)
	- 5 Keert terug naar het oorspronkelijke scherm.

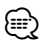

- Instelling van de zonefunctie op "On" heeft de volgende beperkingen tot gevolg.
	- De subwoofer produceert geen geluid.
	- <Audio instellen> (pagina 56) en <Equalizer-regeling> (pagina 75) zijn niet beschikbaar.

## **Help? Problemen oplossen**

Sommige functies van dit apparaat kunnen zijn uitgeschakeld door de op dit apparaat ingevoerde instellingen.

- **! Kan de subwoofer niet instellen.**
	- **Kan de subwooferfase niet instellen.**
	- **De subwoofer heeft geen uitgangssignaal.**
	- **Kan het laagdoorlaatfilter niet instellen.**
	- **Kan het hoogdoorlaatfilter niet instellen.**
	- ▶ De subwoofer is niet op aan ingesteld. ☞ <Audio instellen> (pagina 56)
	- $\blacktriangleright$  De dubbele-zonefunctie is ingeschakeld. ☞ <Zoneregeling> (pagina 76)

#### **! Kan de subwooferfase niet instellen.**

- ▲ De subwoofer is niet op aan ingesteld. ☞ <Audio instellen> (pagina 56)
- ▶ Het laagdoorlaatfilter is ingesteld op doorlaten. ☞ <Instelling van crossover-netwerk> (pagina 57)

- **! Kan de bestemming van het uitgangssignaal van de subbron in de dubbele zone niet selecteren.**
	- **Kan het volume van de achterluidsprekers niet instellen.**
	- ▲ De dubbele-zonefunctie is uitgeschakeld. ☞ <Zoneregeling> (pagina 76)

#### $\blacksquare$  Kan map niet selecteren.

 $\blacktriangleright$  De functie voor het kort of in willekeurige volgorde afspelen is ingeschakeld.

#### **! • Kan de equalizer niet instellen.**

- **Kan het crossover-netwerk niet instellen.**
- $\blacktriangleright$  De dubbele-zonefunctie is ingeschakeld. ☞ <Zoneregeling> (pagina 76)

Wat lijkt op een defect in uw apparaat, kan ook worden veroorzaakt door een foutieve bediening of loszittende kabels. Controleer eerst de volgende tabel met mogelijke problemen voordat u hulp inroept.

#### **Algemeen**

#### **? De aanraaksensortoon klinkt niet.**

- ✔ De preout-stekker wordt gebruikt.
- ☞ De aanraaksensortoon kan niet door de preout-stekker worden doorgegeven.

#### **Tuner-bron**

#### **? De radio-ontvangst is slecht.**

- $\vee$  De auto-antenne is niet uitgetrokken.
- ☞ Trek de antenne zo ver mogelijk uit.
- ✔ De antennekabel is niet aangesloten.
- ☞ Sluit de draad op correcte wijze aan met behulp van het gedeelte <Aansluiting> (pagina 82).

#### **Audiobestandbron**

#### **? Het geluid springt wanneer een audiobestand wordt afgespeeld.**

- $\vee$  De opnamekwaliteit is slecht.
- ☞ Neem de geluidsdrager opnieuw op of gebruik een andere geluidsdrager.

#### **Als het apparaat niet correct functioneert, wordt de oorzaak van de fout op het scherm weergegeven.**

#### **Protect:**

**Help? Fout**

Het beveiligingscircuit is geactiveerd omdat er kortsluiting is opgetreden in een luidsprekerkabel of omdat het chassis van de auto raakte.

➡ Sluit de luidsprekerkabel aan of wikkel er isolatietape omheen en druk daarna op de terugsteltoets.

#### **Hot Error:**

Wanneer de binnentemperatuur van dit apparaat boven de 60°C of meer uitkomt, wordt het beveiligingscircuit geactiveerd en kunt u het apparaat misschien niet bedienen. In dit geval wordt dit bericht weergegeven.

➡ Gebruik het apparaat pas weer als de temperatuur in het voertuig is gedaald.

#### **Hold Error:**

Het beveiligingscircuit wordt geactiveerd als de temperatuur in de disc-wisselaar meer dan 60 graden Celsius bedraagt en stopt de disc-wisselaar. In dit geval wordt dit bericht weergegeven.

➡ Gebruik dit wanneer de temperatuur aan de kant waar de disc-wisselaar is gemonteerd, is afgenomen.

#### **Error 07–67:**

Het apparaat functioneert om de een of andere reden niet goed.

➡ Druk op de terugsteltoets van het apparaat. Als het bericht "Error 07−67" niet verdwijnt, raadpleeg dan uw dichtstbijzijnde Kenwooddealer.

#### **No Device (USB-apparaat)/Disconnected (iPod):**

Het USB-apparaat/de iPod is geselecteerd als bron hoewel geen USB-apparaat/iPod is aangesloten.

➡ Wijzig de bron in een andere dan USB/iPod. Sluit een USB-apparaat/iPod aan en wijzig de bron opnieuw in USB/iPod.

#### **No Music:**

Het aangesloten USB-apparaat bevat geen afspeelbaar audiobestand. Er is een medium afgespeeld waarop geen gegevens zijn opgenomen die het apparaat niet kan afspelen.

**USB Device Error!!:** 

De huidige capaciteit van het aangesloten USBapparaat is hoger dan de toelaatbare limiet. .

- ➡ Controleer het USB-apparaat. Er zijn misschien problemen opgetreden bij het aangesloten USB-apparaat.
- ➡ Wijzig de bron in een andere dan USB. Verwijder het USB-apparaat.

#### **Authorization Error:**

Het aansluiten van de iPod is mislukt.

➡ Verwijder de iPod en sluit het vervolgens opnieuw aan.

Het apparaat ondersteunt de iPod niet.

➡ Raadpleeg <Info over de iPod die op dit apparaat kan worden aangesloten> (pagina 7).

#### **Update your iPod:**

De software van de iPod is een oudere versie die door het toestel kan worden ondersteund.

➡ Controleer of de bij de iPod behorende software de laatste versie is. Raadpleeg <Info over de iPod die op dit apparaat kan worden aangesloten> (pagina 7).

#### **EXT SW: Error:**

Het aansluiten van het externe apparaat is mislukt.

- ➡ Verwijder het externe apparaat en sluit het vervolgens weer aan.
- ➡ Zet het apparaat of ACC uit en vervolgens weer aan.

#### **You can connect only one iPod:**

Er is meer dan een iPod aangesloten op dit apparaat.

➡ Koppel alle iPods los en sluit er vervolgens maar één opnieuw aan.

## **Toebehoren**

粥

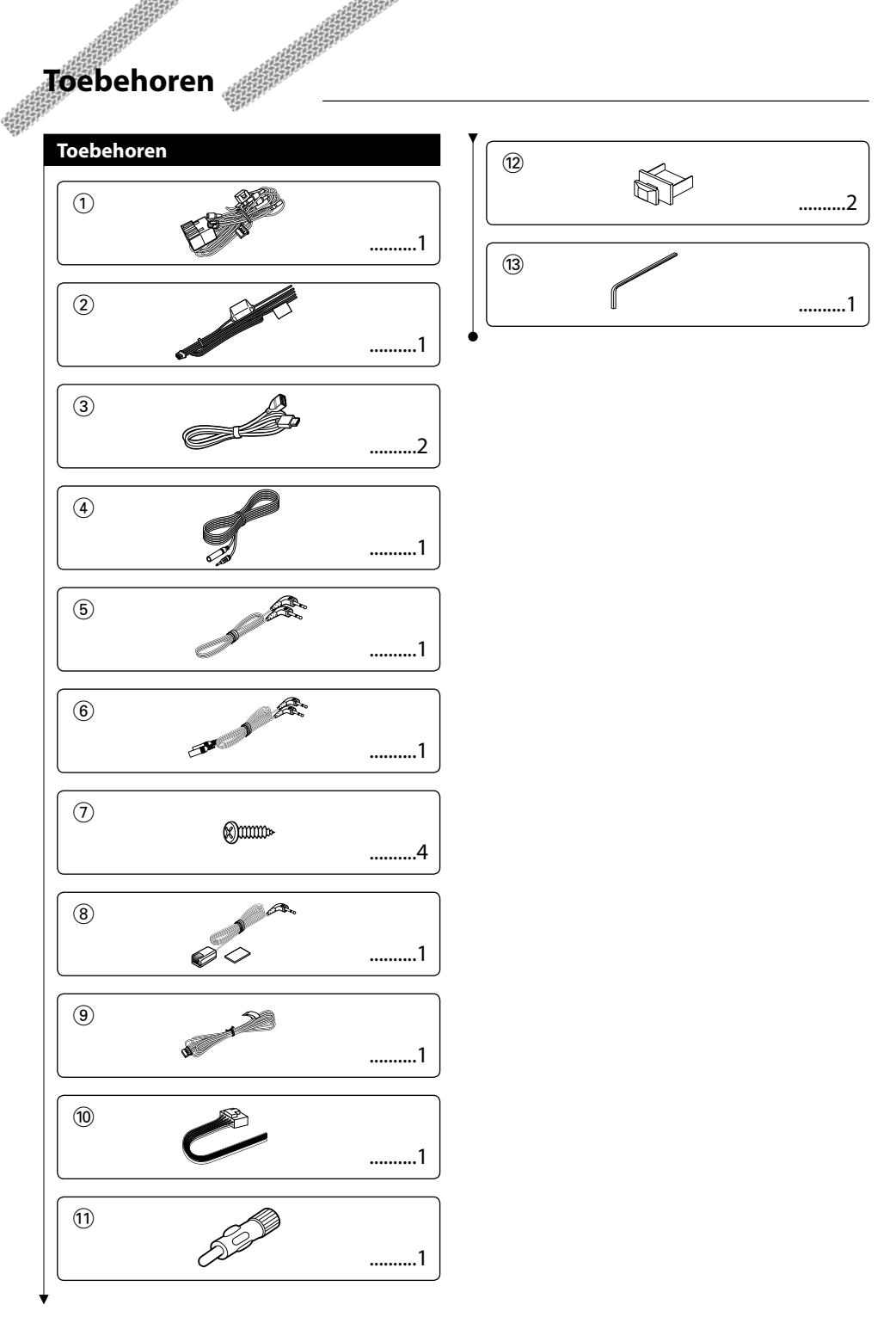

## **Installatieprocedure**

#### **Installatieprocedure**

- 1. Voorkom kortsluiting door de sleutel uit het contactslot te verwijderen en de  $\ominus$  -aansluiting van de accu los te koppelen.
- 2. Verbind de juiste in- en uitgangskabels van ieder toestel.
- 3. Sluit de kabel op de bedradingsbundel aan.
- 4. Neem connector B op de bedradingsbundel en sluit hem op de luidsprekerconnector in uw auto aan.
- 5. Neem connector A op de bedradingsbundel en sluit hem op de externe spanningsconnector op uw auto aan.
- 6. Sluit de connector van de bedradingsbundel op het toestel aan.
- 7. Installeer het toestel in uw auto.
- 8. Sluit de  $\ominus$  -aansluiting van de accu opnieuw aan.
- 9. Druk op de terugsteltoets.

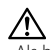

- Als het toestel niet is ingeschakeld (of als het na inschakeling meteen weer wordt uitgeschakeld), kan er kortsluiting zijn opgetreden in de luidsprekerkabel of is deze in aanraking gekomen met het chassis van het voertuig en is de beveiligingsfunctie geactiveerd. Controleer in dit geval de luidsprekerkabel.
- Als uw auto niet voorbereid is voor dit speciale aansluitsysteem, raadpleegt u uw Kenwood handelaar.
- Gebruik alleen antenneconversieadapters (ISO-JASO) als de antennekabel een ISO-stekker heeft.
- Controleer of alle draden goed zijn aangesloten door stekkers zo ver in te steken tot zij vastklikken.
- Als de ontsteking van uw voertuig geen ACC-stand heeft of als de ontstekingskabel is aangesloten op een voedingsbron met een constant voltage zoals een accukabel, is de voeding niet gekoppeld aan de ontsteking (en wordt dus niet samen met de ontsteking in- en uitgeschakeld). Als u de spanning van het toestel wilt koppelen aan de ontsteking, sluit u de ontstekingskabel aan op een voedingsbron die met het contactsleutel kan worden in - en uitgeschakeld.
- Als de zekering doorbrandt, controleert u eerst of de draden geen kortsluiting hebben veroorzaakt en vervangt u vervolgens de oude zekering door een nieuw exemplaar met dezelfde waarde.
- Isoleer niet-aangesloten kabels met isolatieband of ander geschikt materiaal. Voorkom kortsluiting door de afsluitdopjes op de uiteinden van de niet-aangesloten draden of aansluitingen te laten zitten.
- Sluit de luidsprekerkabels juist aan op de overeenkomstige aansluitingen. Het toestel kan beschadigd raken of niet langer werken als u de  $\ominus$ draden bij elkaar voegt en/of deze aardt met enig metalen onderdeel van de auto.
- Controleer, nadat het toestel is geïnstalleerd, of de remlichten, knipperlampen, ruitenwissers, enz. op de auto correct werken.
- Als de console een afsluitplaat heeft, installeert u het toestel zodanig dat de afsluitplaat niet wordt geraakt bij het openen en sluiten van het toestel.
- Installeer het toestel zodanig dat een maximale hoek van 30˚ wordt bereikt.

## **Aansluiting**

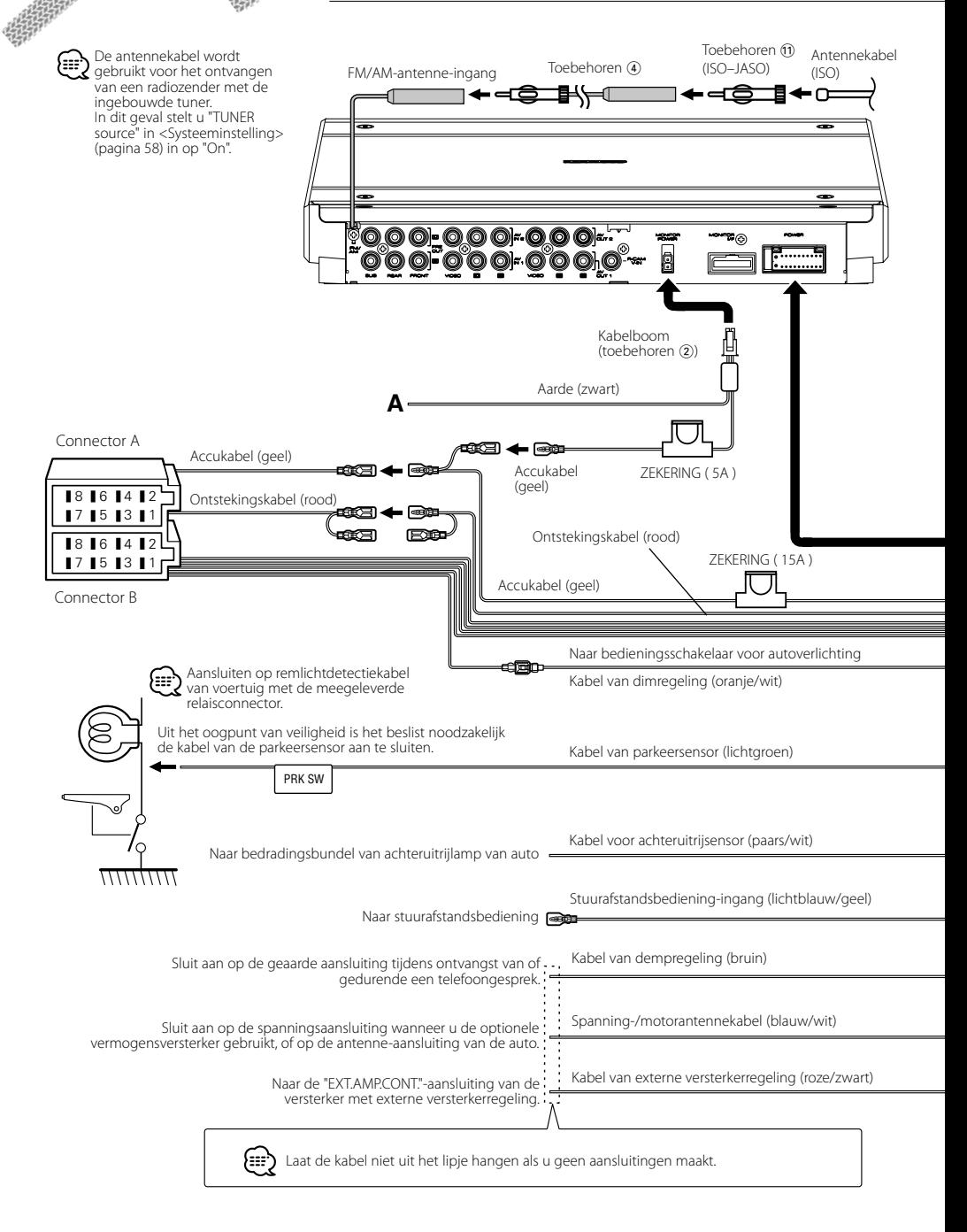

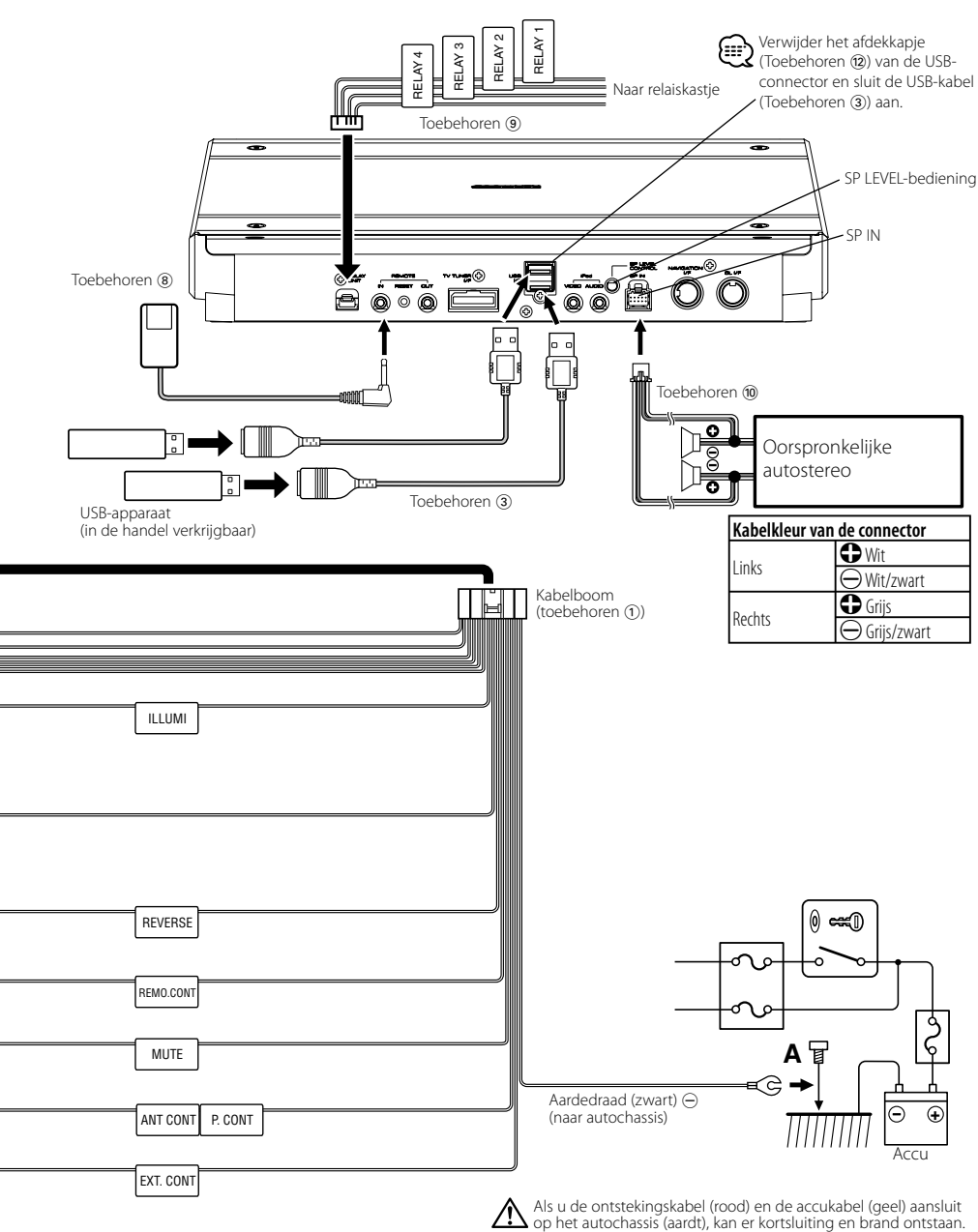

Sluit deze kabels altijd aan op de voedingsbron die door de zekeringkast loopt.

## **De kabels op de aansluitingen aansluiten**

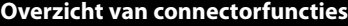

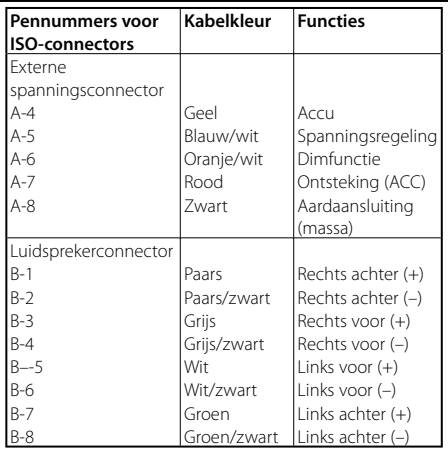

#### 2**WAARSCHUWING Aansluiten van de ISO-connector**

De penopstelling voor de ISO-connectors is afhankelijk van het type van uw auto. Voorkom beschadiging en zorg dat u de juiste aansluitingen maakt.

De standaardaansluiting voor de bedradingsbundel is in stap 1 hieronder beschreven. Maak de aansluitingen zoals getoond in de afbeelding als de penopstelling van de ISOconnector overeenkomt met de beschrijving in 2 of 3. De kabel moet opnieuw worden aangesloten zoals getoond in 2 hieronder voor het monteren van deze eenheid in **Volkswagen**-modellen.

1 (Standaardinstelling) De A-7-pen (rood) van de ISO-connector van de auto is aangesloten op de ontsteking, en de A-4-pen (geel) is aangesloten op de constante voeding.

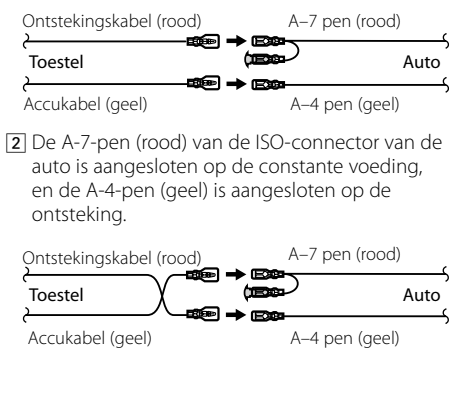

3 De A-4-pen (geel) van de ISO-connector van de auto is nergens op aangesloten, terwijl de A-7-pen (rood) is aangesloten op de constante voeding (of zowel de A-7-pen (rood) als de A-4-pen (geel) is aangesloten op de constante voeding).

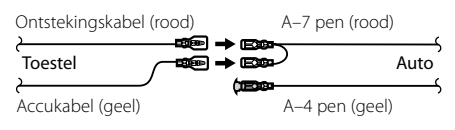

## (≡≣)

• Wanneer u de aansluiting maakt zoals in 3 hierboven, is de spanning van het toestel niet gekoppeld aan het contactslot. Zorg daarom altijd dat u de spanning van het toestel uitschakelt wanneer de ontsteking wordt uitgeschakeld.

Als u de spanning van het toestel wilt koppelen aan de ontsteking, sluit u de ontstekingskabel (ACC...rood) aan op een voedingsbron die met het contactsleutel kan worden in - en uitgeschakeld.

## **Aansluiten op systeem**

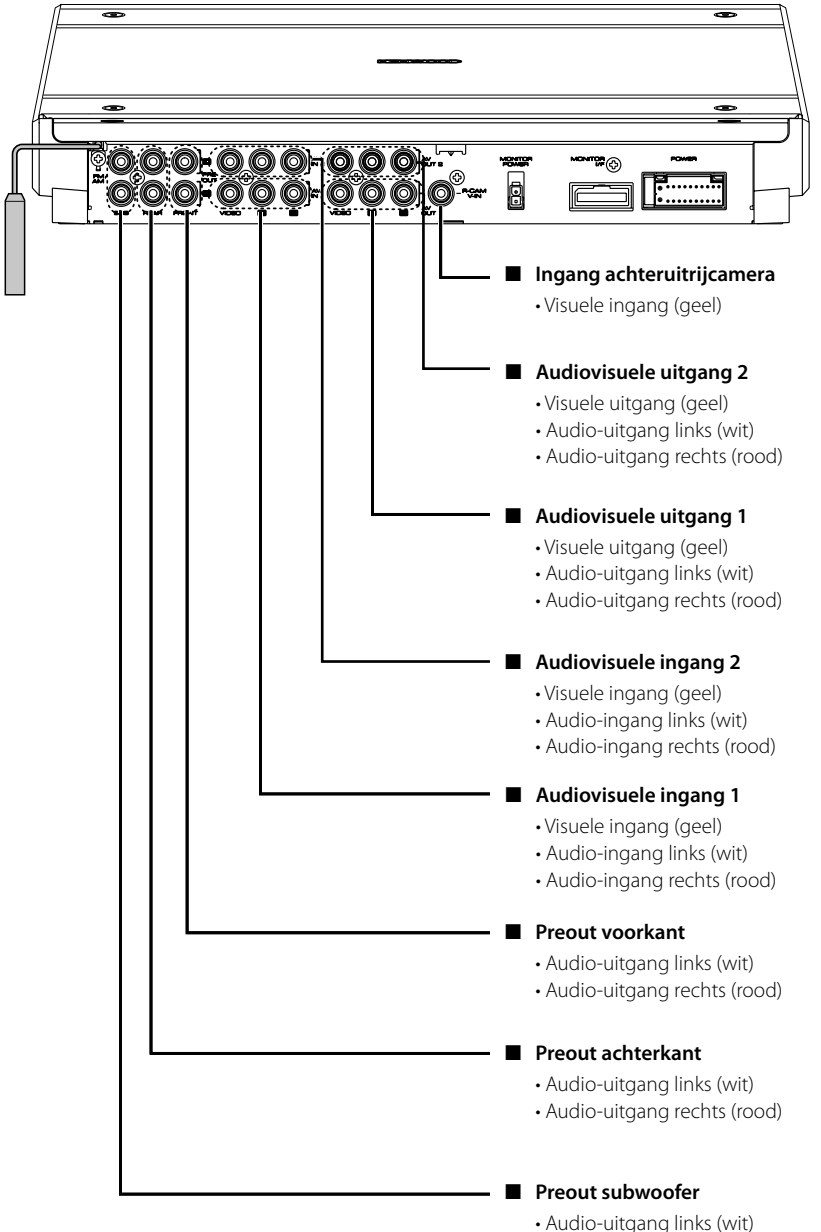

- 
- Audio-uitgang rechts (rood)

## **Aansluiten van optionele toebehoren**

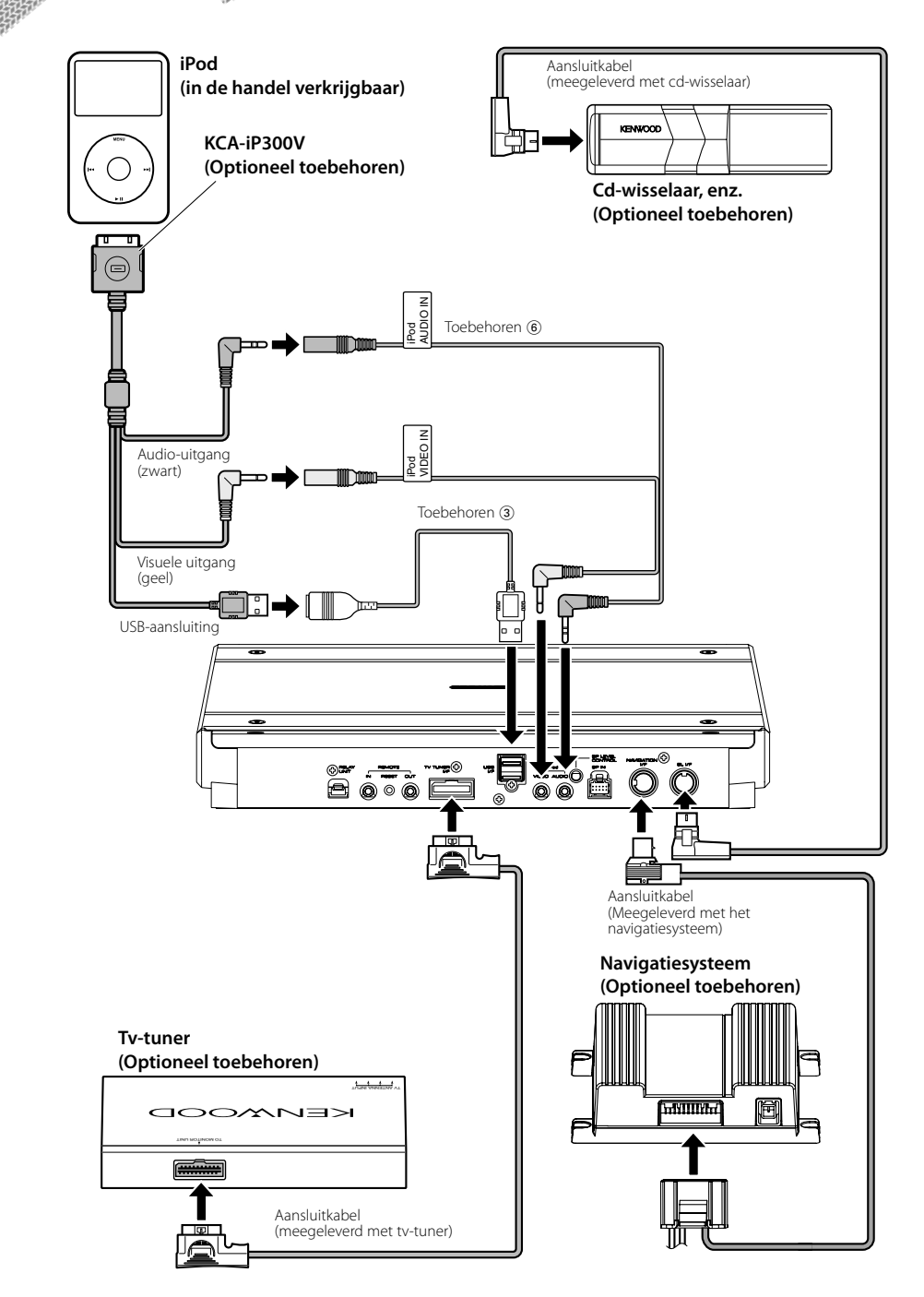

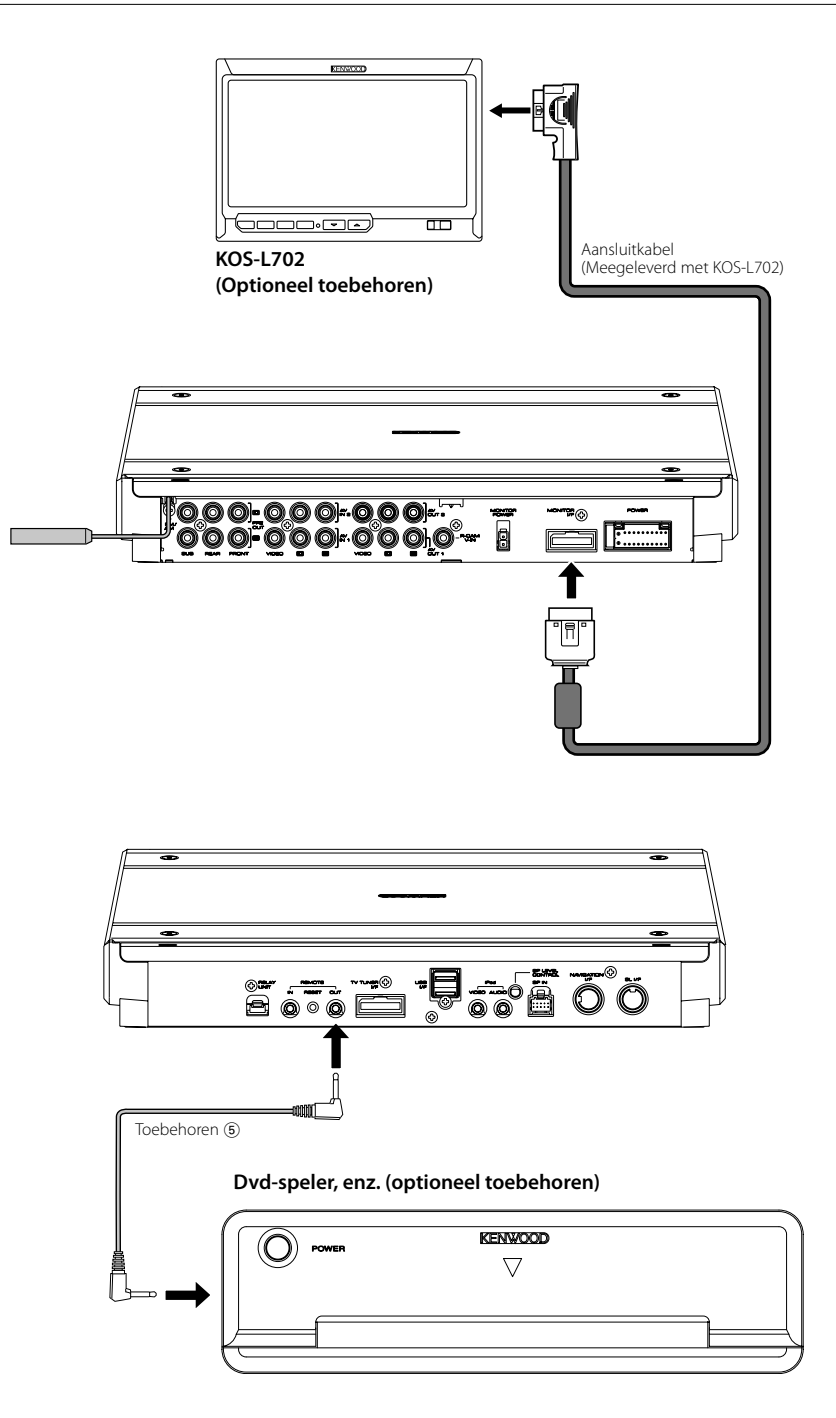

## **Installatie**

#### **Installatie van sensor voor afstandsbediening**

- **1** Veeg de installatielocatie af met een schone doek.
- **2** Bevestig de sensor voor de afstandsbediening (Toebehoren 8) op de aangegeven plaats met het dubbelzijdig klevende tape.

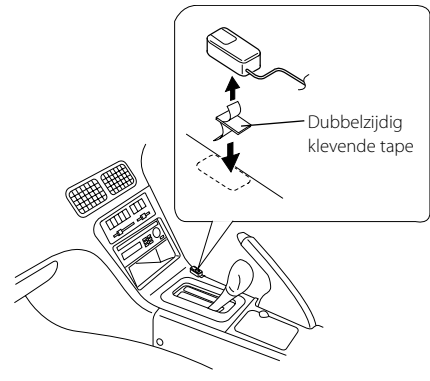

- Installeer de sensor voor de afstandsbediening op een vlakke ondergrond. Als de sensor wordt geïnstalleerd op een gebogen vlak, kan de tape minder goed kleven en kan de controller losraken.
- Installeer de sensor voor de afstandsbediening niet op plekken (zoals op het dashboard) waar deze wordt blootgesteld aan direct zonlicht en waar de temperatuur hoog kan oplopen. Als u dat wel doet, raakt de sensor voor de afstandsbediening vervormd en wordt deze onbruikbaar.
- Installeer de sensor voor de afstandsbediening niet op een plek waar deze in de weg zit tijdens het rijden. Installeer de sensor voor de afstandsbediening tijdelijk en controleer vervolgens of het stuur, de versnellingspook en het rempedaal soepel kunnen worden bediend.

#### **Installatie van A/V-controller**

**1** Verwijder de afdekkap met de inbussleutel (Toebehoren ®).

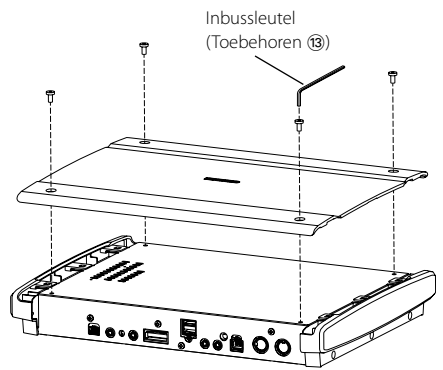

**2** Gebruik zelftappende schroeven (Toebehoren 7) om de A/V-controller te bevestigen op een audiobord of iets dergelijks.

> Zelftappende schroef (ø4 × 16 mm) (Toebehoren 7)

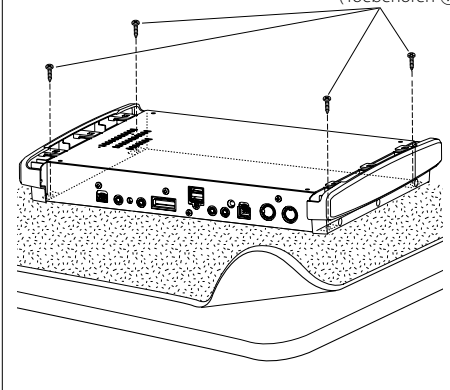

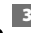

**3** Plaats de afdekkap terug.

## **Technische gegevens**

 $\mathcal{G}^{\text{Lip}}$ 

#### **USB-interfacegedeelte**

USB-standaard

: USB1.1/ 2.0 Bestandssysteem

: FAT16/32

Maximale voeding : 500 mA

D/A-omzetter

: 24 bit

Decoder

: MP3/WMA/AAC

#### **FM-tunergedeelte**

Frequentiebereik (50 kHz) : 87,5 MHz – 108,0 MHz Bruikbare gevoeligheid (signaal-ruisverhouding = 26dB) : 0,7 μV/75 Ω Gevoeligheid stoorimpulsonderdrukking (signaal-ruisverhouding = 46dB) : 1,6 μV/75 Ω Frequentiebereik (±3,0 dB) : 30 Hz – 15 kHz Signaal-ruisverhouding (MONO) : 65 dB Selectiviteit (DIN) (±400 kHz) : ≥ 80 dB Stereoscheiding (1 kHz) : 35 dB

#### **LW-tunergedeelte**

Frequentiebereik : 153 kHz – 281 kHz Bruikbare gevoeligheid (signaal-ruisverhouding = 20 dB) : 45 μV

#### **MW-tunergedeelte**

Frequentiebereik (9 kHz) : 531 kHz – 1611 kHz Bruikbare gevoeligheid (signaal-ruisverhouding = 20 dB) : 25 μV

#### **Videogedeelte**

Kleursysteem van externe video-ingang : NTSC/PAL Ingangsniveau externe video (RCA-stekkers) : 1 Vp-p/75 Ω Maximum ingangsniveau externe audio (RCA-stekkers) : 2 V/25 kΩ Analoge RGB-invoer (NAVI)(TV-SECAM) : 0,7 Vp-p/75 Ω Video-uitvoerniveau (RCA-stekkers) : 1 Vp-p/75 Ω Audio-uitvoerniveau (RCA-stekkers) : 1,2 V/10 kΩ

#### **Audiogedeelte**

Maximum vermogen (voor en achter) :  $50 W \times 4$ Volledige bandbreedte (voor & achter) (DIN45324, +B=14,4V) :  $30 W \times 4$ Preout-niveau (V) : 5 V/10 kΩ Preout-impedantie : 80 Ω Luidsprekerimpedantie  $\cdot$  4 – 8  $\cap$ Toonbereik Lage tonen :  $100$  Hz  $\pm$  8 dB Middentonen : 1 kHz ± 8 dB Hoge tonen :  $10$  kHz  $\pm$  8 dB

#### **Externe SW**

Maximale voeding : 500 mA

#### **Algemeen**

Bedrijfsspanning : 14,4 V (11 – 16 V toelaatbaar) Huidig verbruik : 15 A Installatie-afmetingen (B x H x D) : 324,4 mm × 48,2 mm × 254,4 mm Bedrijfstemperatuurbereik  $: -10 °C - +60 °C$ Opslagtemperatuurbereik : -20 °C – +85 °C

Gewicht : 2,8 kg

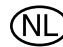

Batterij niet weggooien, maar inleveren als KCA.

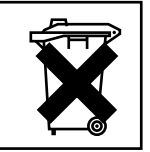

Dit product wordt niet geïnstalleerd door de fabrikant van een voertuig op de productielijn, noch door de professionele invoerder van een voertuig in EU-lidstaten.

#### **Informatie over het weggooien van elektrische en elektronische apparatuur (particulieren)**

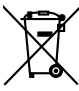

Dit symbool geeft aan dat gebruikte elektrische en elektronische producten niet bij het normale huishoudelijke afval mogen. Lever deze producten in bij de aangewezen inzamelingspunten, waar ze gratis worden geaccepteerd en op de juiste manier worden verwerkt, teruggewonnen en hergebruikt. Voor inleveradressen zie www.nvmp.nl, www.ictmilieu.nl, www.stibat.nl. Wanneer u dit product op de juiste manier als afval inlevert, spaart u waardevolle hulpbronnen en voorkomt u potentiële negatieve gevolgen voor de volksgezondheid en het milieu, die anders kunnen ontstaan door een onjuiste verwerking van afval.

Apple, the Apple logo, and iPod are trademarks of Apple Inc., registered in the U.S. and other countries.

The "AAC" logo is trademark of Dolby Laboratories.